## **BAB I PENDAHULUAN**

#### **A. Latar Belakang**

Jus merupakan hasil olahan dari buah dan sayur yang dihaluskan untuk membantu manusia agar bisa mencerna makanan secara lebih cepat dan mudah untukdiproses di mulut atau bahkan di lambung. Umumnya jus disajikan secara mudah dan praktis menggunakan alat potong otomatis yang bekerja untuk memotong sampai halus buah dan sayur yang ingin dikonsumsi sebagai olahan jus. Untuk pembuatan jus sendirirelatif mudah hanya butuh alat potong otomatis saja. Namun, terkadang beberapa orang berinisiatif masing-masing, dengan menambahkan gula tambahan atau dengan olahan lain agar bisa membuat jus tersebut lebih terasa nikmat. Bahan untuk membuatjus sendiri bisa didapatkan secara mudah baik itu di pasar, di supermarket dan lain tempat yang menyajikan penjualan makanan dan buah-buahan. Seiring berkembangnyawaktu, manusia dengan berbagai kesibukan di tiap harinya, butuh asupan gizi dan vitamin yang didapat dari buah dan sayur. Akan tetapi, minimnya waktu untuk bisa mengolah buah dan sayur tersebut, terkadang mereka lebih memilih untuk bisa mendapatkannya secara cepat yakni dengan memesan secara langsung ke beberapa toko yang menyediakan jus buah dan sayur.

Salah satu tempat yang menyediakan penjualan jus buah dan sayur yang beradadi kota D.I. Yogyakarta yaitu Refresh Juice. Disini menyediakan berbagai pilihan dan jenisjus untuk berbagai tipe buah dan sayur, bahkan menyediakan beberapa kombinasi buahdan sayur agar membuat jus menjadi terasa lebih lezat dan juga sehat untuk dinikmati.Dengan menggunakan buah-buahan dan sayur-sayuran yang segar serta alat yangmemadai, tentunya hasil yang didapat juga menjadi lebih sehat dan aman untuk dikonsumsi.

Topik Objek Perancangan sistem kali ini adalah Refresh Juice, untuk lokasi dari Refresh Juice sendiri berada di Jl. Glagahsari No.86, Warungboto, Kec. Umbulharjo, KotaYogyakarta, Daerah Istimewa Yogyakarta 55164. Refresh Juice berbeda dari outlet jus lain, Refresh Juice memiliki menu yang lebih menarik daya tarik masyarakat, contohnya seperti jus Kurma, jus Terong Belanda dan beberapa olahan jajanan seperti pisang crispydan kentang goreng pun bisa didapatkan di Refresh Juice. Daya tarik lain dari Refresh Juice yakni menyediakan tempat yang cukup luas untuk para pelanggan yang datang, bisa menikmati pesanan mereka ditempat serta untuk para ojek online menunggu pesanan dengan nyaman. Untuk harganya pun sangat terjangkau untuk berbagai kalangan. Umumnya Refresh Juice ramai dikunjungi oleh mahasiswa. Diantara kelebihanyang telah dijelaskan sebelumnya, Refresh Juice juga memiliki kekurangan

8

yaitu kurang terekspos oleh orang banyak, pelanggan Refresh Juice kebanyakan hanya mahasiswa. Faktor tersebut terjadi dikarenakan kurangnya pengembangan fasilitas sosial media, mulai dari *Instagram* dan *Website*.

Topik kali ini kelompok kami akan menawarkan proposal pembuatan *website* Refresh Juice, dengan maksud dan tujuan untuk memanfaatkan fasilitas media sosial yang informatif agar dapat menarik perhatian dari masyarakat. Hal tersebut dapat meningkatkan omset penjualan dari Refresh Juice itu sendiri. Proposal ini tentunya dapat menguntungkan dua belah pihak. Fitur yang kami tawarkan sangat informatifsehingga dapatmenjelaskan secaradetail jenis jus buah dan sayur yang ditawarkan olehRefresh Juice.

#### **B. Personel yang Terlibat**

Personil TIm Manajemen Penelitian Teknologi Informasi dengan judul proyek "Pembuatan Website Refresh Juice" terdiri dari 6 orang dengan pembagianjobdesk tugas yang sudah ditentukan.

| Nama                     | <b>NIM</b> | Job Desk                            |
|--------------------------|------------|-------------------------------------|
| Fikri Faisal Fadillah    | 2000018091 | Ketua Proyek dan<br>Project Manager |
| Abhar Makhmoudin<br>Laba | 2000018275 | Sekretaris dan Ahli<br>Keuangan     |
| Iqbal Ricardo            | 2000018101 | Ahli Database                       |
| Nail Dhiyaul Haq         | 2000018254 | <b>Analisis Sistem</b>              |
| Sigit Hendriana          | 2000018249 | Pengolah Data                       |
| Rosyamdani               | 2000018114 | Programmer                          |

Tabel 1. 1. Anggota Manajemen Tugas Proyek ZigZag

Pada Tabel 1.1 menjelaskan manajemen tugas dari tim zigzag seperti Ketua sampai Programmer

### **C. Proses Mendapatkan Proyek**

Proses dalam menawarkan proyek yang kami lakukan yakni dengan menawarkan

proposal pembuatan website kepada pelaku usaha yakni sang pemilik usaha dari Refresh Juice. Dengan pembicaraan lebih lanjut mengenai keluhan serta kilas balik usaha yang telah dijalankan selama beberapa tahun terakhir. Setelah diskusi bersama client dilakukan, kami pun menawarkan beberapa solusi yang bisa membantumenaikkan omset penjualan mereka. Dengan fitur-fitur yang kami tawarkan pada client,lewat pembuatan website yang kami buat untuk pelaku usaha tersebut. Client pun setuju akan hal itu dan kami saling bersepakat untuk pembuatan website untuk usaha Refresh Juice.

#### **D. Deskripsi Proyek**

Deskripsi Proyek kami menjelaskan tentang website profil penjualan Refresh Juice, tujuan dibuatnya website untuk memanfaatkan fasilitas media sosial yang informatif agar dapat menarik perhatian masyarakat dari berbagai kalangan, secara tidak langsung hal ini dapat meningkatkan omset penjualan dari Refresh Juice itu sendiri. Proposal ini tentunya dapat menguntungkan kedua belah pihak. Fitur yang kami tawarkan sangat informatif sehingga dapat menjelaskan secara detail menu yang ditawarkan oleh Refresh Juice, mulai menu katalog, paket, serta menu checkout. Kemudian terdapatinformasi beberapa komponen yang berada di Refresh Juice sepertijuicer, pelayan, kasir dan owner. Salah satu fitur yang kami tawarkan adalah fitur paket, didalam fitur paket terdapat halaman untuk pelanggan bisa memilih paket jus yang disediakan oleh outlet.

## **BAB II GAMBARAN INSTANSI**

#### **A. Gambaran Umum**

#### **1. Sejarah**

Pada tahun 2016, seorang pengusaha muda bernama Pak Mofrianto telah mengembangkan minat yang besar terhadap kesehatan dan gaya hidup sehat. Setelah melakukan banyak riset dan pengamatan, ia menyadari kurangnya pilihan makanan dan minuman sehat yang tersedia di sekitar Daerah Istimewa Yogyakarta.

Dorongan untuk mengubah situasi ini mendorong Pak Mofrianto untuk memulai perjalanan menciptakan sesuatu yang berbeda. Dalam usahanya untuk mengisi celah pasar dan mempromosikan gaya hidup sehat, dia memutuskan untuk membuka outlet Refresh Juice di Daerah Istimewa Yogyakarta.

Pada tahun 2017, Pak Mofrianto memulai perencanaan dan penelitian yang lebih mendalam untuk membentuk konsep yang tepat untuk outletnya. Ia ingin menyajikan minuman segar yang terbuat dari bahan-bahan alami, bebas dari bahan tambahan kimia, dan meningkatkan kesehatan pengunjungnya.

Setelah berbulan-bulan mencari dan mencoba resep, Pak Mofrianto akhirnya mengembangkan rangkaian menu minuman yang inovatif dan menyegarkan. Dia menggunakan buah-buahan segar pilihan untuk menciptakan kombinasi rasa yang lezat dan menyehatkan.

Pada bulan Agustus 2017, outlet Refresh Juice yang pertama kali dibuka diresmikan di pusat kota Yogyakarta Tepat nya Daerah Dongkelan. Dengan interior yang modern dan nyaman, Pak Mofrianto berharap outlet ini akan menjadi tempat yang ideal bagi masyarakat Yogyakarta untuk menikmati minuman sehat dan bersantai.

Dalam waktu singkat, outlet Refresh Juice berhasil menarik perhatian masyarakat setempat. Mereka menyambut hangat konsep minuman sehat yang ditawarkan oleh Pak Mofrianto. Dengan dukungan dari pelanggan setia dan omongan dari mulut ke mulut, outlet Refresh Juice mulai meraih popularitas yang pesat.

Seiring dengan perkembangannya, Pak Mofrianto memutuskan untuk memperluas jangkauan outletnya. Pada tahun 2018, outlet Refresh Juice kedua dibuka di kawasan Sleman Munggur di Yogyakarta. Langkah ini membantu outlet tersebut

11

mendapatkan eksposur yang lebih luas dan menarik perhatian wisatawan yang berkunjung ke daerah tersebut.

Dalam beberapa tahun berikutnya, Pak Mofrianto terus mengembangkan bisnisnya dengan membuka outlet Refresh Juice di beberapa tempat strategis di Yogyakarta. Melalui kampanye pemasaran yang kreatif dan kualitas produk yang konsisten, outlet Refresh Juice berhasil menetap sebagai salah satu merek minuman sehat terkemuka di Daerah Istimewa Yogyakarta.

Sejarah berdirinya outlet Refresh Juice ini menjadi cermin dari visi dan dedikasi Pak Mofrianto dalam mempromosikan gaya hidup sehat dan memberikan pilihan yang lebih baik bagi masyarakat Yogyakarta. Hingga hari ini, outlet Refresh Juice tetap berkomitmen untuk menyajikan minuman sehat yang segar dan berkualitas tinggi kepada pelanggannya.

### **2. Visi dan Misi**

Visi :

Menjadi merek minuman sehat terkemuka yang diakui dan dipercaya oleh masyarakat Daerah Istimewa Yogyakarta sebagai pilihan utama dalam memenuhi kebutuhan hidrasi dan gizi sehari-hari.

Misi :

- 1. Menyediakan minuman segar dan berkualitas tinggi yang terbuat dari bahan-bahan alami, tanpa bahan tambahan kimia, dan menjaga nutrisi yang tinggi.
- 2. Memperkenalkan dan mempromosikan gaya hidup sehat kepada masyarakat, dengan memberikan pilihan minuman yang sehat, lezat, dan menyegarkan.
- 3. Terus melakukan inovasi dan pengembangan menu untuk mengakomodasi preferensi dan kebutuhan pelanggan yang beragam.

#### **3. Alamat dan Kontak Klien**

- Nama : Mofrianto S.T
- Alamat : Randubelang No.45, Bangunharjo

Desa : Wojo

Kecamatan : Sewon

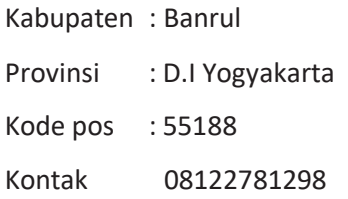

## **B. Struktur Organisasi**

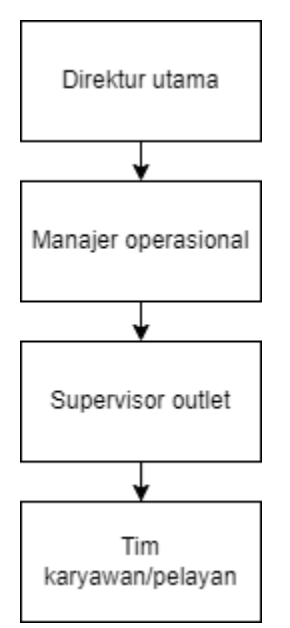

Gambar 2. 1. Struktur Organisasi Refresh Juice

- 1. Direktur Utama ( Pemilik Outletnya sendiri) :
	- Bertanggung jawab atas pengelolaan keseluruhan operasional outlet Refresh Juice.
	- Mengambil keputusan strategis untuk pengembangan bisnis dan pertumbuhan outlet.
- 2. Manajer Operasional:
	- Mengawasi operasional sehari-hari outlet Refresh Juice.
	- Mengelola staf dan memastikan semua kegiatan berjalan lancar.
	- Bertanggung jawab atas pencapaian target penjualan dan profitabilitas.
- 3. Supervisor Outlet ( Itu juga yang dilakukan oleh Direktur Utama) :
	- Mengawasi operasional outlet secara langsung.
	- Memastikan kualitas layanan pelanggan dan kebersihan outlet.
	- Melakukan pelaporan rutin kepada manajemen.
- 4. Tim Karyawan atau Pelayan:
	- Menyajikan minuman kepada pelanggan dengan kualitas dan keramahan yang tinggi.
	- Menjaga kebersihan dan tata letak area pelayanan.
	- Mempelajari menu dan mampu memberikan rekomendasi kepada pelanggan.

## **C. Sumber Daya Fisik**

- 1. Area Outlet:
	- Ruang pelayanan pelanggan dengan meja-meja dan kursi-kursi yang nyaman.
	- Area kasir untuk transaksi pembayaran.
	- Area persiapan minuman dengan sink, blender, dan peralatan lainnya.
	- Area penyimpanan bahan baku dan persediaan.
- 2. Dekorasi dan Desain Interior:
	- Desain interior yang modern, segar, dan menyenangkan.
	- Pencahayaan yang tepat untuk menciptakan suasana yang nyaman.
	- Penggunaan warna-warna cerah yang mencerminkan kesegaran dan keceriaan.
- 3. Menu Board dan Tampilan Produk:
	- Menu board yang jelas dan mudah dibaca, menampilkan daftar minuman dan harga.
	- Tampilan produk yang menarik dengan menggunakan wadah-wadah khusus untuk minuman.
	- Label yang informatif mengenai bahan-bahan dan manfaat kesehatan.
- 4. Peralatan dan Mesin:
	- Blender dan mesin pencetak jus untuk mempersiapkan minuman.
	- Kulkas dan freezer untuk menyimpan bahan baku dan mengawetkan produk.
- 5. Promosi dan Branding:
	- Spanduk, poster, atau papan nama yang menampilkan logo dan informasi tentang outlet Refresh Juice..
- 6. Sistem IT dan Komunikasi:
	- perangkat mobile seperti smartphone untuk mengelola inventaris dan keuangan.
	- Sistem kasir otomatis untuk memudahkan proses transaksi.
	- Akses internet atau Free Wi-Fi
- 7. Area Parkir:
	- Area parkir untuk kendaraan pelanggan yang cukup luas dan aman.

## **D. Proses Bisnis**

- 1. Pemesanan Bahan Baku:
	- Manajer operasional (Sekaligus Owner) mengidentifikasi kebutuhan bahan baku berdasarkan permintaan dan stok yang ada.
	- Manajer operasional (Owner) melakukan pemesanan bahan baku dari Toko Buah atau petani lokal.
	- Penerimaan dan pengecekan bahan baku dilakukan untuk memastikan kualitas dan ketersediaan yang memadai.
- 2. Persiapan Minuman:
	- Karyawan menerima pesanan minuman dari pelanggan.
	- Karyawan mengambil bahan baku yang diperlukan dari penyimpanan.
	- Karyawan mempersiapkan minuman sesuai resep yang ditentukan.
	- Minuman disajikan dengan menggunakan wadah yang sesuai dan diberi dekorasi jika diperlukan.
- 3. Layanan Pelanggan:
	- Pelayan menerima pesanan pelanggan dan memasukkan pesanan ke dalam sistem kasir.
	- Pelayan menginformasikan waktu tunggu dan memberikan nomor antrian kepada pelanggan.
	- Pelayan memberikan pilihan tambahan atau merekomendasikan menu yang sesuai.
	- Setelah minuman selesai dipersiapkan, pelayan memberikan minuman kepada pelanggan dan menerima pembayaran.
- 4. Kebersihan dan Perawatan:
- Setelah pelanggan selesai, meja dan kursi dibersihkan dan disiapkan untuk pelanggan berikutnya.
- Alat-alat dan peralatan yang digunakan dicuci dan disterilkan.
- Area persiapan minuman dan penyimpanan bahan baku dijaga kebersihannya.
- 5. Pelaporan dan Analisis:
	- Karyawan melakukan pencatatan penjualan harian dan mengumpulkan data transaksi.
	- Manajer (Owner) menggunakan data tersebut untuk menghitung pendapatan, biaya, dan profitabilitas outlet.

## **BAB III RENCANA MTP**

## **A. Rencana Pembagian Tugas**

- **1. Ketua Proyek**
	- Nama : Fikri Faisal Fadillah
	- NIM : 2000018091

Tugas :

- 1. Melakukan pembentukan tim yang terdiri dari anggota-anggota yang telah ditentukan.
- 2. Memimpin jalannya rapat-rapat dalam proyek ini.
- 3. Menyusun pembagian tugas untuk setiap anggota tim sesuai dengan peran dan kemampuan masing-masing.
- 4. Memantau secara rutin progres kinerja setiap anggota tim selama pelaksanaan proyek.
- 5. Bertanggung jawab atas persetujuan dan penandatanganan proposal serta surat-surat terkait proyek.
- 6. Mengurus perjanjian kerja sama dengan klien untuk memastikan tujuan proyek tercapai.
- 7. Menanggung tanggung jawab terhadap seluruh tim, memastikan kolaborasi yang efektif.
- 8. Mengawasi dan mengevaluasi pelaksanaan kinerja pengerjaan proyek secara keseluruhan.
- 9. Berperan aktif dalam proses pembuatan website untuk proyek ini.

## **2. Sekretaris & Ahli Keuangan**

- Nama : Abhar Makhmoudin Laba
- NIM : 2000018275

Tugas :

- 1. Merumuskan kebijakan yang akan memandu seluruh pelaksanaan proyek.
- 2. Menyusun dan mengatur timeline atau jadwal kerja proyek secara terperinci.
- 3. Bertanggung jawab dalam mengurus administrasi yang dibutuhkan selama proses pengerjaan proyek.
- 4. Menyiapkan logbook untuk mencatat perkembangan dan kegiatan penting dalam proyek.
- 5. Membuat notulensi rapat sebagai dokumentasi hasil dari setiap pertemuan yang dilakukan.
- 6. Menyusun proposal dan menyampaikan penawaran kepada klien mengenai proyek yang akan dilaksanakan.
- 7. Membuat laporan mengenai penerimaan, penyimpanan, dan pengeluaran dana, serta bertanggung jawab penuh terhadap pengelolaan proyek secara keseluruhan.
- 8. Merancang anggaran dana yang diperlukan untuk proyek dan memasukkannya ke dalam proposal.

## **3. Programmer**

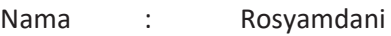

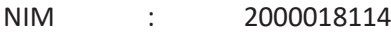

Tugas :

- 1. Merancang sistem sesuai dengan alur yang telah ditentukan, dengan melakukan analisis sistem terlebih dahulu.
- 2. Membuat database sesuai dengan panduan dari Ahli Database dan melakukan konfigurasi pengaturan untuk pengguna (user) dan administrator.

## **4. Ahli Database**

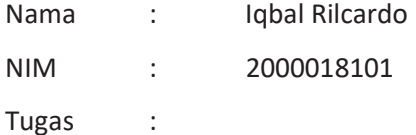

- 1. Merancang dan merencanakan struktur database proyek.
- 2. Setelah perencanaan selesai, ahli database bertanggung jawab untuk mengimplementasikan skema basis data ke dalam sistem manajemen basis data yang sesuai.
- 3. Bertanggung jawab untuk mengintegrasikan data dari berbagai sumber ke dalam basis data tunggal, memastikan kesesuaian dan konsistensi.
- **5. Pengolah Data**

Nama : Sigit Hendriana

## NIM : 2000018249

#### **Tugas**

- 1. Bertanggung jawab untuk mengidentifikasi sumber data yang relevan dan mengumpulkan data dari berbagai sumber. Data tersebut dapat berupa angka, teks, gambar, atau informasi lainnya yang relevan dengan tujuan proyek.
- 2. Membantu dalam menginterpretasikan hasil analisis dan menyajikan temuan utama kepada tim proyek atau pemangku kepentingan lainnya. Mereka membantu dalam memberikan konteks dan pemahaman mendalam tentang apa yang data sebenarnya katakan.
- **6. Analisis Sistem**
	- Nama : Nail Dhiyaul Haq
	- NIM : 2000018254
	- Tugas :
- 1. Berkomunikasi dengan pemangku kepentingan (stakeholders) untuk memahami tujuan proyek, masalah yang ingin dipecahkan, dan kebutuhan bisnis yang ada.
- 2. Menentukan persyaratan fungsional dan non-fungsional yang harus dipenuhi oleh sistem yang akan dikembangkan.
- 3. Membantu dalam menyusun rencana proyek, termasuk estimasi biaya, waktu, dan sumber daya yang diperlukan.
- 4. Menentukan lingkup proyek dan memastikan pemahaman yang jelas tentang apa yang akan dicakup dalam pengembangan sistem.
- 5. Merancang arsitektur sistem dan mendefinisikan struktur dan aliran data yang akan digunakan dalam aplikasi atau perangkat lunak.
- 6. Menentukan antarmuka pengguna (user interface) yang mudah digunakan dan intuitif.
- 7. Menerapkan teknik analisis seperti pemodelan data, pemodelan proses, dan diagram aliran data untuk memahami secara mendalam bagaimana sistem nantinya harus beroperasi.
- 8. Menyusun spesifikasi teknis yang rinci untuk para pengembang. Spesifikasi ini mencakup persyaratan teknis dan fungsional yang harus diimplementasikan dalam proyek.
- 9. Bekerja sama dengan tim pengembang untuk memastikan pemahaman yang jelastentang spesifikasi dan kebutuhan proyek dan

memberikan panduan dan dukungan kepada pengembang selama fase implementasi.

10. Membantu dalam merancang skenario pengujian dan validasi untuk memastikan sistem berfungsi sebagaimana mestinya dan memenuhi persyaratan yang telah ditetapkan sebelumnya.

### **B. Perancangan Sistem**

**1. Analisa**

Kebutuhan Perangkat Keras dan Lunak

- *1. XAMPP*
- *2. Visual Studio Code*
- *3. FIgma*
- *4. Draw.io dan Astah*
- *5. Microsoft Word*
- *6. Google Chrome*

Kebutuhan Fungsional

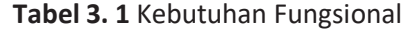

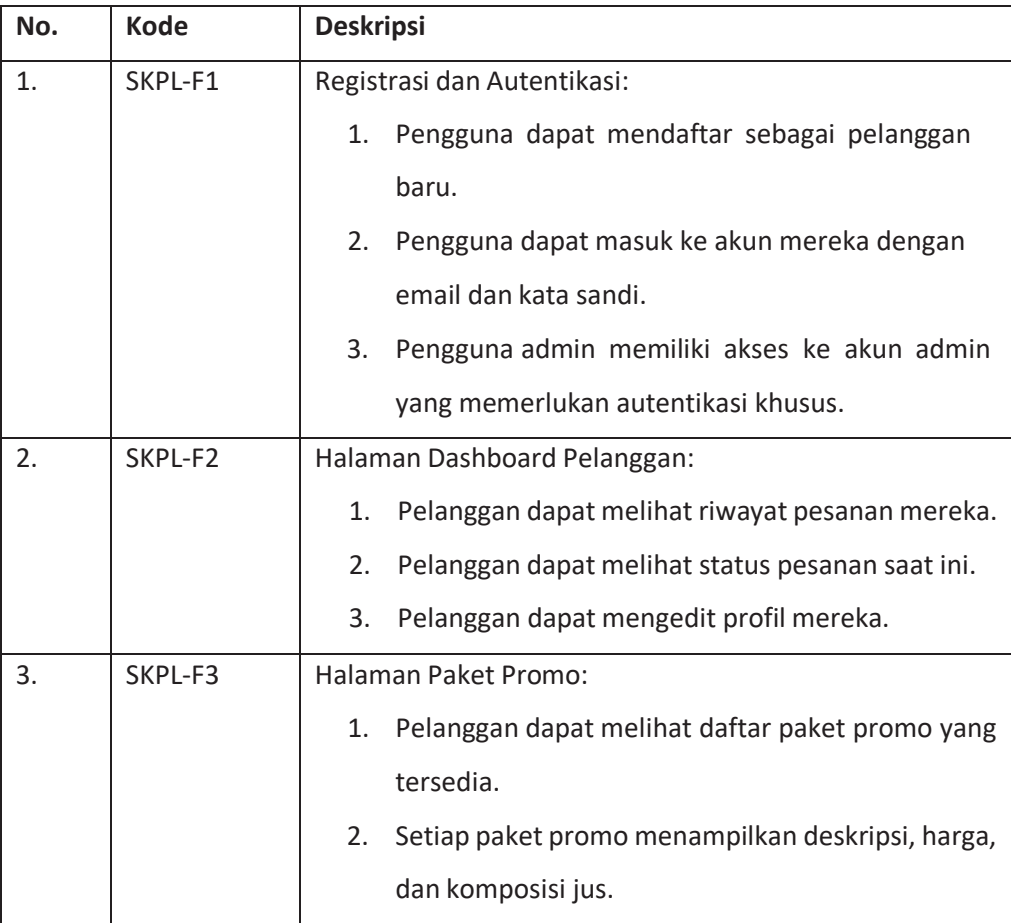

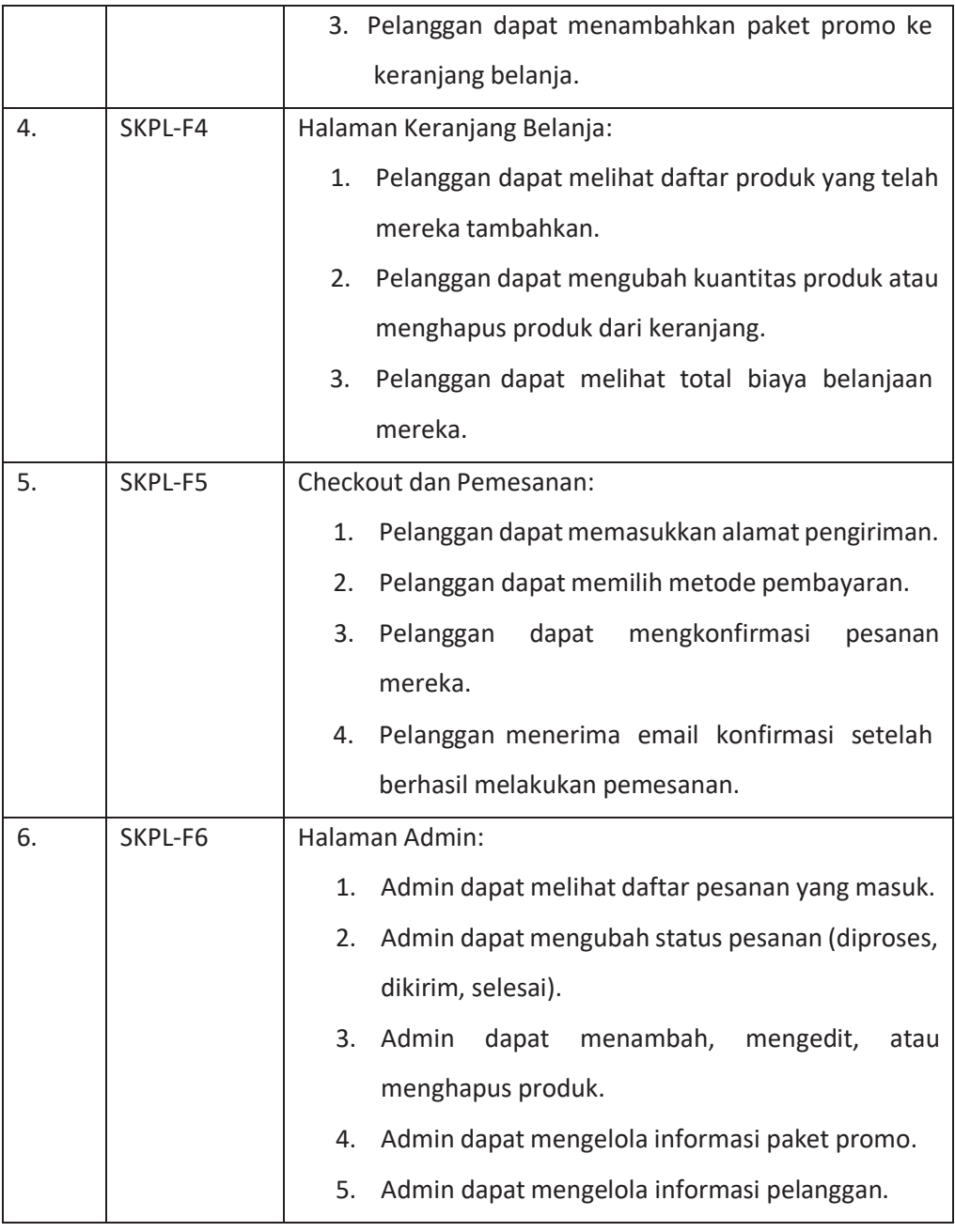

Kebutuhan Non Fungsional

**Tabel 3. 2** Kebutuhan Non-Fungsional

| No. | Kode     | Parameter | <b>Deskripsi</b>    |
|-----|----------|-----------|---------------------|
| 1.  | SKPL-NF1 | Keamanan  | Data<br>pelanggan   |
|     |          |           | disimpan<br>dengan  |
|     |          |           | dan<br>aman         |
|     |          |           | dienkripsi.         |
|     |          |           | Autentikasi<br>dan  |
|     |          |           | otorisasi yang kuat |

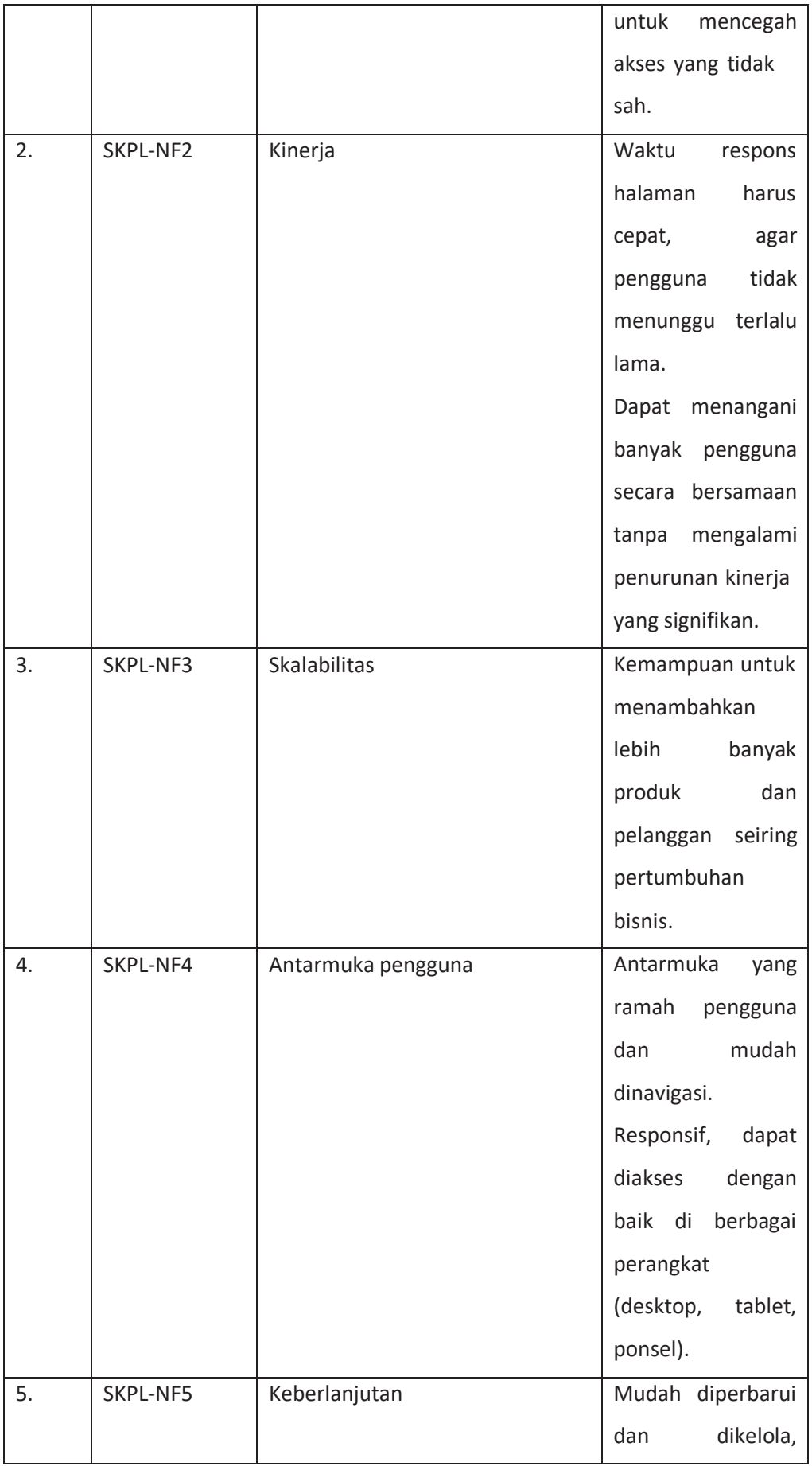

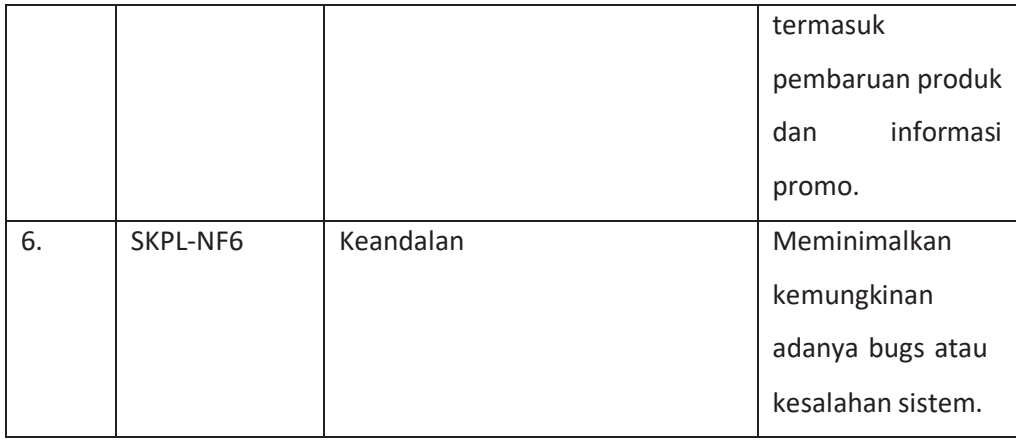

### **2. Perancangan**

Use Case Diagram

Use case digunakan untuk menggambarkan fungsi dasar dari sistem informasidengan cara mendeskripsikan bagaimana sistem bisnis berinteraksi dengan lingkungannya.

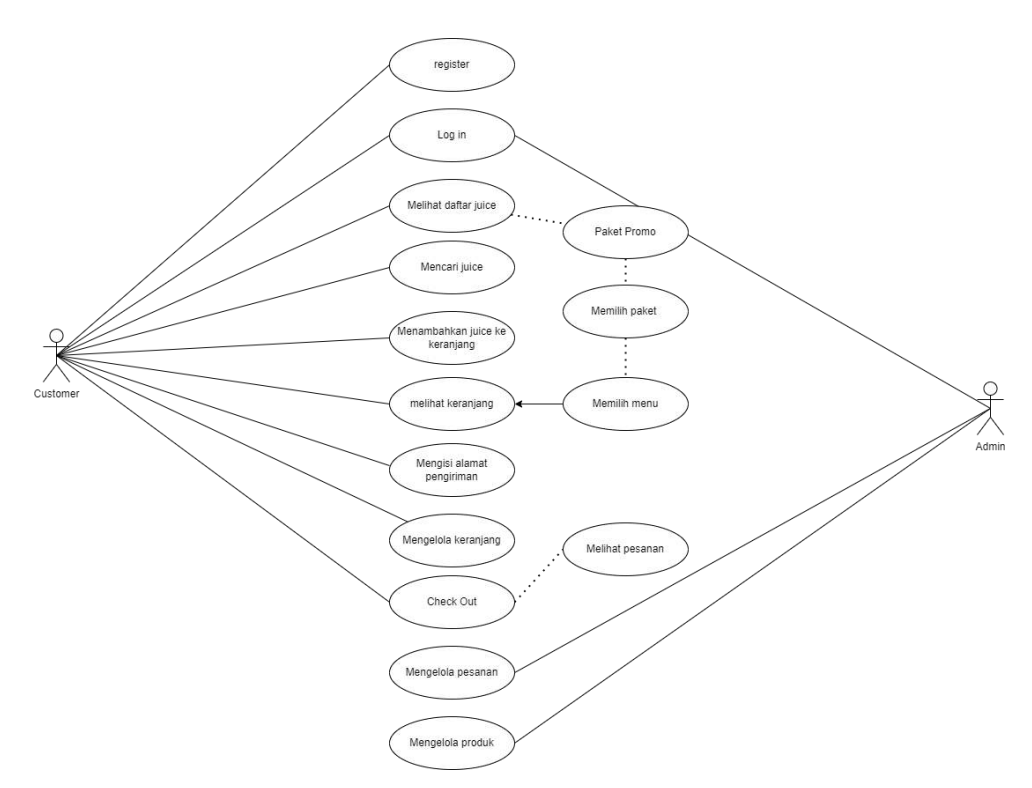

**Gambar 3. 1** Use Case Diagram

#### Activity Diagram

Activity Diagram adalah suatu metode untuk menggambarkan grafis aliran kerja dari use case bisnis dan urutan peristiwa dalam use case tersebut. Diagram ini menampilkan langkah-langkah aliran kerja, pihak yang bertanggung jawab untuk menyelesaikan setiap aktivitas, dan objek-objek yang digunakan dalam aliran kerja. Dalam konteks website profil, Activity Diagram akan menggambarkan bagaimana interaksi antara pengguna dan sistem berlangsung, termasuk tindakan-tindakan yang dilakukan oleh pengguna, tanggapan dari sistem, dan objek-objek yang terlibat dalam proses tersebut.

2023/08/12

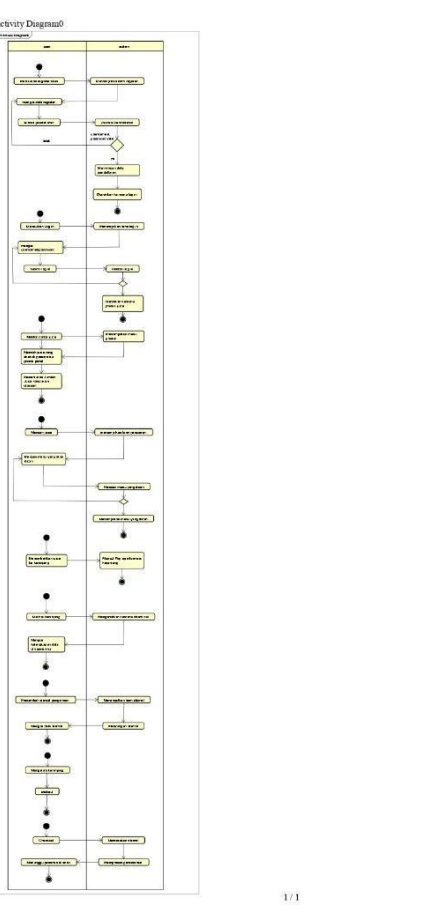

**Gambar 3. 2** Activity Diagram

## Perancangan Sistem

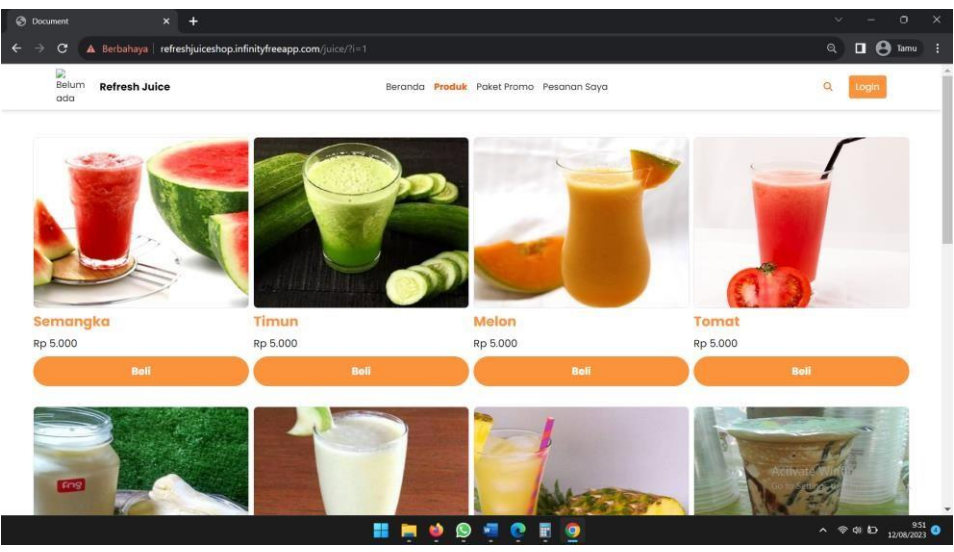

**Gambar 3. 3** Halaman Produk

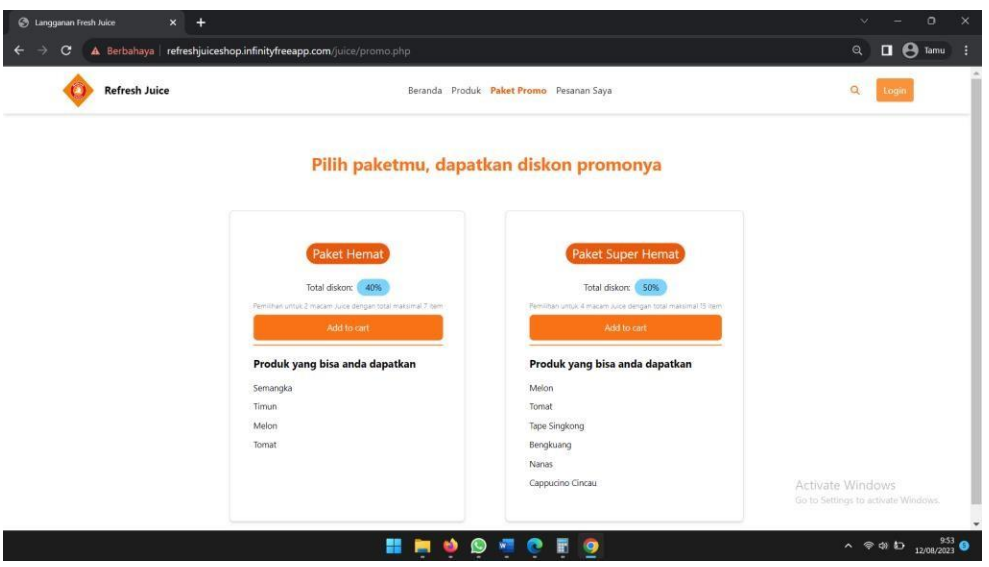

**Gambar 3. 4** Halaman Paket Promo

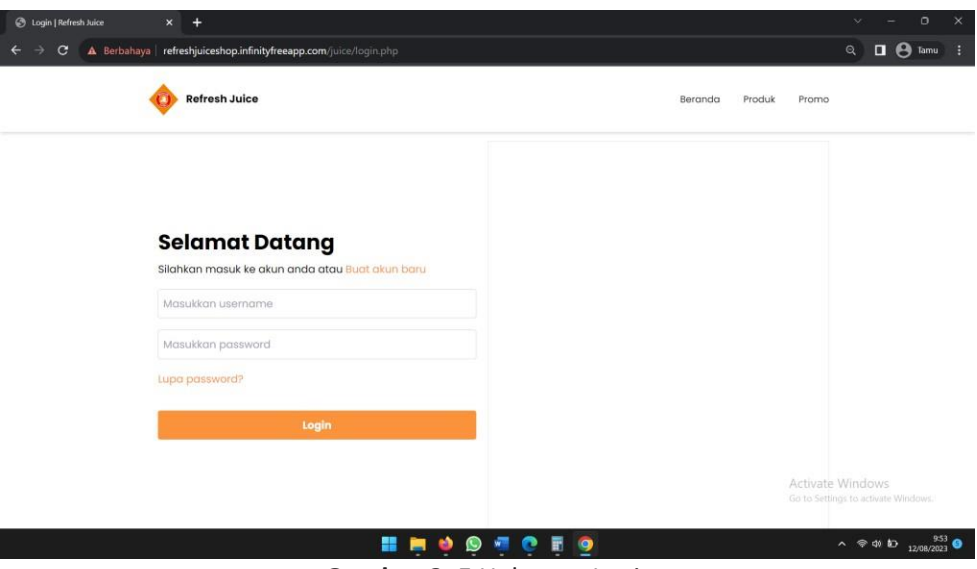

**Gambar 3. 5** Halaman Login

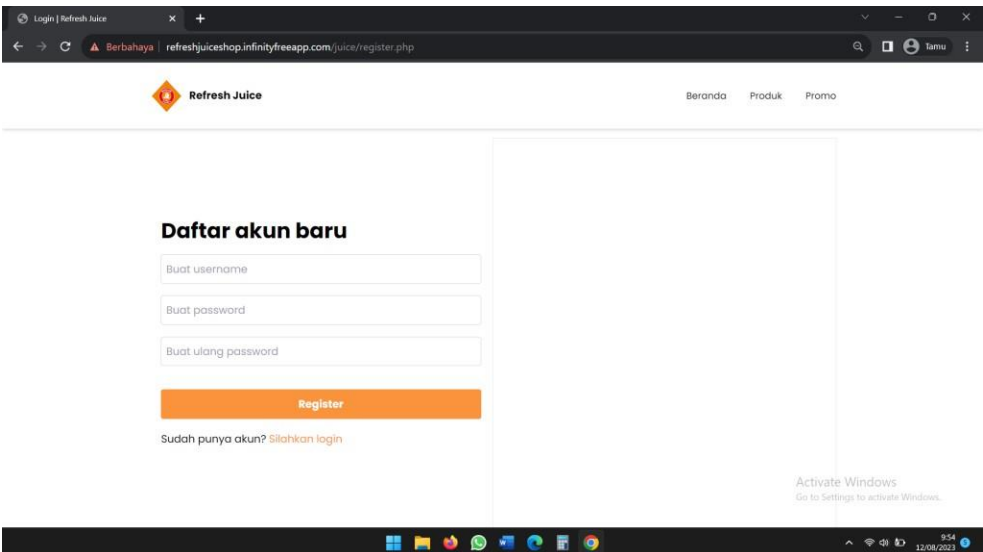

**Gambar 3. 6** Halaman Register

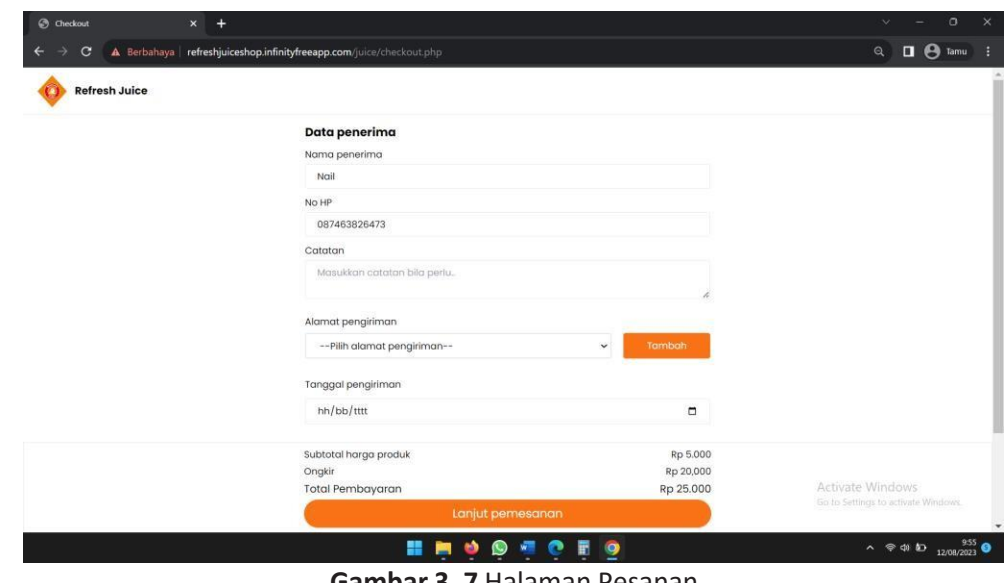

**Gambar 3. 7** Halaman Pesanan

### **1. Kesepakatan Proyek**

Waktu Pengerjaan

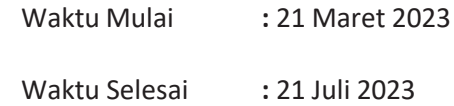

Fitur Proyek

- a. Multi user (untuk pengguna dan untuk admin)
- b. Dashboard website
- c. Produk yang berisi produk yang dapat dibeli oleh pengguna
- d. Paket promo berisi promo potongan harga produk
- e. Pesanan saya untuk melihat pesanan yang telah dipilih
- f. Keranjang untuk memastikan produk yang ingin dibeli oleh pengguna dan untuk pembayaran produk serta pengisian data diri serta alamat pengguna untuk kemudian dikirim produk yang ingin dibeli olehpengguna

Biaya Proyek

Berikut adalah rincian estimasi biaya yang diperlukan untuk proyek pembuatan website "Refresh Juice" sebagaimana berikut:

Anggaran Dana

**Tabel 3. 3** Pemasukan

| <b>No</b> | Keterangan | Harga | Jumlah |
|-----------|------------|-------|--------|
|           |            |       |        |

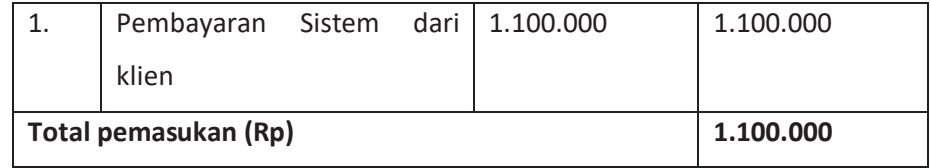

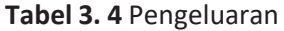

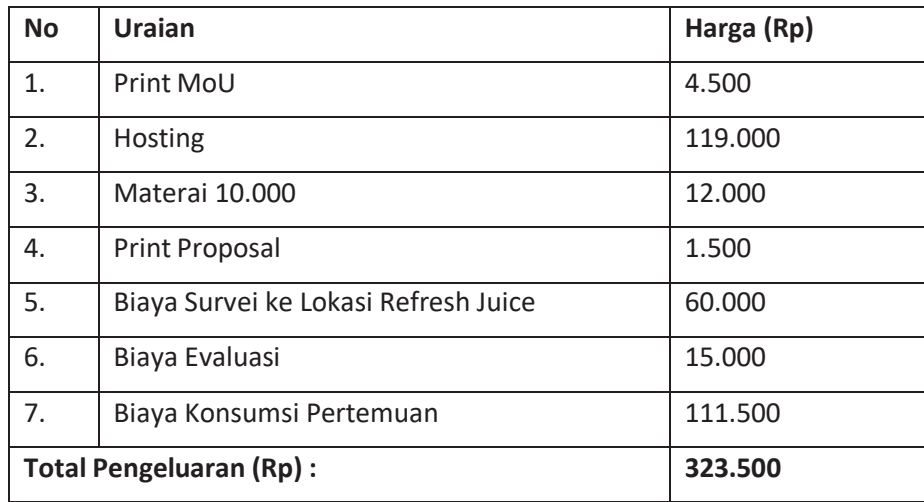

Tabel 3.4 memaparkan penjelasan mengenai alokasi dana yang kami

berikan kepada klien untuk proses pengembangan website "Refresh Juice".

Gaji

**Tabel 3. 5** Gaji

| <b>No</b>                     | <b>Bagian</b>             | <b>Total</b><br>Jam | Gaji (Rp) | Gaji<br><b>Total</b> |  |  |
|-------------------------------|---------------------------|---------------------|-----------|----------------------|--|--|
|                               |                           | Kerja               |           | (Rp)                 |  |  |
| 1.                            | Ketua                     | 12 Jam              | 10.000    | 120.000              |  |  |
| 2.                            | Ahli<br>Sekretaris<br>dan | 18 Jam              | 7.500     | 135.000              |  |  |
|                               | Keuangan                  |                     |           |                      |  |  |
| 3.                            | Programmer                | 10 Jam              | 20.000    | 200,000              |  |  |
| 4.                            | Ahli Database             | 17 Jam              | 7.000     | 119.000              |  |  |
| 5.                            | Pengolah Data             | 15 Jam              | 5.000     | 75.000               |  |  |
| 6.                            | <b>Analisis Sistem</b>    | 17 Jam              | 7.500     | 127.500              |  |  |
| <b>Total Pengeluaran (Rp)</b> | 776.500                   |                     |           |                      |  |  |

Tabel 3.5 menguraikan pembagian upah yang kami laksanakan dalam tim, sesuai dengan tugas pekerjaan masing-masing dan jumlah jam kerja yang mereka lakukan.

**2. Rekapitulasi Dana**

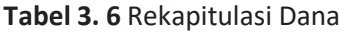

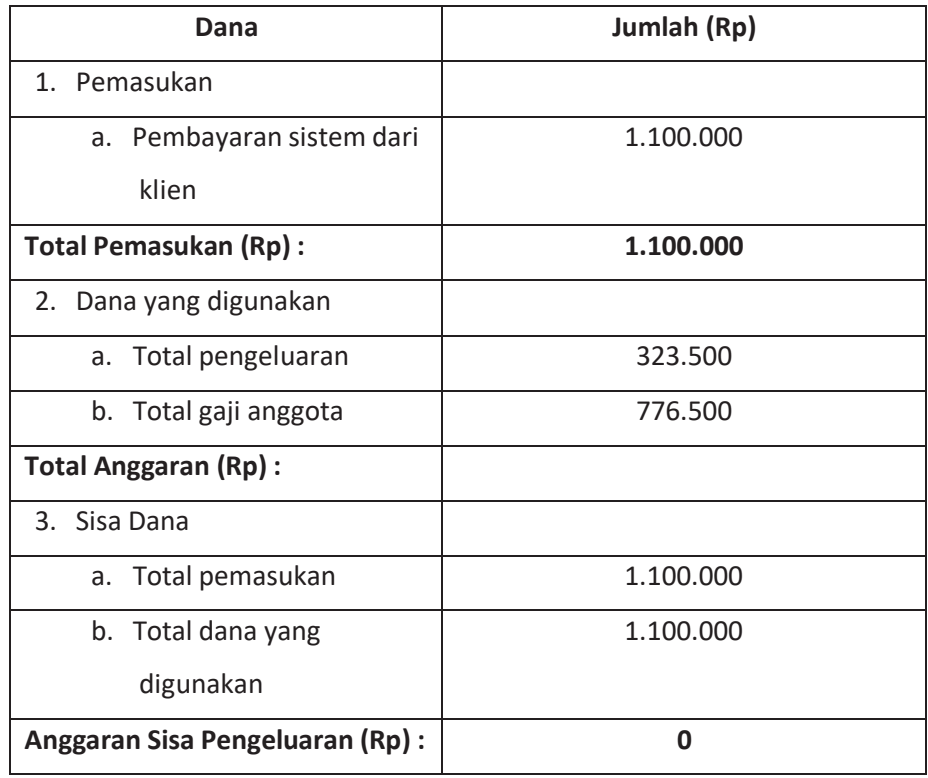

# **3. Rencana Jadwal Pelaksanaan Proyek**

Rencana jadwal pelaksanaan untuk pembuat proyek dari minggu 1 sampai minggu 14 sebagai berikut :

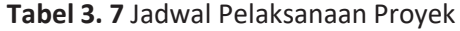

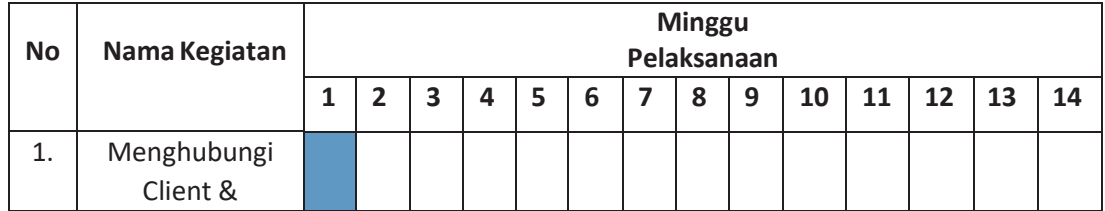

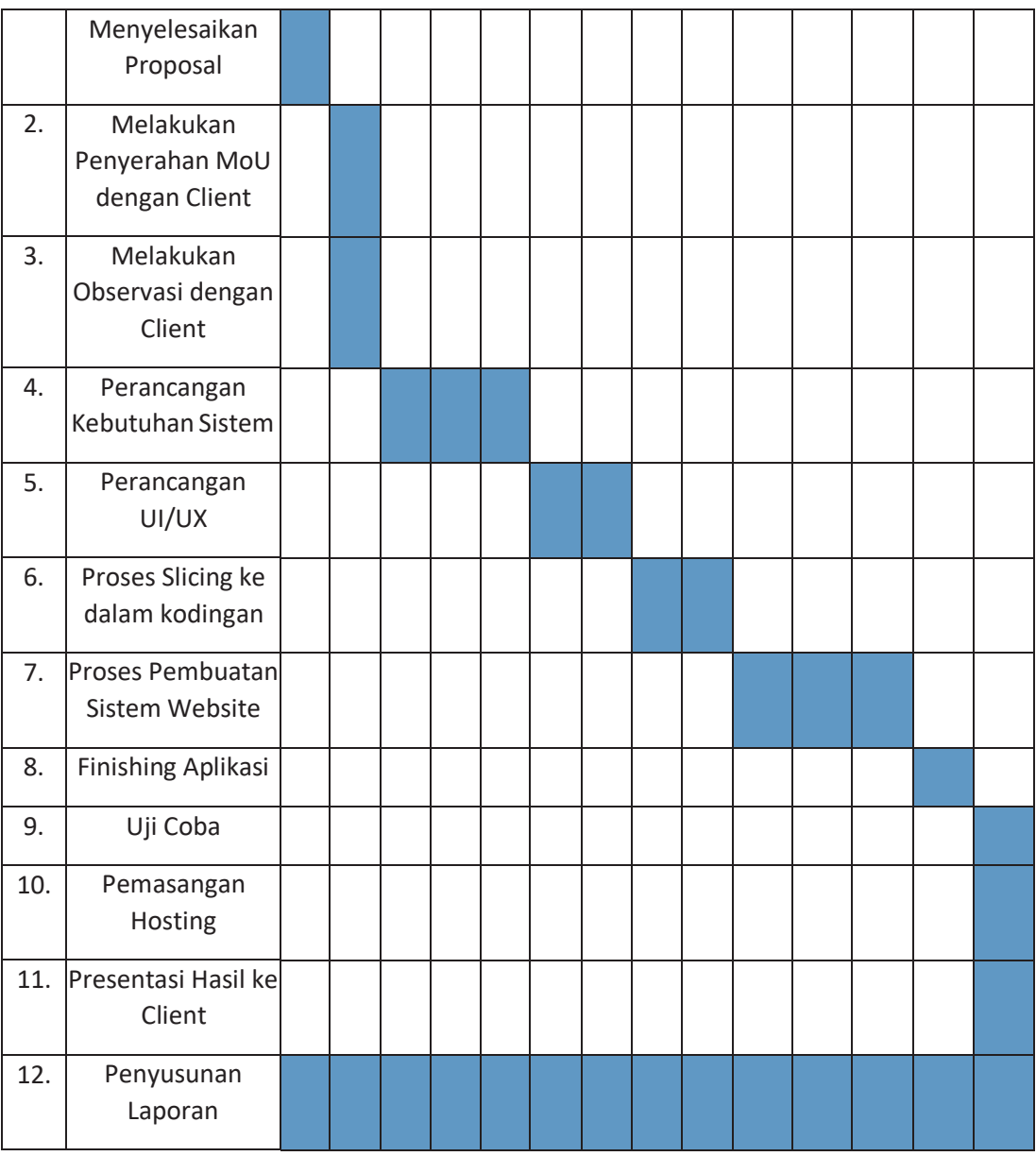

Tabel menguraikan jadwal pelaksanaan proyek yang telah kami perencanakan untuk pembuatan website "Refresh Juice".

## **BAB IV PELAKSANAAN MTP**

# **A. Realisasi Pembagian Tugas Proyek**

1. Ketua Proyek

Nama : Fikri Faisal Fadillah

NIM : 2000018091

## **Tabel 4. 1** Realisasi Pembagian Tugas Ketua

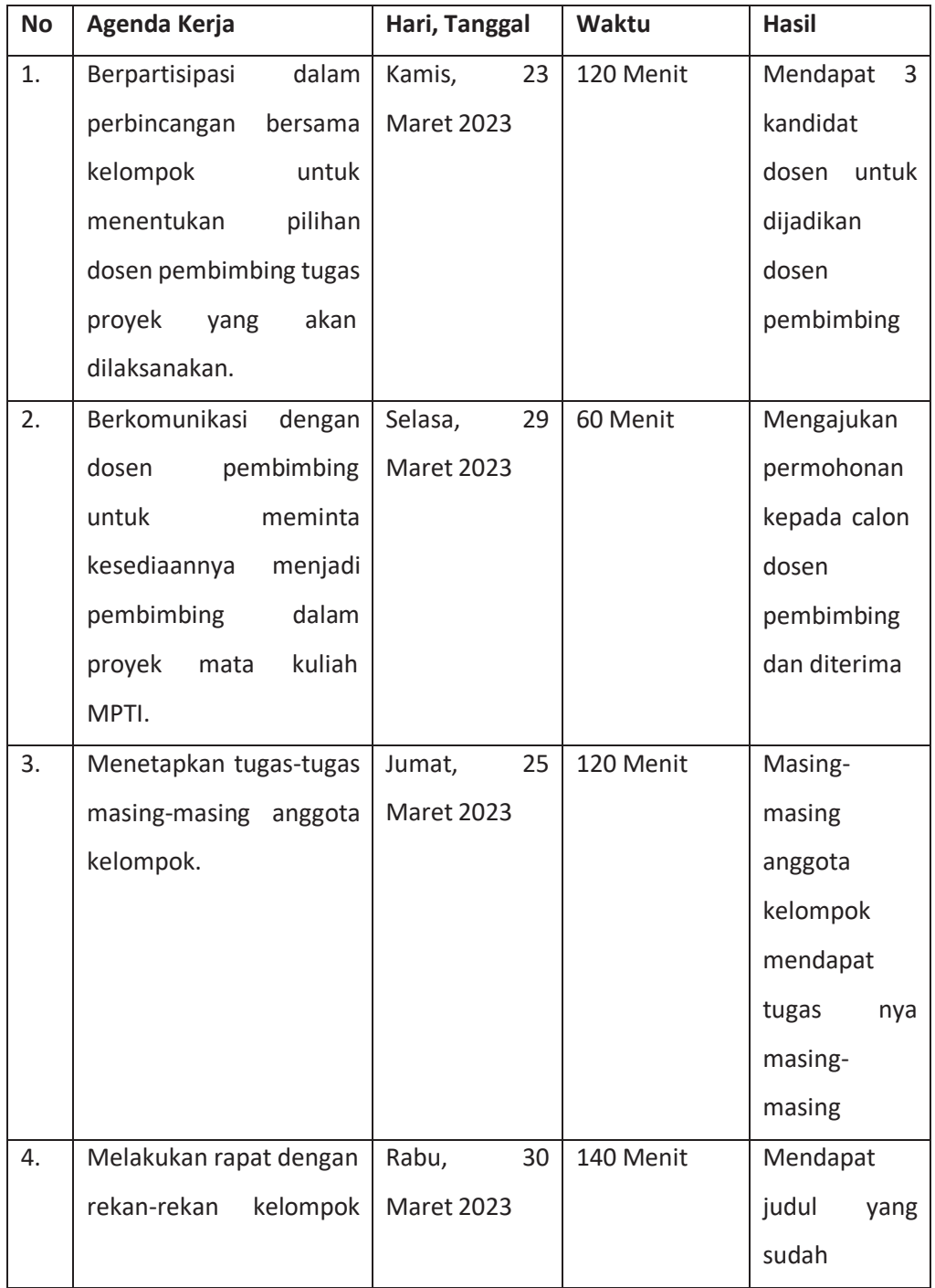

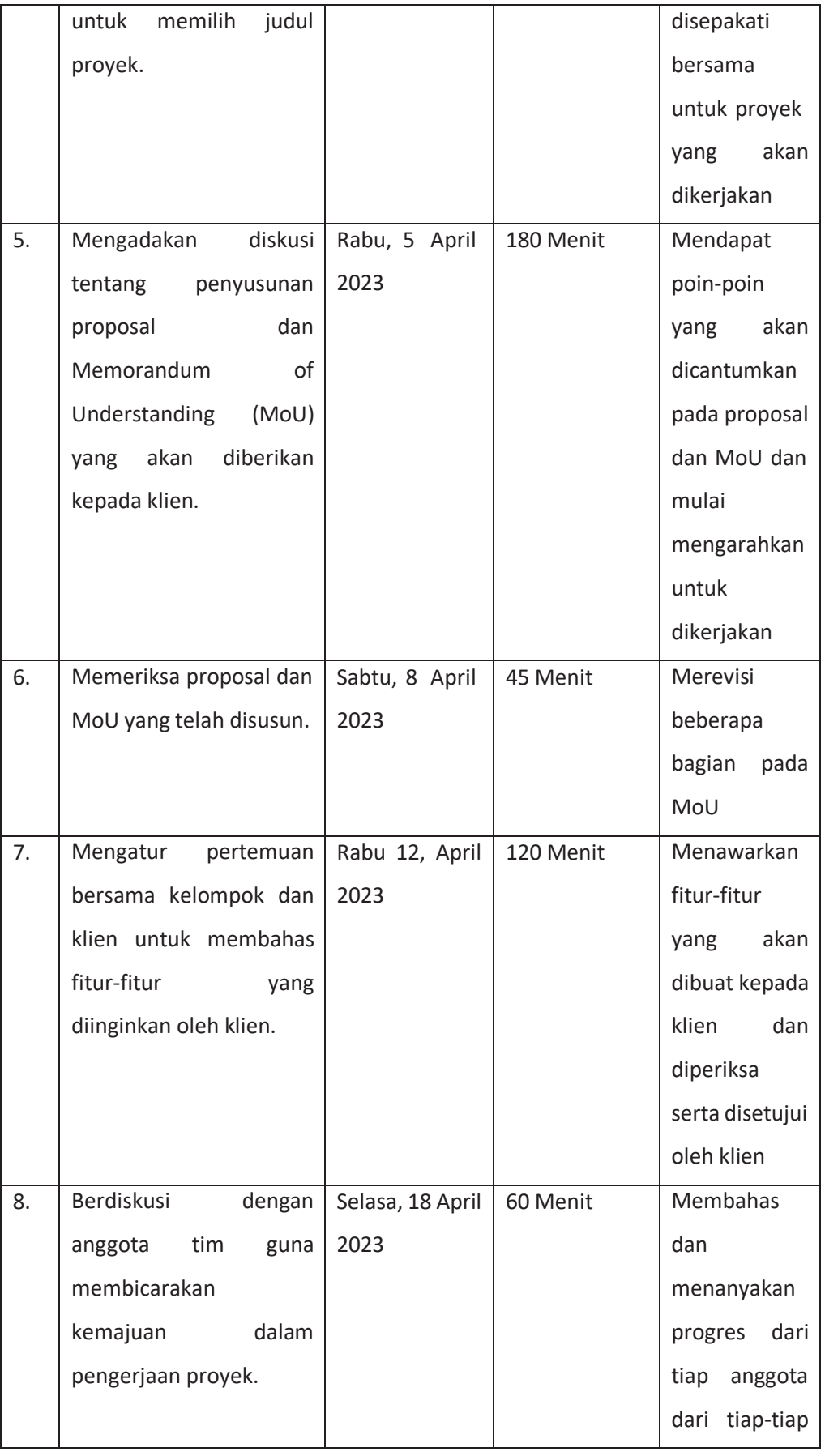

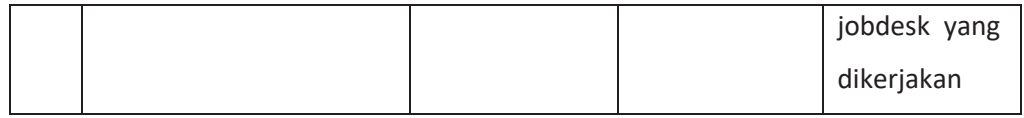

2. Sekretaris dan Ahli Keuangan

Nama : Abhar Makhmoudin Laba

NIM : 2000018275

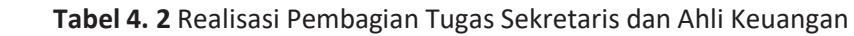

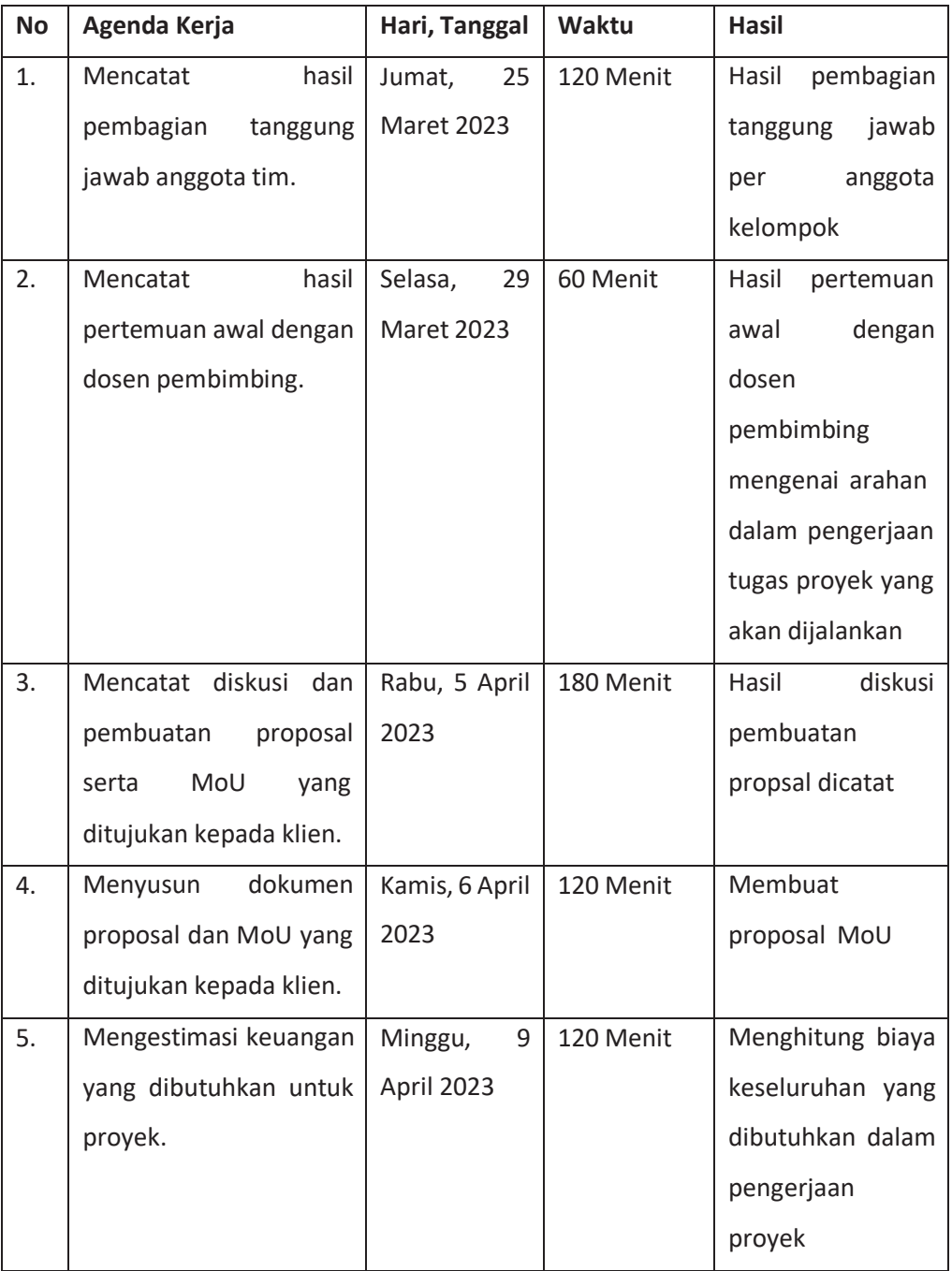

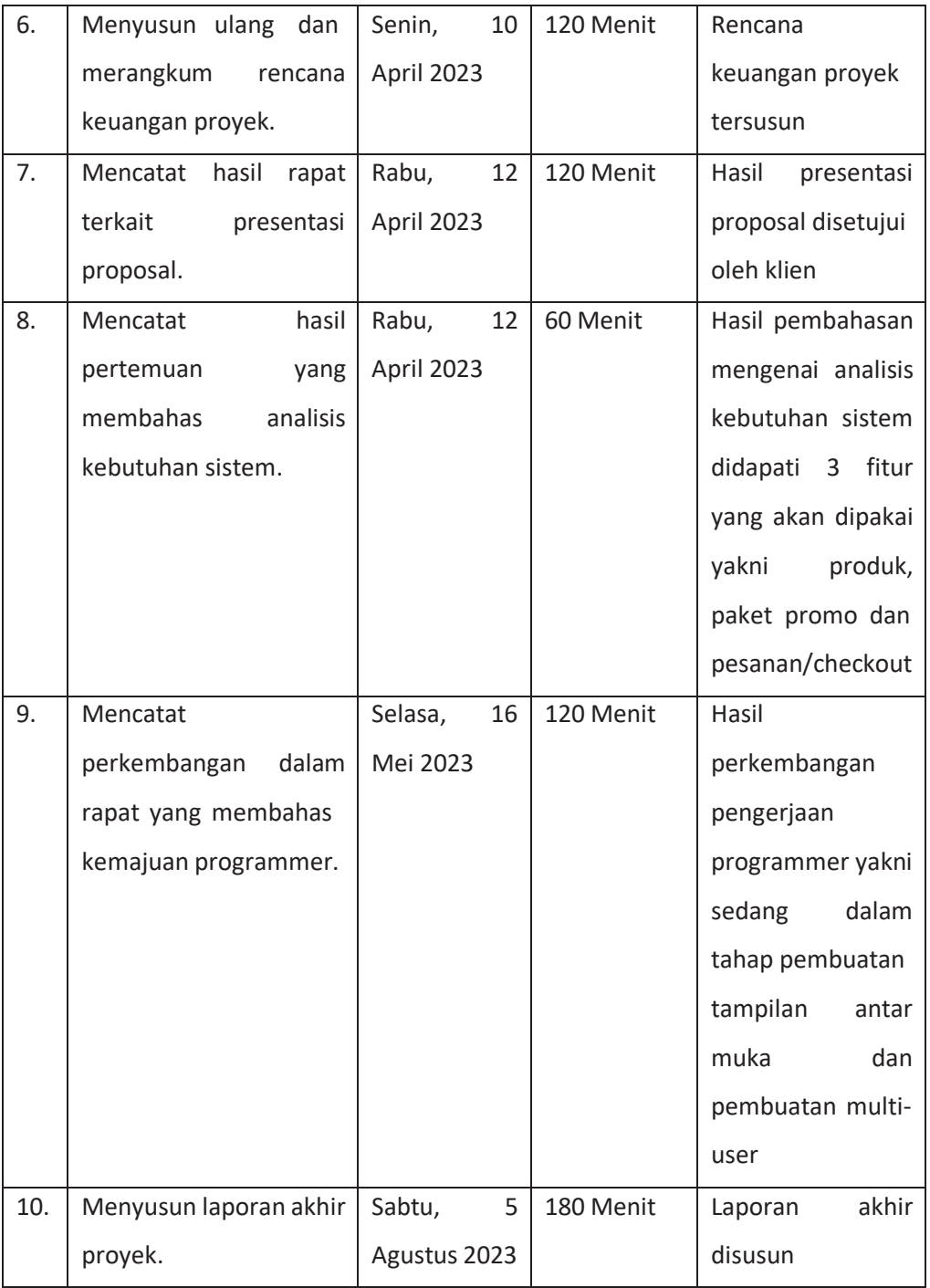

3. Programmer

Nama : Rosyamdani

NIM : 2000018114

# **Tabel 4. 3** Realisasi Pembagian Tugas Programmer

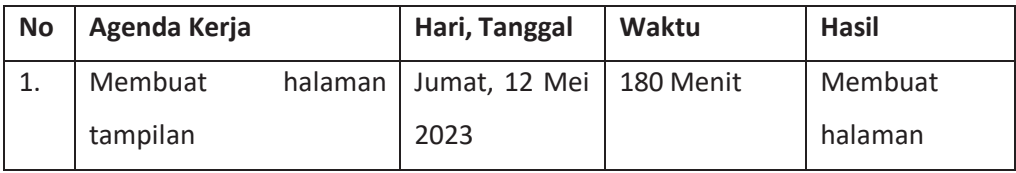

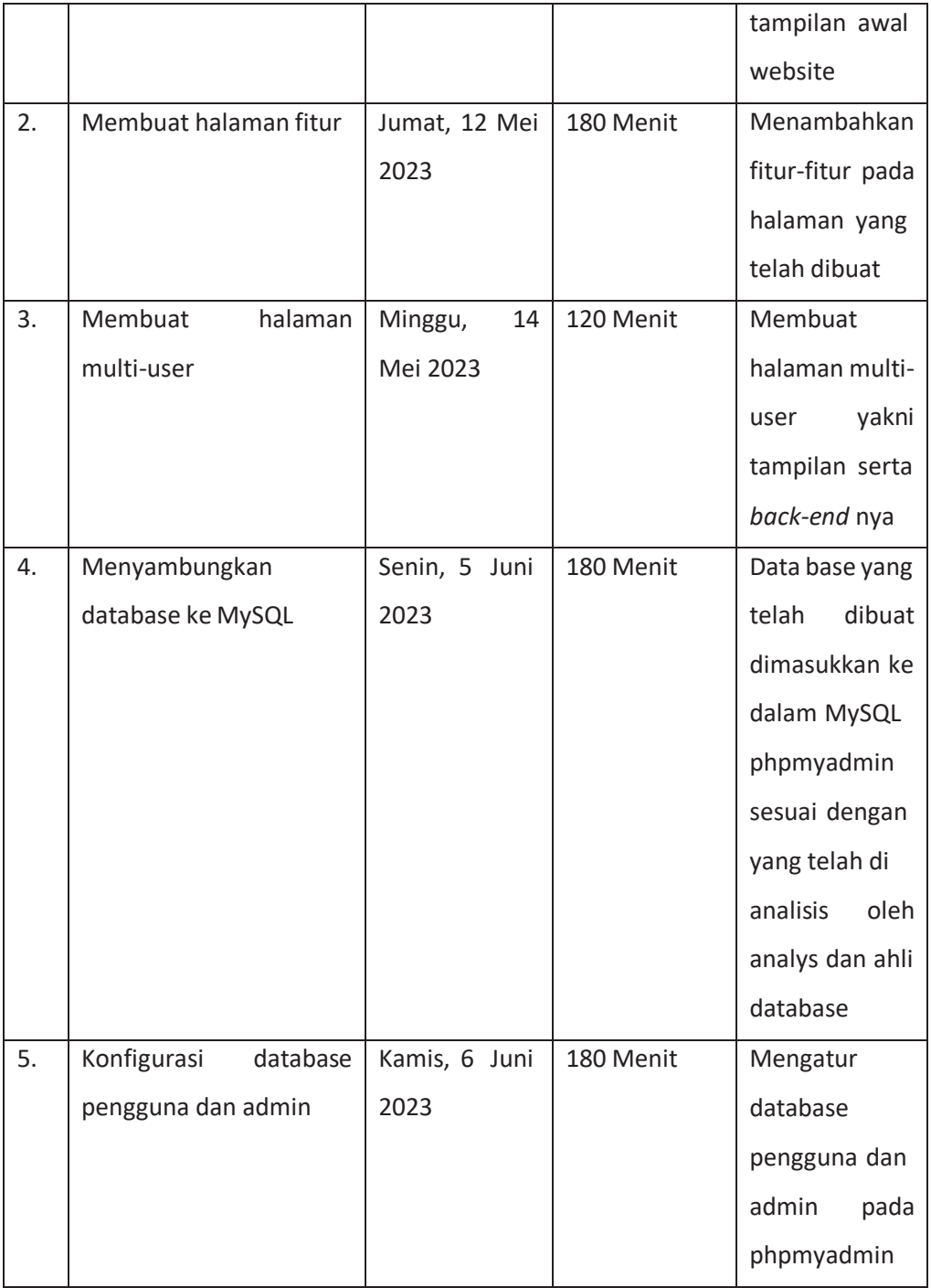

4. Ahli Database

Nama : Iqbal Rilcardo

NIM : 2000018101

# **Tabel 4. 4** Realisasi Pembagian Tugas Ahli Database

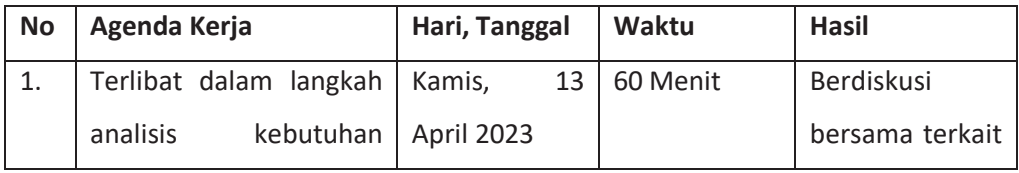

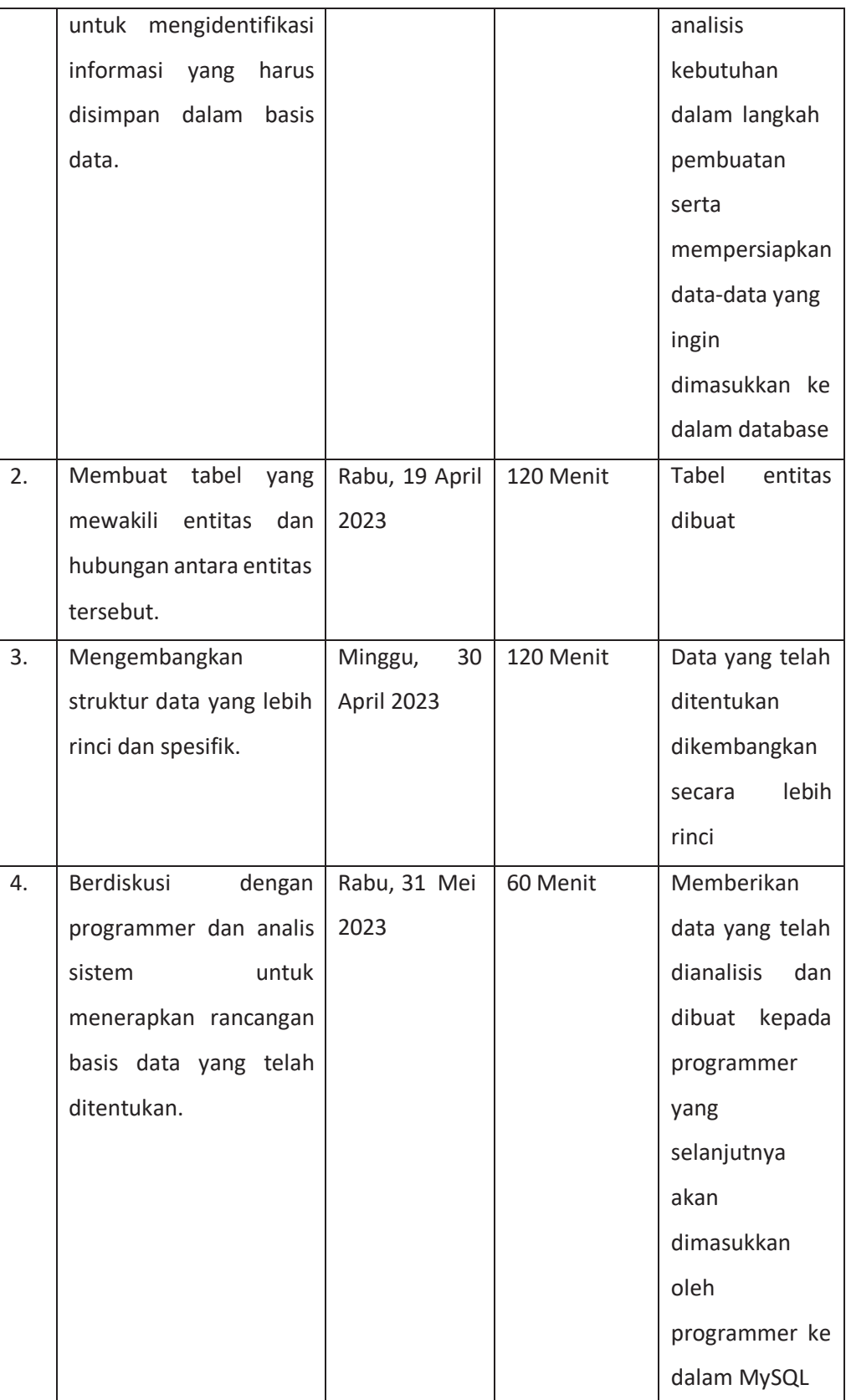

# 5. Pengolah Data

Nama : Sigit Hendriana

NIM : 2000018249

# **Tabel 4. 5** Realisasi Pembagian Tugas Pengolah Data

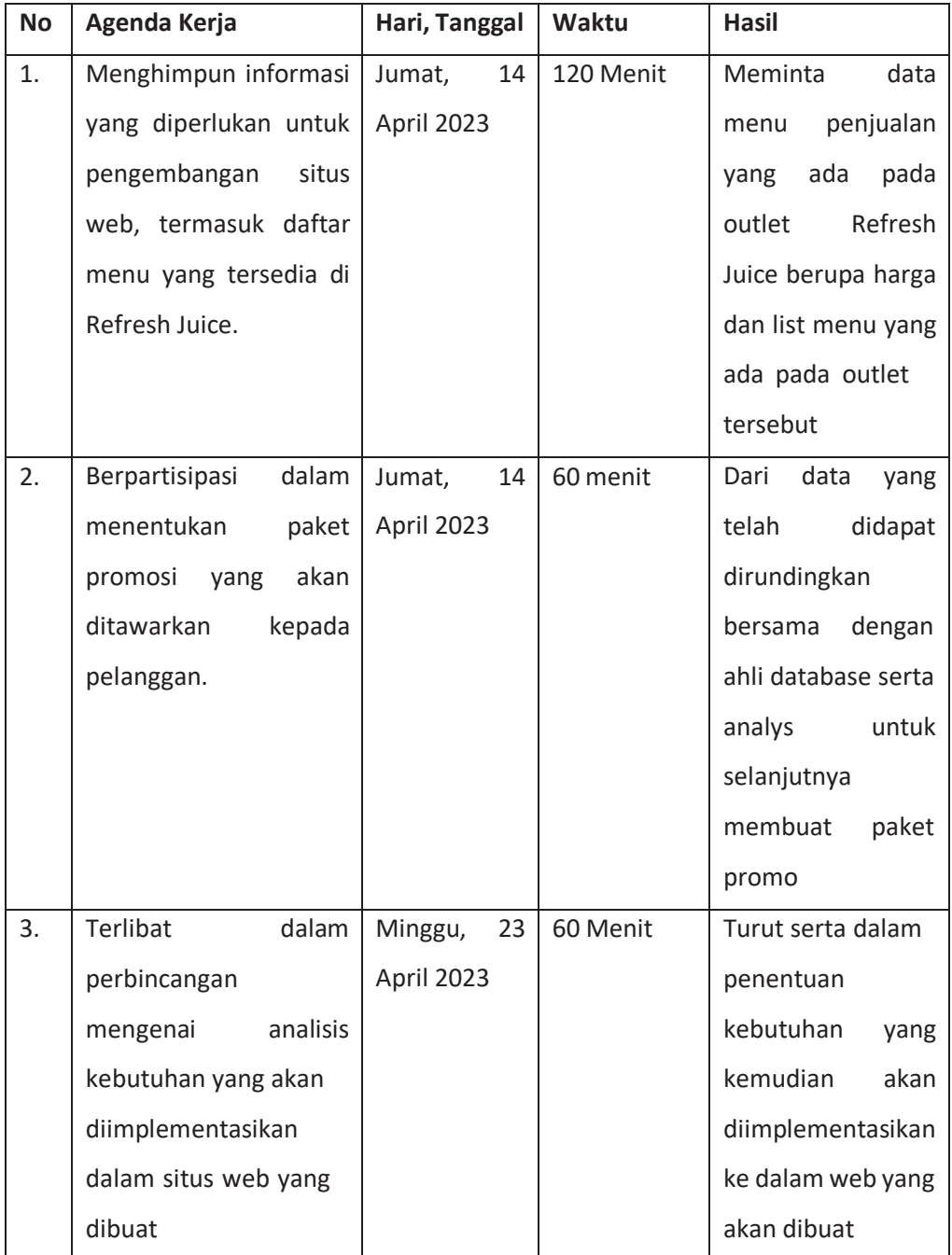

## 6. Analisis Sistem

Nama : Nail Dhiyaul Haq

NIM : 2000018254

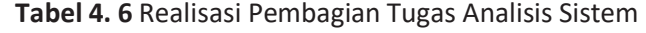

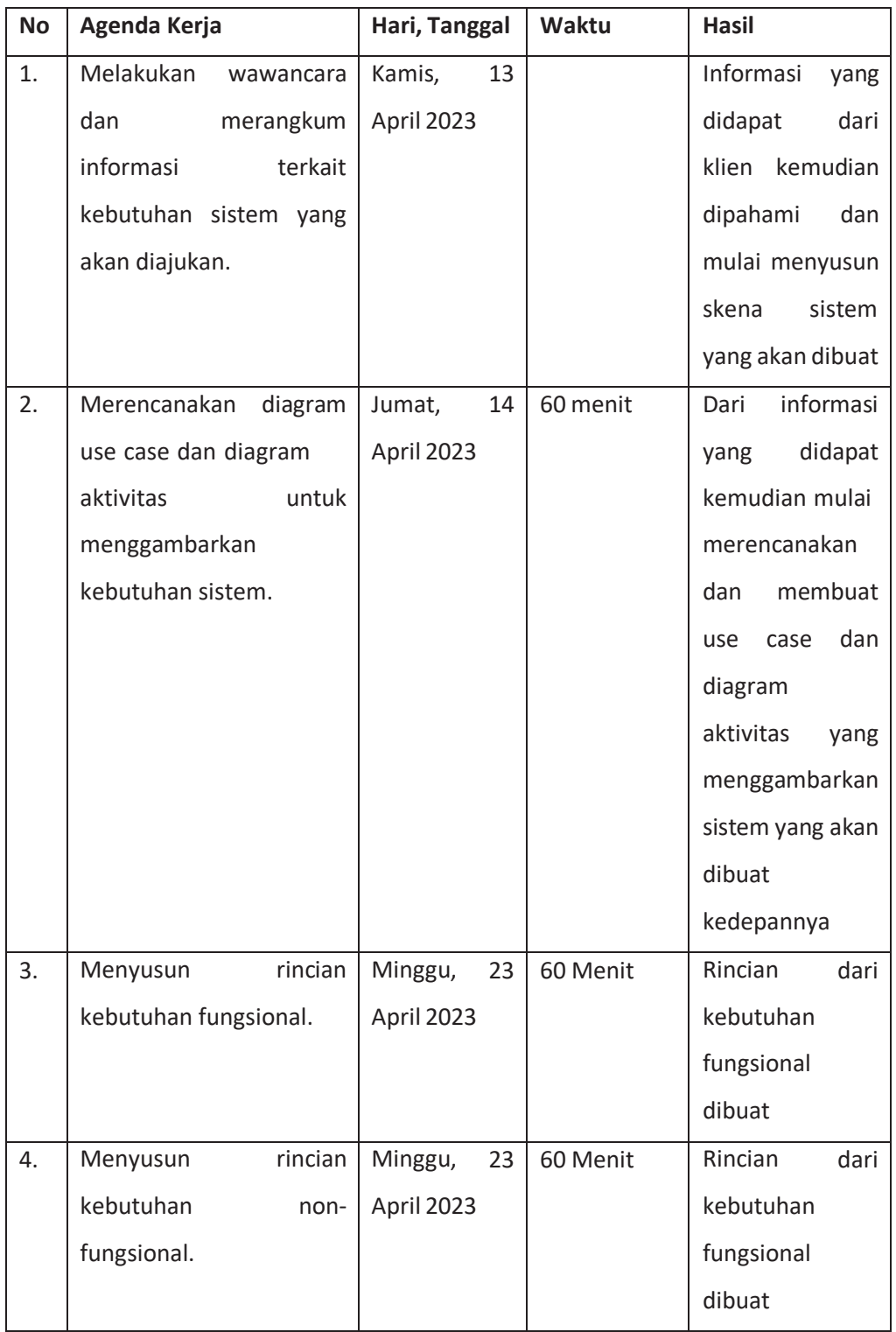

# **B. Realisasi Jadwal Pelaksanaan Proyek**

| <b>No</b> | Nama Kegiatan                                        | <b>Minggu</b><br>Pelaksanaan |                |                         |   |   |   |                |   |   |    |    |    |    |    |
|-----------|------------------------------------------------------|------------------------------|----------------|-------------------------|---|---|---|----------------|---|---|----|----|----|----|----|
|           |                                                      | $\mathbf{1}$                 | $\overline{2}$ | $\overline{\mathbf{3}}$ | 4 | 5 | 6 | $\overline{7}$ | 8 | 9 | 10 | 11 | 12 | 13 | 14 |
| 1.        | Menghubungi<br>Client &<br>Menyelesaikan<br>Proposal |                              |                |                         |   |   |   |                |   |   |    |    |    |    |    |
| 2.        | Melakukan<br>Penyerahan MoU<br>dengan Client         |                              |                |                         |   |   |   |                |   |   |    |    |    |    |    |
| 3.        | Melakukan<br>Observasi dengan<br>Client              |                              |                |                         |   |   |   |                |   |   |    |    |    |    |    |
| 4.        | Perancangan<br>Kebutuhan Sistem                      |                              |                |                         |   |   |   |                |   |   |    |    |    |    |    |
| 5.        | Perancangan<br>UI/UX                                 |                              |                |                         |   |   |   |                |   |   |    |    |    |    |    |
| 6.        | Proses Slicing ke<br>dalam kodingan                  |                              |                |                         |   |   |   |                |   |   |    |    |    |    |    |
| 7.        | Proses Pembuatan<br>Sistem Website                   |                              |                |                         |   |   |   |                |   |   |    |    |    |    |    |
| 8.        | Finishing Aplikasi                                   |                              |                |                         |   |   |   |                |   |   |    |    |    |    |    |
| 9.        | Uji Coba                                             |                              |                |                         |   |   |   |                |   |   |    |    |    |    |    |
| 10.       | Pemasangan<br>Hosting                                |                              |                |                         |   |   |   |                |   |   |    |    |    |    |    |
| 11.       | Presentasi Hasil ke<br>Client                        |                              |                |                         |   |   |   |                |   |   |    |    |    |    |    |
| 12.       | Penyusunan<br>Laporan                                |                              |                |                         |   |   |   |                |   |   |    |    |    |    |    |

**Tabel 4. 7** Realisasi Jadwal Pelaksanaan

## **BAB V PELAKSANAAN MTP**

#### **A. Kesimpulan**

Kesimpulan dari pengelolaan tugas proyek dalam pembuatan website penjualan "Refresh Juice" adalah sebagai berikut:

- 1. Proyek pembuatan Aplikasi Website Penjualan "Refresh Juice" telah berhasil direalisasikan dengan sukses, mempermudah proses publikasi produk Refresh Juice sesuai dengan keinginan klien.
- 2. Keberhasilan proyek ini sangat tergantung pada perencanaan yang matang, kolaborasi yang baik antar anggota tim, serta pengelolaan yang efektif.
- 3. Pembuatan website penjualan ini memberikan manfaat besar dalam menyebarkan informasi mengenai Refresh Juice, menjadi lebih mudah diakses oleh pengguna maupun pelanggan, termasuk pihak admin.
- 4. Tahapan proyek melibatkan pengumpulan data, desain sistem, pembuatan sistem, dan pengujian. Pengembangan sistem di Website "Refresh Juice" ini berhasil menghasilkan platform yang mampumenyampaikan informasisertamemperkenalkan usaha Refresh Juice dengan efektif.

#### **B. Saran**

Sistem website yang telah diterapkan dalam pengelolaan tugas proyek ini masih memiliki ruang yang signifikan untuk pengembangan lebih lanjut. Harapannya adalah untuk terus meningkatkan fungsionalitasnya agar bisa memberikan layanan yang lebih baik dan juga menghadirkan beragam jasa yang lebih beragam di platform Refresh Juice. Tujuan utamanya adalah agar proses pelayanan melalui media publikasi ini menjadi lebih unggul.

Oleh karena itu, sangat penting untuk melakukan penambahan fitur guna mengisi celah yang ada dalam sistem ini. Langkah ini akan menjadikan website penjualan jus Refresh Juice lebih kompleks, dengan fungsionalitas yang semakin diperkaya, serta memberikan kemudahan bagi para pengguna. Pengoptimalan kinerja sistem ini juga perlu melalui pemeliharaan baik dari sisi perangkat lunak maupun perangkat keras. Poin-poin seperti pemeriksaan data, pemantauan, dan perbaikan harus ditekankan.

Kolaborasi tim memegang peran kunci dalam kesuksesan proyek ini. Keterpaduan kerja dan sinergi antar anggota tim memiliki dampak yang signifikan terhadap hasil akhir. Oleh karena itu, setiap anggota tim perlu mengedepankan tanggung jawab atas tugas yang

41

diemban. Koordinasi yang baik juga menjadi elemen krusial, mengingat komunikasi yang efektif merupakan faktor penentu dalam kelancaran jalannya proyek.

## **LAMPIRAN**

## **a. Proposal**

Yogyakarta, 25 Maret 2023

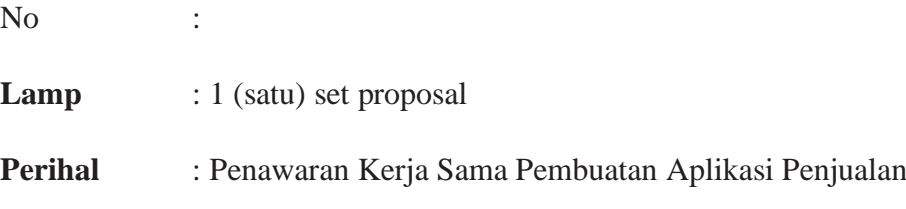

**Kepada Yth.**

**Bapak/Ibu Pimpinan**

**Di**

**Tempat.**

## Dengan hormat

**Kelompok Proyek ZigZag** berdedikasi dalam memberikan pelayanan jasa perancangan aplikasi website penjualan berbasis jaringan internet dengan cakupan wilayah Yogyakarta.

Melalui surat penawaran ini, kami menawarkan proposal *software*/aplikasi penjualan untuk perusahaan/Instansi yang sedang Anda pimpin. Adapun proposal perancangan website yang kami tawarkan, telah dilampirkan bersamaan dengan surat ini.

Atas perhatian dan kerjasamanya, kami ucapkan terima kasih.

Yogyakarta, 25 Maret 2023

Hormat Kami,
Ketua Kelompok Proyek ZigZag

#### A. PENDAHULUAN

Sistem Informasi Penjualan (SIMPEN) adalah platform komputerisasi yang mengelola dan mengintegrasikan seluruh aspek proses bisnis penjualan dalam bentuk jaringan kerja sama, pelaporan, dan prosedur administrasi guna mendukung efisiensi operasional serta memfasilitasi perolehan informasi dengan cepat, akurat, dan tepat waktu. Sistem Manajemen Informasi (SIM) berbasis teknologi ini menjadi sebuah alat pendukung yang sangat penting bahkan esensial dalam menjalankan operasional penjualan.

Pengalaman dari berbagai perusahaan yang masih mengandalkan metode administrasi konvensional dalam hal penjualan telah menunjukkan dampak buruk seperti kehilangan data dan peluang pendapatan akibat kurangnya koordinasi antar tim serta keterbatasan akses terhadap informasi yang diperlukan dengan cepat, akurat, dan terintegrasi.

### Tujuan

Tujuan umum : Meningkatkan pelayanan penjualan kepada para pelanggan secara optimal

Tujuan khusus :

- 1. Merubah cara konvensional menjadi cara yang modern
- 2. Mengurangi kekeliruan dalam segala aspek pelayanan penjualan
- 3. Memotivasi pekerja, bekerja lebih praktis
- 4. Meningkatkan kinerja pekerja
- 5. Efisien dan efektif dalam kebutuhan tenaga

## B. PLATFORM TEKNOLOGI

1. Server Site

Perangkat lunak yang digunakan adalah sebagai berikut :

- 1. Windows 10, Windows 11
- 2. MySQL sebagai Database untuk penyimpanan data
- 2. Server Site

Perangkat lunak yang diusulkan adalah sebagai berikut :

1. Windows 10, Windows 11

## C. PROSEDUR

- 1. Pihak klien membayar 50% dimuka
- 2. Pihak klien mempersiapkan data yang akan dipergunakan secara lengkap
- 3. Setelah data diterima, dan surat kontrak ditandatangani, proses pengerjaan akan memakan waktu kurang lebih 3 bulan, mulai dari analisis kebutuhan sistem yang diperlukan oleh klien dalam pembuatan websitenya dan pembuatan website sampai proses finishing dan presentasi/pelaporan
- 4. Setelah proses pembuatan selesai, pihak klien membayar sisa 50%

# D. PENUTUP

Demikian proposal penawaran kerjasama pembuatan aplikasi website penjualan kami sampaikan dan ajukan untuk memenuhi maksud dan tujuan, sasaran dan hasil diharapkan. Atas perhatiannya kami ucapkan terima kasih.

## **b. MoU**

## **SURAT PERJANJIAN KERJA SAMA**

## **KELOMPOK MPTI**

## **ZIGZAG**

Pada hari ini, tanggal [tanggal], yang bertanda tangan di bawah ini:

# **PIHAK PERTAMA**

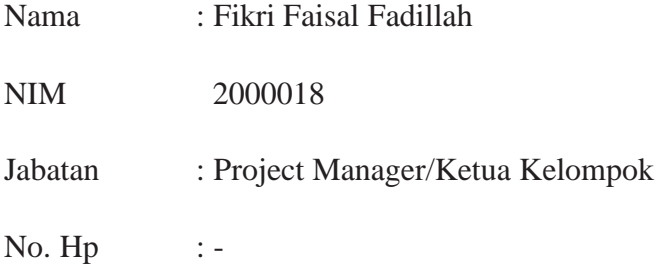

Bertindak atas nama dan mewakili Kelompok MPTI ZIGZAG, Program Studi Informatika, Fakultas Teknologi Industri, Universitas Ahmad Dahlan, selanjutnya disebut sebagai "PIHAK PERTAMA".

## **PIHAK KEDUA**

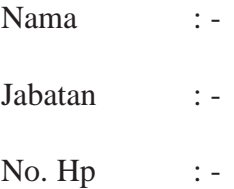

Bertindak atas nama dan mewakili Refresh Juice, selanjutnya disebut sebagai "PIHAK KEDUA".

Dengan ini, PIHAK PERTAMA dan PIHAK KEDUA sepakat untuk menjalin perjanjian kerja sama sebagaimana dijelaskan di bawah ini :

- 1. Objek kerja proyek ini adalah pengembangan situs web yang dikenal dengan sebutan "Refresh Juice Website".
- 2. Pihak kedua (Kedua) akan bertindak sebagai pengguna utama dari situs web yang dikembangkan.
- 3. Situs web yang sedang dikerjakan akan digunakan oleh pihak II (Kedua) sebagai pengguna utama.

4. Hak atas kekayaan intelektual yang berasal dari pengembangan situs web oleh pihak I (Pertama) akan sepenuhnya dimiliki oleh pihak II (Kedua).

## **LINGKUP**

## **KERJA SAMA**

### **Pasal 1**

Para pihak yang bertanda tangan di bawah ini sepakat dan setuju untuk menjalin perjanjian kerja sama dalam rangka pelaksanaan pengadaan sebuah sistem website dengan rincian sebagai berikut:

- a. Pekerjaan yang akan dilaksanakan adalah pengembangan sistem website untuk entitas bernama "Refresh Juice". Website ini akan memiliki fitur-fitur sebagai berikut :
	- 1. Menampilkan deskripsi lengkap mengenai Refresh Juice.
	- 2. Menampilkan menu-menu yang ditawarkan oleh Refresh Juice beserta hargaharganya.
	- 3. Memuat berbagai fitur yang relevan dengan kebutuhan Refresh Juice.
	- 4. Menghadirkan halaman administrasi yang memungkinkan admin untuk mengelola daftar menu, mengubah harga menu, menghapus menu, serta mengelola pesanan yang diterima dari pelanggan.
- b. Pengguna utama dari sistem website yang dikembangkan adalah pihak kedua (**PIHAK KEDUA**).
- c. **PIHAK KEDUA** memiliki hak kepemilikan penuh atas kekayaan intelektual yang terkait dengan pengembangan sistem website ini yang dilakukan oleh **PIHAK PERTAMA**.

#### **TUJUAN**

## **Pasal 2**

Perjanjian kerja sama ini dibuat dengan tujuan agar **PIHAK PERTAMA**, yang bertindak sebagai pelaksana, dapat berhasil menyelesaikan tugas pengembangan sistem website sesuai dengan jangka waktu yang telah disetujui bersama oleh **PIHAK KEDUA**.

## **PENDANAAN**

## **Pasal 3**

Kedua belah pihak memiliki tanggung jawab bersama dalam hal pendanaan, yang diatur oleh ketentuan-ketentuan berikut :

- a. Semua biaya yang terkait dengan pengadaan dan pelaksanaan proyek akan diajukan oleh **PIHAK PERTAMA** dan perlu mendapatkan persetujuan dari **PIHAK KEDUA**. Persetujuan ini akan diwujudkan dalam anggaran biaya yang akan ditetapkan sesuai dengan kesepakatan kedua belah pihak.
- b. Jumlah biaya yang telah disepakati oleh kedua belah pihak untuk pengadaan, pembuatan, dan pengembangan perangkat lunak adalah sebesar Rp 1.100.000,00 (satu juta seratus ribu rupiah). Pembayaran atas jumlah ini akan dilakukan oleh **PIHAK KEDUA** secara bertahap setiap akhir dari periode Sprint Retrospective.

### **HAK DAN KEWAJIBAN**

## **Pasal 4**

Kewajiban dan tanggung jawab terkait pelaksanaan pengadaan perangkat lunak sebagai berikut:

- 1. **PIHAK PERTAMA** bertanggung jawab untuk:
	- a. Melaksanakan semua rencana kerja sesuai dengan kesepakatan yang telah disepakati bersama.
- b. Mematuhi semua ketentuan pengerjaan yang ditetapkan oleh **PIHAK KEDUA**.
- 2. **PIHAK KEDUA** berkewajiban untuk:
	- a. Memberikan pendanaan yang diperlukan untuk pembangunan dan kelancaran operasional perangkat lunak (sesuai dengan anggaran pembangunan dan jadwal termin yang telah disetujui bersama).
	- b. Menyediakan dan menyewakan kepada **PIHAK PERTAMA**:
		- 1. Dokumentasi Analisis dan Desain dari Website Refresh Juice.
		- 2. Perangkat lunak Sistem Website Refresh Juice.
	- c. Mengawasi dan memberikan persetujuan atas semua tahap pengerjaan apabila sesuai dengan ketentuan yang telah disetujui bersama.

#### **JANGKA WAKTU**

## **Pasal 5**

**PIHAK PERTAMA** akan menyelesaikan tugas yang disebutkan dalam Pasal (1) dalam jangka waktu maksimal 90 (sembilan puluh) hari kerja, yang dihitung mulai dari saat **PIHAKKEDUA**  memberikan persetujuan dengan menandatangani perjanjian kerjasama ini atau saat semua materi yang diperlukan telah diterima.

#### **PENGALIHAN PERJANJIAN**

## **Pasal 6**

Kedua belah pihak setuju untuk tidak mengalihkan perjanjian kerjasama ini kepada pihak manapun tanpa persetujuan tertulis dari kedua belah pihak.

### **KETENTUAN PERJANJIAN**

## **Pasal 7**

- 1. Seorang perwakilan dari **PIHAK KEDUA** akan mengemban peran sebagai Product Owner.
- 2. Seorang perwakilan dari **PIHAK PERTAMA** akan menjabat sebagai Project Team.
- 3. Peran Development Team akan diisi oleh anggota dari **PIHAK PERTAMA** dan **PIHAK KEDUA**.
- 4. Perubahan Tanpa Biaya (Change for Free): Sebagai Product Owner, **PIHAK KEDUA** berhak untuk menentukan perubahan dalam perjanjian. Namun, apabila terjadi penambahan fitur yang signifikan, akan ada biaya tambahan yang dibebankan dalam hal perubahan yang berlebihan.

## **TAMBAHAN PERJANJIAN**

## **Pasal 8**

Jika terdapat pasal-pasal tambahan setelah perjanjian ini ditandatangani, maka perjanjian tambahan akan diberlakukan sebagai addendum (perjanjian tambahan) setelah disetujui oleh kedua belah pihak terkait.

- 1. Penggunaan Situs Sesuai Maksudnya: Situs web yang telah dibuat harus digunakan sesuai dengan tujuan yang telah ditetapkan.
- 2. Perubahan Terhadap Website: Apabila **PIHAK KEDUA** berniat untuk mengubah atau mengedit tampilan maupun isi dari situs web terkait, maka **PIHAK KEDUA** wajib memberikan konfirmasi terlebih dahulu kepada **PIHAK PERTAMA** sebelum melakukan perubahan tersebut.

#### **PENYELESAIAN PERSELISIHAN**

## **Pasal 9**

Apabila timbul perselisihan di antara kedua belah pihak, maka dengan ini disepakati bahwa kedua belah pihak akan mencari penyelesaian melalui musyawarah untuk mufakat. Jika musyawarah untuk mufakat tidak mencapai kesepakatan, maka kedua belah pihak setuju untuk mengambil jalur hukum yang berlaku.

- 1. Penanganan Kasus Merugikan: Jika terdapat tindakan penipuan, scam, atau spam yang merugikan salah satu pihak, **PIHAK PERTAMA** bersedia untuk melaporkan hal tersebut kepada pihak yang berwenang.
- 2. Penyelesaian Masalah Terkait Website: Apabila **PIHAK KEDUA** menghadapi masalah atau kendala terkait website, kedua belah pihak, yaitu **PIHAK PERTAMA** dan **PIHAK KEDUA**, akan bekerjasama untuk mencari solusi melalui musyawarah.
- 3. Hak Cipta atas Website: Website yang telah dibuat oleh **PIHAK PERTAMA** memiliki hak cipta. Oleh karena itu, apabila hak cipta tersebut disalahgunakan, **PIHAK PERTAMA** akan melapor kepada pihak berwajib.
- 4. Penggunaan Website oleh Pihak Ketiga: Untuk pihak lain yang menggunakan website yang telah dibuat oleh **PIHAK PERTAMA**, tersedia platform khusus untuk memberikan kritik dan saran. Tujuan dari platform ini adalah untuk mencapai penyelesaian yang maksimal melalui proses musyawarah terkait kendala apapun.

#### **FORCE MAJURE**

## **Pasal 10**

Jika terjadi gempa bumi, bencana alam, tanah longsor, atau kejadian lain yang disebabkan oleh alam yang berpotensi mengakibatkan kegagalan atau penundaan perjanjian ini, kedua belah pihak setuju untuk melakukan peninjauan ulang terhadap perjanjian yang telah disepakati.

- 1. Jika terjadi situasi di luar kendali dan kemampuan **PIHAK PERTAMA** dan **PIHAK KEDUA**, segala aspek yang berkaitan dengan hak dan kewajiban sebagaimana tercantum dalam perjanjian ini akan dialihkan kepada pihak yang telah ditunjuk.
- 2. Dalam kejadian bencana atau musibah lain yang tidak dapat dihindari dan berpotensi mengganggu proyek, akan dilakukan pembahasan ulang dan mencapai kesepakatan yang akan tercermin dalam perjanjian baru.

#### **PENUTUP**

#### **Pasal 11**

- 1. Segala hal yang belum diatur dalam **PERJANJIAN KERJASAMA** ini, apabila dianggap perlu, akan ditetapkan kemudian melalui surat perjanjian yang terpisah. Surat tersebut akan dibuat berdasarkan kesepakatan antara kedua belah pihak dan akan dianggap sebagai bagian integral dari perjanjian ini (addendum). Surat tersebut juga akan memiliki kekuatan hukum yang setara dengan perjanjian kerjasama ini.
- 2. **PERJANJIAN KERJASAMA** ini telah dihasilkan dan ditandatangani oleh **PIHAK PERTAMA** dan **PIHAK KEDUA** pada waktu dan tempat sebagaimana disebutkan pada bagian awal perjanjian kerjasama ini. Dokumen ini terdiri dari 2 (dua) rangkap asli yang isinya sama, dilengkapi dengan materai yang cukup, dan memiliki kekuatan hukum yang setara untuk kepentingan masing-masing pihak.

Dengan ini, surat perjanjian ini telah dibuat berdasarkan kesepakatan antara kedua belah pihak, yaitu pihak I (Pertama) dan pihak II (Kedua), yang dicapai melalui musyawarah dan mufakat, serta dalam kondisi kesehatan fisik dan mental yang baik.

Surat perjanjian ini telah ditandatangani dalam dua rangkap, masing-masing memiliki kekuatan hukum yang setara.

Yogyakarta,

Pihak pertama Pihak kedua

Fikri Faisal Fadillah

# Sekretaris & Ahli Keuangan

# Abhar Makhmoudin Laba

# **c. Logbook**

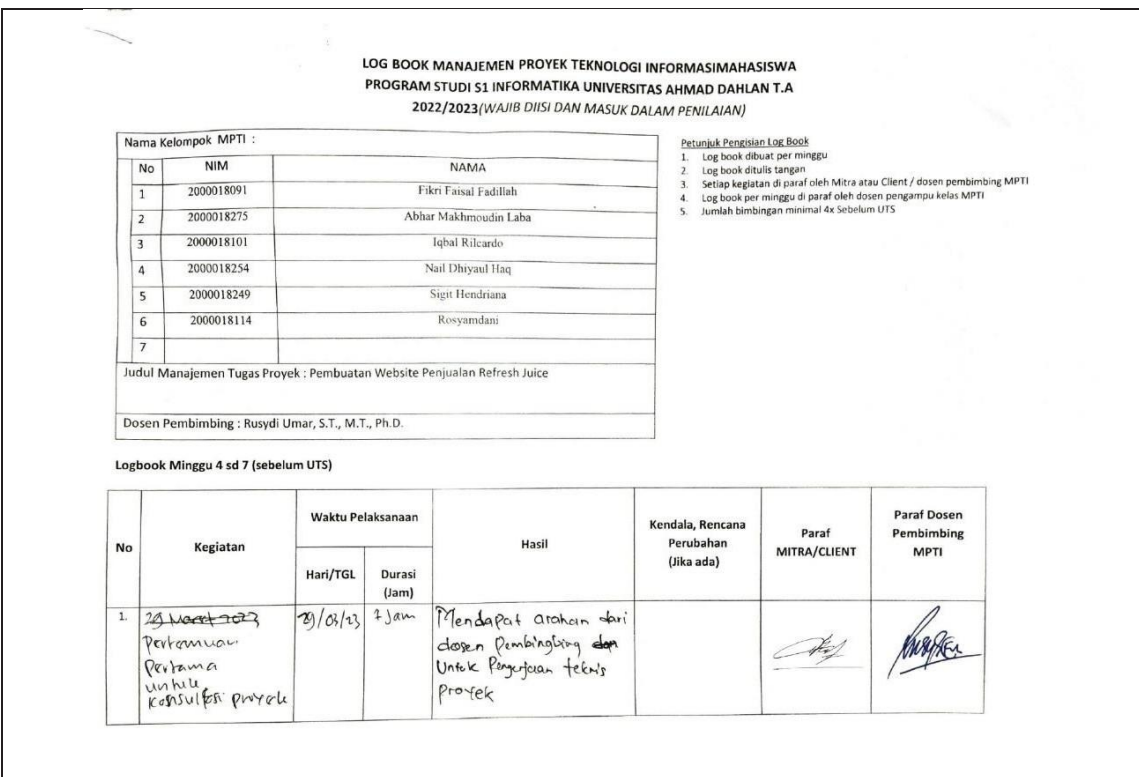

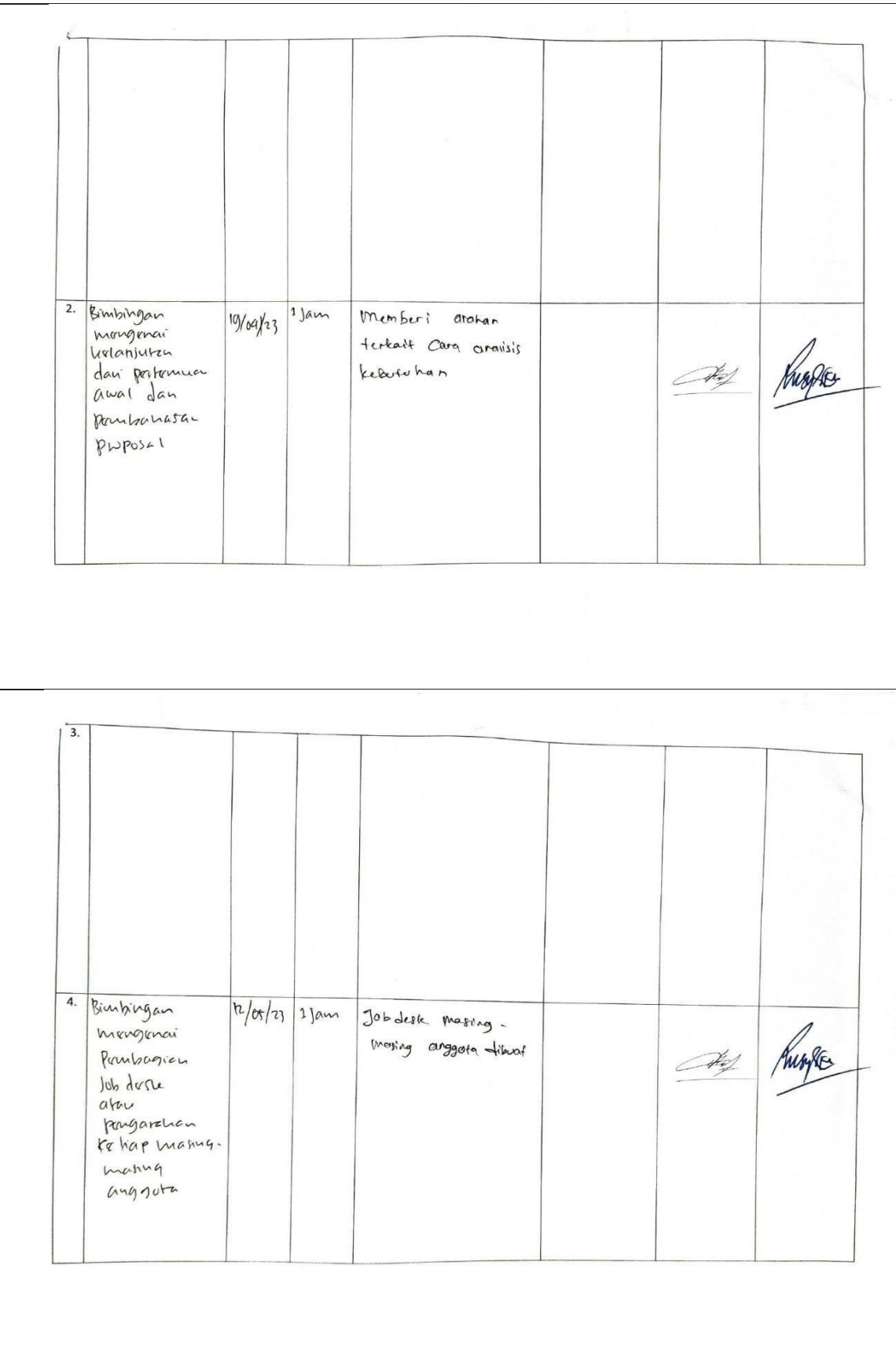

Catatan Pembimbing Lapangan/Dosen Pembimbing MPTI/Dosen Pengampu Kelas MPTI: Yogyakarta, 12 Mei Dosen Pengampu Kelas MPTI Ketua MPTI tterf  $\overline{z}$ Ir. Sri Winiarti, S.T., M.Cs. (Fikri Faisal Fadillah) NIY 60020388 LOG BOOK MANAJEMEN PROYEK TEKNOLOGI INFORMASIMAHASISWA LOG BOOK MANAJEMEN PROYEK TEKNOLOGI INFORMASIMAHASISWA<br>PROGRAM STUDI S1 INFORMATIKA UNIVERSITAS AHMAD DAHLAN T.A 2021/2022 (WAJIB DIISI DAN MASUK DALAM PENILAIAN) Nama Kelompok MPTI: Petunjuk Pengisian Log Book<br>1. Log book dibuat per minggu<br>2. Log book ditulis tangan<br>3. Setiap kegiatan di paraf oleh Mitra Atau Client / dosen pembimbing MPTI<br>4. Log book per minggu di paraf oleh dosen pengampu kelas MPTI  $N<sub>0</sub>$  $NIM$ **NAMA**  $\overline{\mathbf{1}}$ 2000018091 Fikri Faisal Fadillah  $\overline{2}$ 2000018275 Abhar Makhmoudin Laba  $\overline{\phantom{a}3}$ 2000018101 Iqbal Rilcardo  $\overline{4}$ 2000018254 Nail Dhiyaul Haq  $\overline{\phantom{a}}$ 2000018249 Sigit Hendriana  $\overline{6}$ 2000018114 Rosyamdani  $\overline{7}$ 2000018091 Fikri Faisal Fadillah Judul Manajemen Tugas Proyek : Pembuatan Website Penjualan Refresh Juice Dosen Pembimbing : Rusydi Umar, S.T., M.T., Ph.D.

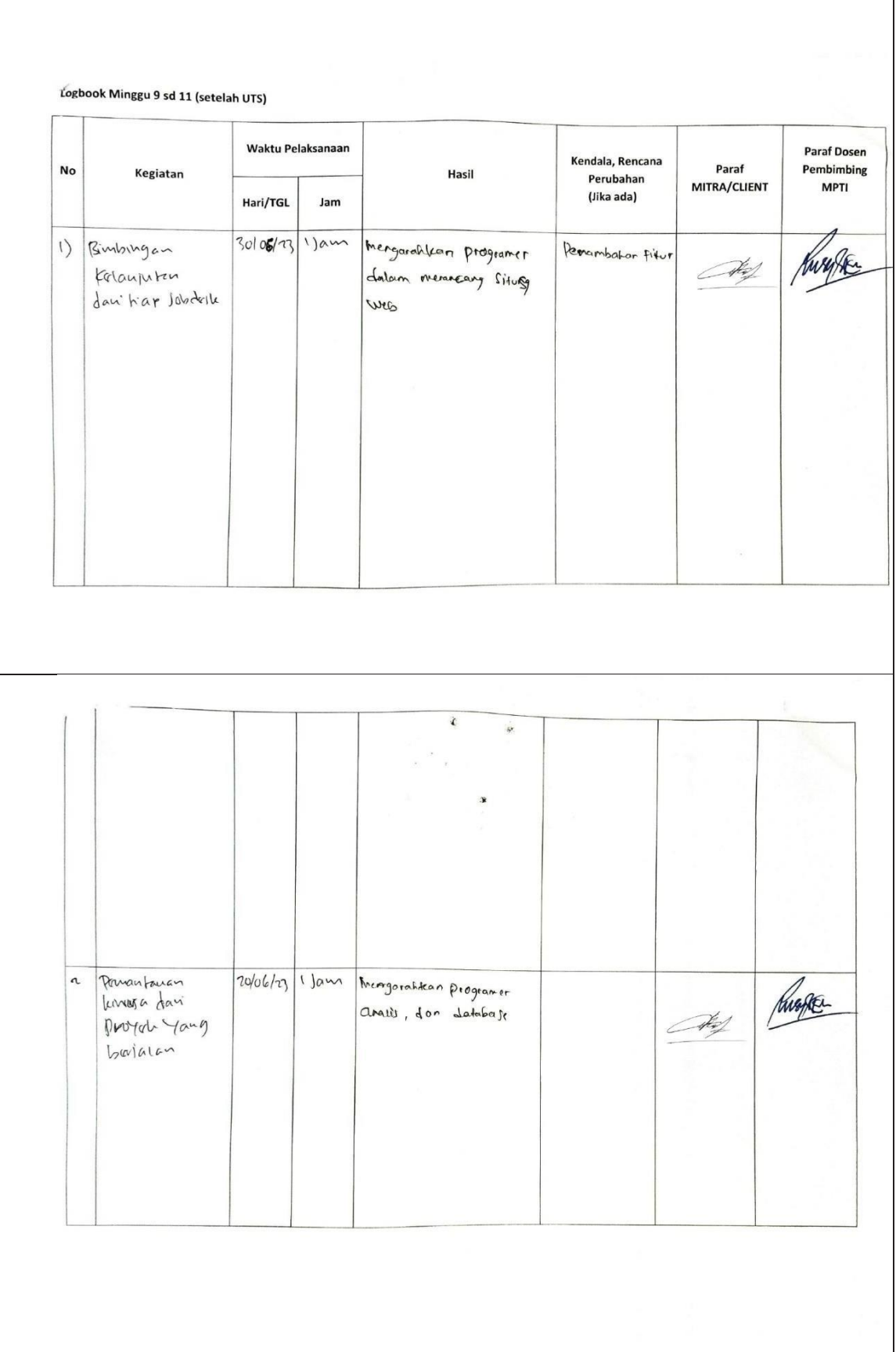

berdiskesi Secara  $\zeta$ Pamantawan  $13/\cos\frac{h_3}{2}$  1 jam bersama mengerai the huge PWTUL Yang proyer yg felan di benjalan Jalonkan menginai kendala Serta persiapan Senation  $\overline{4}$ j. Catatan Pembimbing Lapangan/Dosen Pembimbing MPTI/Dosen Pengampu Kelas MPTI: Yogyakarta,  $\overline{10}$   $\overline{1011}$  2023 Dosen Pengampu Kelas MPTI Ketua MPTI  $\overline{z}$ Ir. Sri Winiarti, S.T., M.Cs.<br>NIY 60020388 (Fikri Faisal Fadillah)

# **d. Dokumentasi**

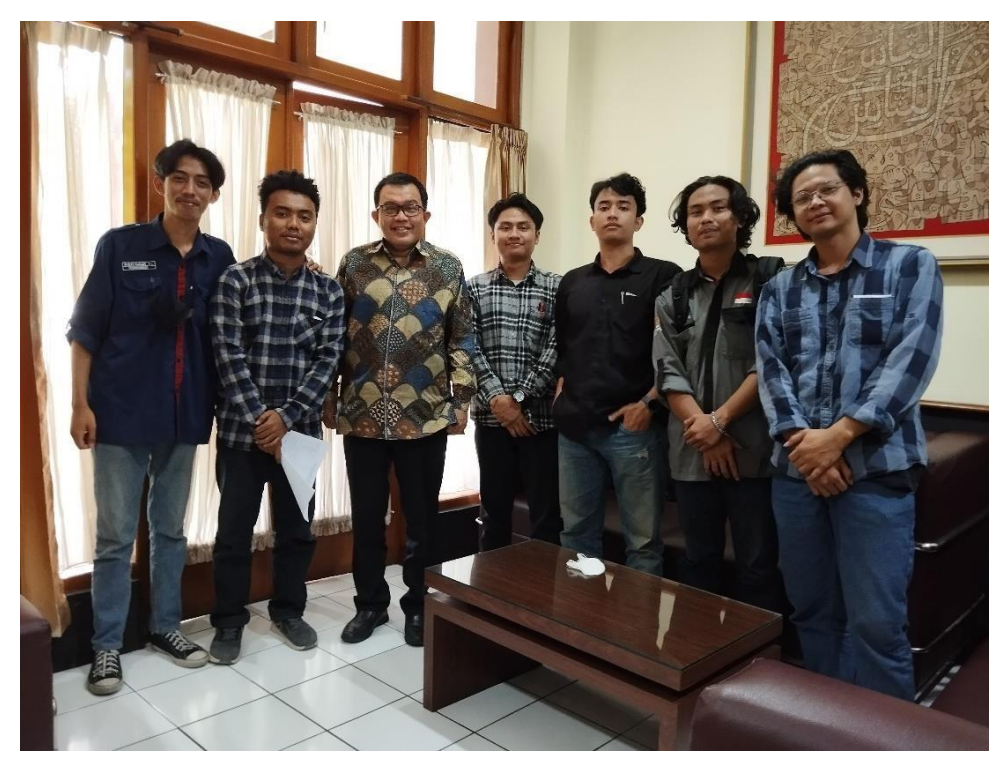

Bimbingan bersama Dosen Pembimbing

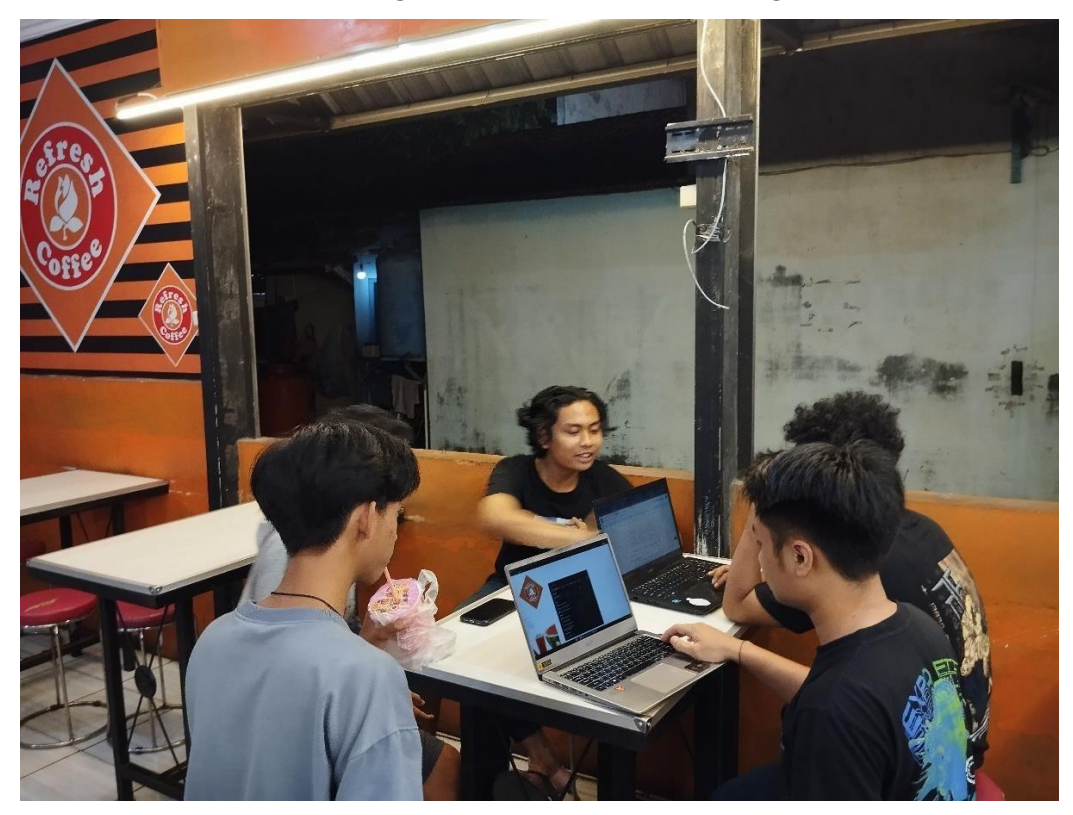

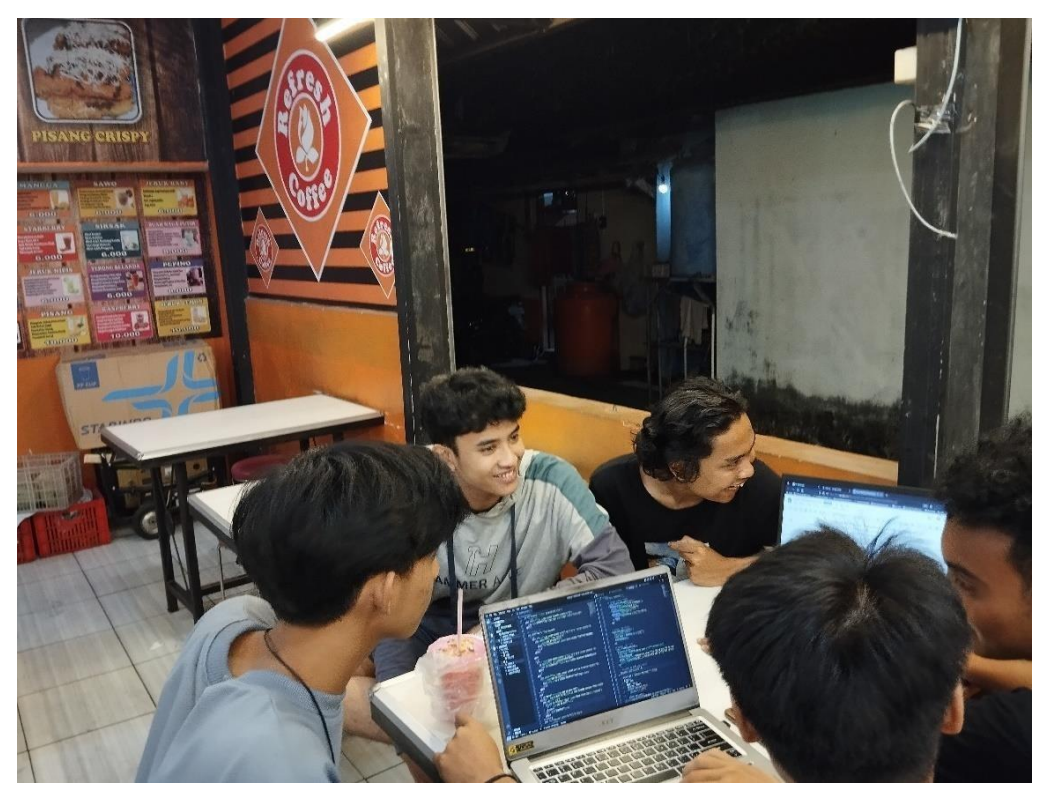

Proses analisis kebutuhan dan pengerjaan di tempat klien

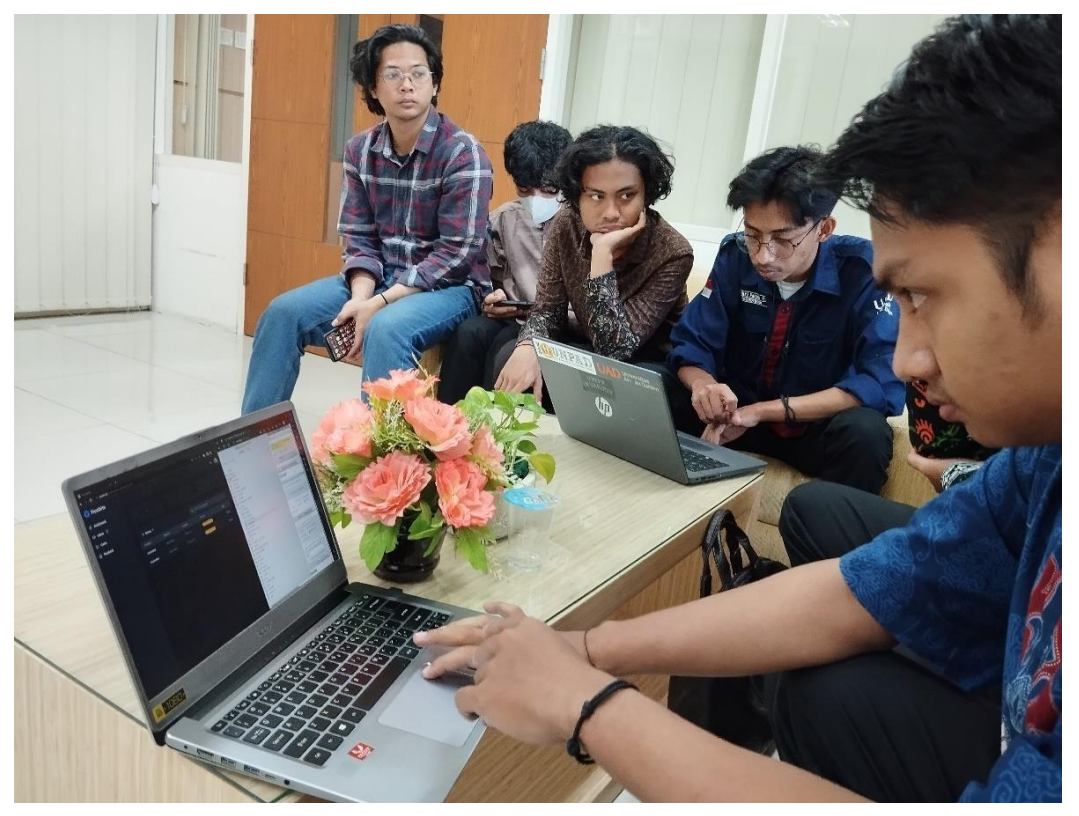

Bimbingan bersama Dosen Pembimbing

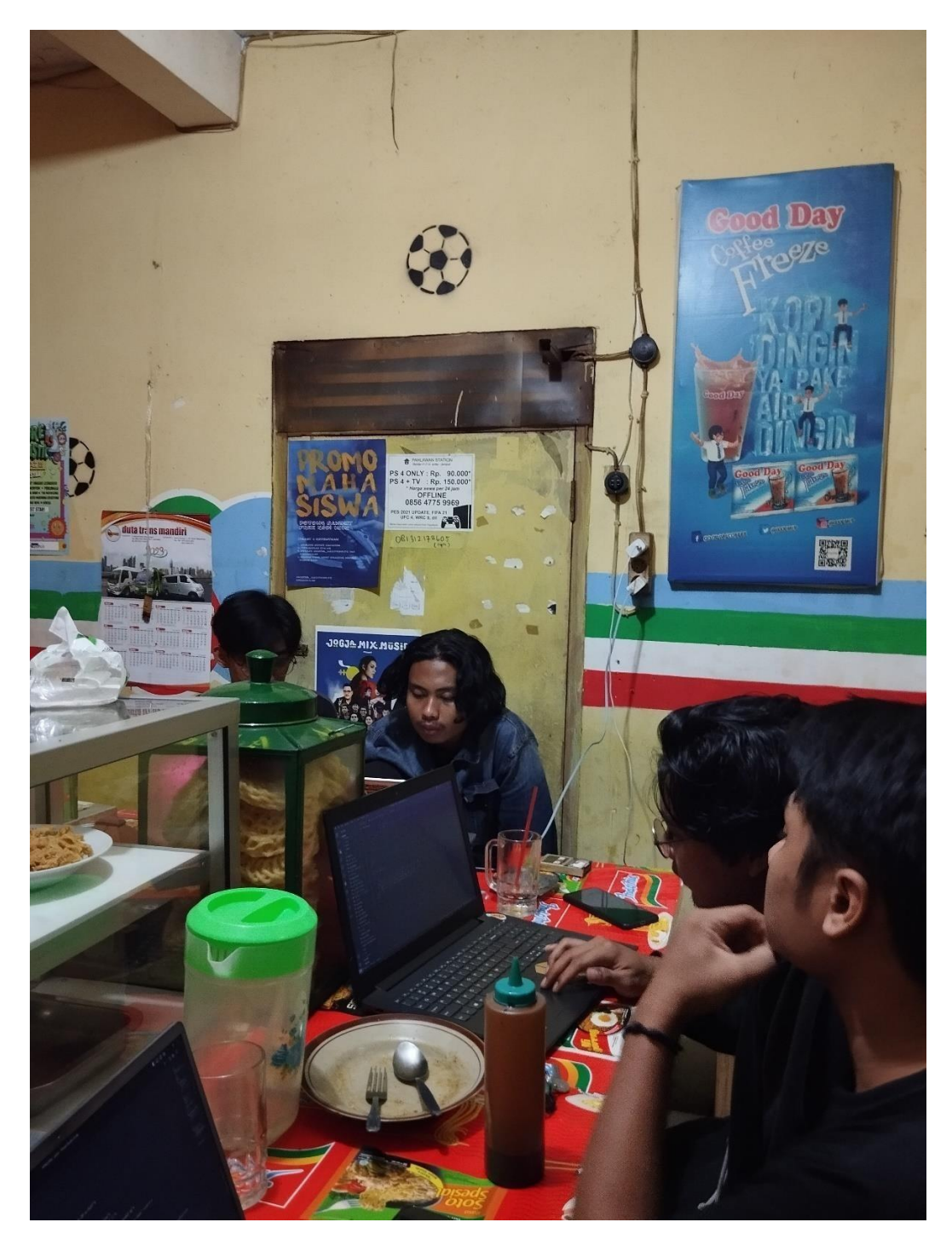

Pengerjaan kodingan serta analisis sistem yang dibuat

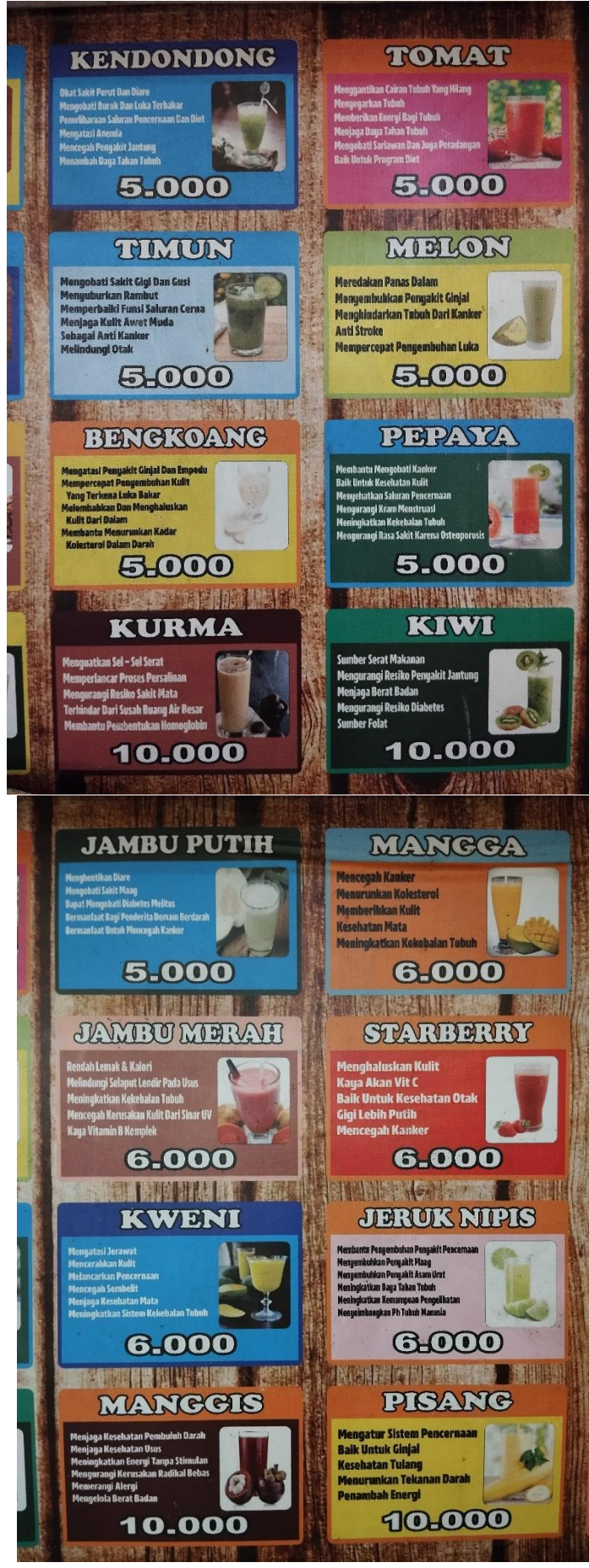

Daftar Menu pada Refresh Juice

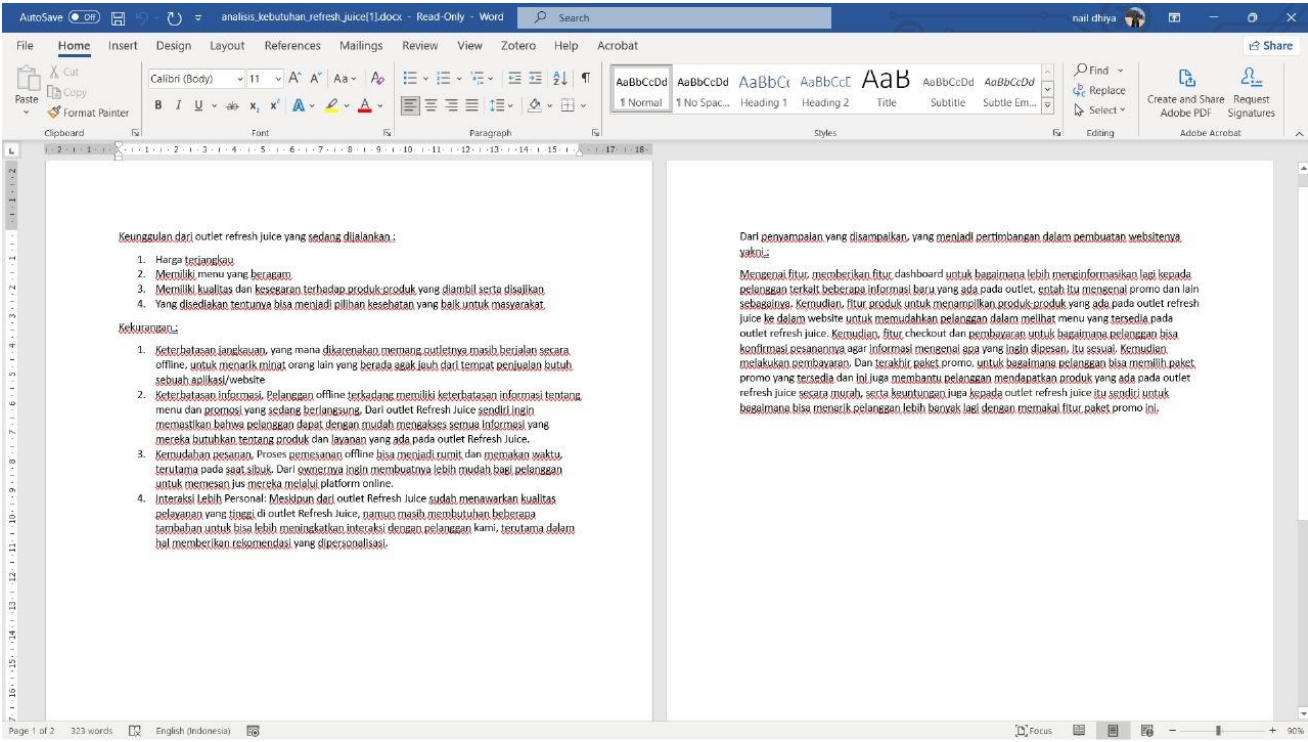

Dokumentasi dari analisis sistem sehabis bertemu dengan klien untuk membicarakan mengenai kebutuhan, kendala untuk kemudian dibuatkan website

#### **e. Bukti Pembayaran**

Jl. Glagahsari No. 86, Warungboto, Yogyakarta Jl. Glagahsari No. 86, Warungboo.<br>Jl. Monjali No. 106, Mlati, Sleman Jl. Monjali No. 106, Mlati, Sleman<br>Jl. Dongkelan, Suryodiningratan, Kec. Sewon, Bantul Jl. Dongkelan, Suryodiningratan, Rec. 5<br>Jl. Ngapak, Sidoarum, Godean, Sleman JI, Ngapak, Sidoarum, Godean, Sisinan, Bantul **WA. 081 2278 1298, 0813 9000 3744** Tanggal, 15 Agustus 2023 Dembayaran Proyek Website<br>Pernesis Juice Jumlah Rp. 1-100.000 Terima Kasih Semoga Anda Kembali

**f. Souce code**

```
Index.php
<?php
include 'koneksi.php';
include 'cek_sesi.php';
?>
<!DOCTYPE html>
<html lang="en">
<head>
  <meta charset="UTF-8">
  <meta name="viewport" content="width=device-width, initial-scale=1.0">
  <title>Document</title>
  <scriptsrc="https://cdn.tailwindcss.com"></script>
  <script src="https://kit.fontawesome.com/85550cfb5f.js"
crossorigin="anonymous"></script>
  <scriptsrc="https://code.jquery.com/jquery-3.7.0.js"></script>
  <style>
  @import
url('https://fonts.googleapis.com/css2?family=Poppins:ital,wght@0,300;0,400;0,600;0,700
;0,800;1,400&display=swap');
  * {
    font-family: 'poppins';
  }
  .with-badge {
    position: relative;
  }
  .with-badge::before {
    content: "";
    position: absolute;
    top: -5px;
    right: -5px;
    width: 10px;
    height: 10px;
    border-radius: 50%;
    background-color: #FF3A3A;
  }
  </style>
</head>
<body class="">
  <div class="w-full shadow-md fixed bg-white">
    <nav class="container mx-auto flex justify-between items-center h-20 px-5 md:px-
10"<div class="flex items-center">
```

```
<img src="assets/logo/logo.png" class="w-12 h-12 md:w-16 md:h-16" alt="Belum
ada">
        <p class="text-lg font-bold ml-2 md:ml-3">Refresh Juice</p>
      </div>
      <ul class="space-x-4 p-4 hidden md:flex">
        <li><a class="hover:text-orange-600" href="home.php">Beranda</a></li>
        <li><a class="font-bold text-orange-600" href="index.php">Produk</a></li>
        <li><a class="hover:text-orange-600" href="promo.php">Paket Promo</a></li>
        <li><a class="hover:text-orange-600" href="pesanan.php">Pesanan Saya</a></li>
      </ul><div class="flex items-center space-x-7">
        <button type="button" id="modal-open-button">
          <i class="fa-solid text-orange-500 fa-magnifying-glass hover:text-orange-
600"></i>
        </button>
        <?php if (isset($_COOKIE['sessionID'])) : ?>
          <a href="checkout.php" id="cart-btn" class="hidden md:block">
             <i class="fa-solid text-orange-500 fa-cart-shopping hover:text-orange-
600"></i>
          </a>
          <a href="#" class="hidden md:block">
             <i class="fa-solid text-orange-500 fa-user hover:text-orange-600"></i>
          </a>
        <?php else : ?>
          <a href="login.php" class="px-3 py-2 rounded text-white bg-orange-400 hidden
md:block">Login</a>
        <?php endif; ?>
        <button type="button" id="menu-toggle" class="block md:hidden">
          <i class="fa-solid text-orange-500 fa-bars text-2xl"></i>
        </button>
      </div>
    </nav>
    <!-- Mobile Menu -->
    <div id="mobile-menu" class="hidden md:hidden bg-white">
      <ul class="space-y-4 p-4">
        <li><a class="hover:text-orange-600" href="home.php">Beranda</a></li>
        <li><a class="font-bold text-orange-600" href="index.php">Produk</a></li>
        <li><a class="hover:text-orange-600" href="promo.php">Paket Promo</a></li>
        <li><a class="hover:text-orange-600" href="pesanan.php">Pesanan Saya</a></li>
        <?php if (isset($_COOKIE['sessionID'])) : ?>
          <li><a href="checkout.php" class="hover:text-orange-600">Keranjang</a></li>
          <li><a href="#" class="hover:text-orange-600">Profil</a></li>
        <?php else : ?>
          <li><a href="login.php" class="text-white bg-orange-400 rounded px-3 py-
2">Login</a></li>
        <? php endif; ?>
      \langle u|</div>
  </div>
  <div class="container mx-10 md:mx-auto min-w-[400px] text-lg">
```

```
<!-- Konten Produk -->
    <?php
    if (isset($ GET['cari'])) { // Jika pengguna melakukan pencarian
      $key = $GET['cari'];
      $sql = "SELECT * FROM produk WHERE nama_produk = '$key'";
      $query = mysqli_query($koneksi, $sql);
      if ($query->num_rows > 0) { //Jika produk yang dicari ditemukan
        items($query);
      } else { //Jika produk yang dicari tidak ditemukan
        item_kosong();
      }
    } else { // Jika pengguna tidak melakukan pencarian
      $sql = "SELECT * FROM produk";
      $query = mysqli_query($koneksi, $sql);
      if ($query->num_rows > 0) {
        items($query);
      }
    }
    ?>
    <div id="total-div"
      class="fixed left-[50%] hidden text-sm md:text-base -translate-x-[50%] bottom-10
md:w-[60%] w-[90%] py-3 rounded-lg px-10 bg-orange-600 text-white justify-between
items-center">
      <div>
        <p>Total Pesanan : <span id="total-quantity"></span></p>
        <p>Total Harga: <span id="total-price"></span></p>
      </div>
      <a href="checkout.php" class="px-3 rounded-md py-1 bg-orange-400">Lihat
Keranjang</a>
    </div>
  </div>
  <!-- End Konten Produk -->
  <!-- Footer -->
  <footer class="w-full pt-20 border-t-[7px] bg-white border-orange-400 h-[400px]">
    <div class="container"></div>
  </footer>
  <!-- End Footer -->
  <!-- MODAL -->
  <div id="modal" class="fixed inset-0 flex items-center justify-center z-50 hidden">
    <div class="fixed inset-0 bg-gray-900 bg-opacity-50"></div>
    <div
      class="absolute top-1/2 left-1/2 transform -translate-x-1/2 -translate-y-1/2 bg-white
md:w-1/3 rounded-lg shadow-lg p-6">
      <h2 class="text-lg font-semibold mb-4">Form Pencarian</h2>
      <div class="mb-4">
```

```
<form method="get">
           <label for="search" class="block mb-2 text-sm font-medium text-gray-
700">Kata kunci</label>
           <input type="text" id="search" name="cari"
             class="w-full border border-gray-300 px-3 py-2 rounded-md focus:outline-
none focus:border-blue-500"
             placeholder="Masukkan kata kunci">
        </form>
      </div>
      <div class="flex justify-end">
        <button data-modal-hide="modal" id="modal-close-button"
           class="ml-2 bg-gray-300 hover:bg-gray-400 text-gray-700 font-semibold px-4
py-2 rounded">Batal</button>
      </div>
    </div>
  </div>
  <!-- END MODAL -->
  <!-- SCRIPT JS -->
  <script src="js/user/script.js"></script>
  <script>
    document.getElementById('menu-toggle').addEventListener('click', function() {
      var mobileMenu = document.getElementById('mobile-menu');
      if (mobileMenu.classList.contains('hidden')) {
        mobileMenu.classList.remove('hidden');
      } else {
        mobileMenu.classList.add('hidden');
      }
    });
  </script>
</body>
</html>
<!-- Function PHP -->
<?php
function items($query)
{
  global $userID;
?>
<div class="grid md:grid-cols-3 lg:grid-cols-4 gap-2 pt-32 mb-20 w-full">
  <?php
    while ($row = mysqli_fetch_array($query)) {
    ?>
  <div class="card-produk pb-5 rounded-lg bg-white">
    <input type="hidden" name="id_kategori" value="<?= $row['id_kategori'] ?>">
    <div class="flex space-x-5 md:space-x-0 md:block">
      <img src="<?= $row['gambar'] ?>" alt="" class="w-40 h-40 md:w-full border lg:h-
[250px] md:h-[200px] xl:h-[300px] rounded-lg">
```

```
<div class=" py-2 space-y-1 overflow-hidden">
        <a href="detail.php?id=1" class="text-orange-400 font-bold text-2xl w-full outline-
none border-none"><?= $row['nama_produk'] ?></a>
        <p class="w-full"><?= $row['deskripsi'] ?></p>
        <div class="container w-full space-y-2">
          <input type="hidden" class="product-id" value="<?=$row['id_produk']?>">
          <input type="hidden" class="user-id" value="<?=@$userID?>">
          <p><?=formatRupiah($row['harga'])?></p>
          <input type="hidden" class="text-base product-price" value="<?= $row['harga']
?>" readonly>
          <button
             class="buy-btn w-[150px] md:w-full bg-orange-400 text-white font-bold text-
lg rounded-full px-4 py-3">Beli</button>
          <div class="quantity w-[150px] md:w-full justify-between flex items-center
space-x-2 hidden">
             <button
               class="minus-btn bg-orange-400 text-white font-bold text-lg rounded-full
px-4 py-2">-</button>
             <input type="number" class="product-quantity w-10 text-center" value="0"
min="0" readonly>
             <button
               class="plus-btn bg-orange-400 text-white font-bold text-lg rounded-full px-
4 py-2">+</button>
          </div>
          <input type="hidden" class="total" name="total" value="0" readonly>
        </div>
      </div>
    </div>
  </div>
  <?php
    }
    ?>
</div>
<?php
}
function item kosong()
{
?>
<div class="w-full h-[60vh] flex flex-col justify-center items-center text-slate-400">
  <img src="assets/img/box.png" alt="" class="w-52 h-52 mb-2">
  <h3 class="text-xl font-semibold">Produk yang anda cari tidak ada!</h3>
  <p class="text-sm mt-1">Mohon gunakan kata kunci yang lain</p>
</div>
<?php
}
function formatRupiah($angka) {
  $rupiah = "Rp". number format($angka, 0, ', ', '.');
  return $rupiah;
}
```

```
Promo.php
<!DOCTYPE html>
<html lang="en">
<head>
  <meta charset="UTF-8">
  <meta http-equiv="X-UA-Compatible" content="IE=edge">
  <meta name="viewport" content="width=device-width, initial-scale=1.0">
  <scriptsrc="https://cdn.tailwindcss.com"></script>
  <script src="https://kit.fontawesome.com/85550cfb5f.js"
crossorigin="anonymous"></script>
  <script src="https://code.jquery.com/jquery-3.7.0.js"></script>
  <title>Langganan Fresh Juice</title>
</head>
<body>
  <div class="w-full shadow-md fixed bg-white z-40">
    <nav class="container mx-auto flex justify-between items-center h-20 px-5 md:px-
10"<div class="flex items-center">
        <img src="assets/logo/logo.png" class="w-12 h-12 md:w-16 md:h-16" alt="Belum
ada">
        <p class="text-lg font-bold ml-2 md:ml-3">Refresh Juice</p>
      </div>
      <ul class="space-x-4 p-4 hidden md:flex">
        <li><a class="hover:text-orange-600" href="home.php">Beranda</a></li>
        <li><a class="hover:text-orange-600" href="index.php">Produk</a></li>
        <li><a class="font-bold text-orange-600" href="promo.php">Paket
Promo</a></li>
        <li><a class="hover:text-orange-600" href="pesanan.php">Pesanan Saya</a></li>
      </ul><div class="flex items-center space-x-7">
        <button type="button" id="modal-open-button">
          <i class="fa-solid text-orange-500 fa-magnifying-glass hover:text-orange-
600"></i>
        </button>
        <?php if (isset($_COOKIE['sessionID'])) : ?>
          <a href="checkout.php" id="cart-btn" class="hidden md:block">
            <i class="fa-solid text-orange-500 fa-cart-shopping hover:text-orange-
600"></i>
          </a>
          <a href="#" class="hidden md:block">
             <i class="fa-solid text-orange-500 fa-user hover:text-orange-600"></i>
          </a>
        <?php else : ?>
          <a href="login.php" class="px-3 py-2 rounded text-white bg-orange-400 hidden
md:block">Login</a>
        <? php endif: ?>
        <button type="button" id="menu-toggle" class="block md:hidden">
          <i class="fa-solid text-orange-500 fa-barstext-2xl"></i>
```

```
</button>
      </div>
    </nav>
    <!-- Mobile Menu -->
    <div id="mobile-menu" class="hidden md:hidden bg-white">
      <ul class="space-y-4 p-4">
         <li><a class="hover:text-orange-600" href="home.php">Beranda</a></li>
         <li><a class="hover:text-orange-600" href="index.php">Produk</a></li>
         <li><a class="font-bold text-orange-600" href="promo.php">Paket
Promo</a></li>
         <li><a class="hover:text-orange-600" href="pesanan.php">Pesanan Saya</a></li>
         <?php if (isset($_COOKIE['sessionID'])) : ?>
           <li><a href="checkout.php" class="hover:text-orange-600">Keranjang</a></li>
           <li><a href="#" class="hover:text-orange-600">Profil</a></li>
         <?php else : ?>
           <li><a href="login.php" class="text-white bg-orange-400 rounded px-3 py-
2">Login</a></li>
        <?php endif; ?>
      </ul></div>
  </div>
  <div class="pt-32 w-full flex items-center flex-col">
    <p class="text-3xl font-bold my-5 text-orange-500">Pilih paketmu, dapatkan diskon
promonya</p>
    <div id="promo-container" class=" justify-center min-h-fit px-10 md:flex">
      <div class="h-screen w-full flex items-center justify-center">Maaf, sepertinya belum
ada promo saat ini</div>
    </div>
  </div>
  <!-- popop -->
  <div id="popup" class="popup absolute top-0 w-full h-full bg-black bg-opacity-70 hidden
justify-center items-center">
    <div class="w-[70%] mx-auto h-fit bg-white rounded-lg shadow-lg overflow-hidden">
      <div class="flex justify-between h-fit">
         <div class=" items-center justify-center h-full bg-white text-black w-full">
           <div class="my-5 mx-6">
             <div class="flex justify-end mb-1">
               <span id="progress" class="text-sm font-medium text-orange-
600">0/7</span>
             </div>
             <div class="w-full rounded-full h-2.5 dark:bg-gray-300">
               <div id="progressBar" class="bg-orange-600 h-2.5 rounded-full"
style="width: 0%"></div>
             </div>
           </div>
           <div class="px-6 py-8">
             <h2 class="text-3xl font-semibold text-orange-600 text-center">Pilih
Menu</h2>
             <div class="mb-4 text-center">
```

```
<span id="totalBeforeDiscount" class="text-orange-600 line-through mr-2
opacity-50">Rp 200.000</span>
               <span id="totalAfterDiscount" class="text-orange-600 font-semibold">Rp
150.000</span>
             </div>
             <div class="mt-1" id="menu-paket">
             </div>
             <div class="flex flex-row mt-10 justify-items-center ">
               <button class="py-3 px-5 space-x-3 border-2 border-orange-500 bg-orange-
600 rounded-lg shadow-sm hover:bg-orange-700 hover:shadow-lg hover:-translate-y-0.5
transition-all duration-150">
                 <span class="text-white hover:opacity-70 ">Add to cart</span>
               </button>
               <button id="kembali" class="ml-3 px-5 py-1 space-x-3 border-2 border-red-
500 bg-red-600 rounded-lg shadow-sm hover:bg-red-700 hover:shadow-lg hover:-
translate-y-0.5 transition-all duration-150">
                 <span class="text-white hover:opacity-70">Back</span>
               </button>
             </div>
           </div>
        </div>
      </div>
    </div>
  </div>
  <scriptsrc="js/user/pesanan_promo.js"></script>
  <scriptsrc="js/user/paket_promo.js"></script>
  <script>
    document.getElementById('menu-toggle').addEventListener('click', function() {
      var mobileMenu = document.getElementById('mobile-menu');
      if (mobileMenu.classList.contains('hidden')) {
        mobileMenu.classList.remove('hidden');
      } else {
        mobileMenu.classList.add('hidden');
      }
    });
  </script>
</body>
</html>
koneksi.php
<?php
$koneksi = mysqli_connect("localhost","root","","juice");
if(!$koneksi){
  header("Location:timeout.php");
}
?>
```

```
Checkout.php
<?php
include 'koneksi.php';
include 'cek_sesi.php';
if (!isset($_COOKIE['sessionID'])) {
  header('Location:login.php');
  exit;
}
$id_user = $userID;
?>
<!DOCTYPE html>
<html lang="en">
<head>
  <meta charset="UTF-8">
  <meta name="viewport" content="width=device-width, initial-scale=1.0">
  <title>Checkout</title>
  <scriptsrc="https://cdn.tailwindcss.com"></script>
  <script src="https://kit.fontawesome.com/85550cfb5f.js"
crossorigin="anonymous"></script>
  <script src="https://code.jquery.com/jquery-3.7.0.js"></script>
  <style>
    @import
url('https://fonts.googleapis.com/css2?family=Poppins:ital,wght@0,300;0,400;0,600;0,700
;0,800;1,400&display=swap');
    * {
      font-family: 'poppins';
    }
  </style>
</head>
<body>
  <!-- Navbar -->
  <div class="w-full flex items-center h-20 px-5 bg-white fixed border-b z-10 bg-
transparent">
    <div class="logo flex space-x-2 items-center">
      <img src="assets/logo/logo.png" class="w-[60px] h-[60px]" alt="Belum ada">
      <p class="text-lg font-bold">Refresh Juice</p>
    </div>
  </div>
  <div id="pesanan" class="w-full overflow-y-auto pb-32 md:w-[770px] pt-24 md:mx-auto
px-10 space-y-5">
    <div class="info-pengguna w-full space-y-3 mb-5">
      <p class="text-xl font-bold">Data penerima</p>
      <div class="space-y-1 w-full">
         <label for="nama_penerima">Nama penerima</label>
         <input type="text" id="nama_penerima" class="w-full px-5 py-2 outline-none
focus:ring-2 rounded border">
```

```
</div>
      <div class="space-y-1 w-full">
         <label for="nomor_telp">No HP</label>
         <input type="number" id="nomor_telp" class="w-full px-5 py-2 outline-none
focus:ring-2 rounded border">
      </div>
      <div class="space-y-1 w-full">
         <label for="catatan">Catatan</label>
         <textarea id="catatan" class="w-full px-5 py-2 outline-none focus:ring-2 rounded
border" placeholder="Masukkan catatan bila perlu.."></textarea>
      </div>
    </div>
    <div class="w-full space-y-2">
      <label for="alamat-kirim">Alamat pengiriman</label>
      <div id="alamat" class="w-full flex space-x-5">
         <select id="alamat-kirim" class="w-full px-5 py-2 outline-none focus:ring-2
rounded border-2">
           <option value="" class="py-2">--Pilih alamat pengiriman--</option>
         </select>
         <button onclick="wilayah()" class="w-[200px] text-center text-white py-2 rounded
bg-orange-500">Tambah</button>
      </div>
    </div>
    <div id="alamat-add" class="w-full hidden flex-col space-y-3 p-5 bg-gray-200 rounded
duration-300">
      <p id="error-alamat" class="w-full hidden text-white py-2 rounded bg-red-500
justify-center"></p>
      <select class="w-full px-5 py-2 outline-none focus:ring-2 rounded border-2"
id="kabupaten">
         <option value="">--Pilih Kabupaten--</option>
      </select>
      <select class="w-full px-5 py-2 outline-none focus:ring-2 rounded border-2"
id="kecamatan">
         <option value="">--Pilih Kecamatan--</option>
      </select>
      <input type="hidden" id="id_user" value="<?= $id_user ?>">
      <select class="w-full px-5 py-2 outline-none focus:ring-2 rounded border-2"
id="desa">
         <option value="">--Pilih Kelurahan--</option>
      </select>
      <textarea placeholder="Tuliskan nama jalan, blok, gedung/lantai" id="alamat-
lengkap" class="min-w-full w-full p-2 rounded outline-none"></textarea>
      <div class="button-alamat flex space-x-3">
         <button onclick="saveAddress()" class="px-3 py-1 rounded text-white bg-orange-
500">Tambahkan</button>
         <button onclick="batalAlamat()" class="px-3 py-1 rounded text-white bg-red-
500">Batal</button>
      </div>
    </div>
    <div class="w-full py-3 space-y-3">
```

```
<label for="tanggal_kirim">Tanggal pengiriman</label>
      <input type="date" id="tanggal_kirim" min="<?= date('Y-m-d'); ?>" class="w-full
rounded px-5 py-2 outline-none border focus:ring-2">
    </div>
    <div id="pesanError" class="space-y-1 w-full">
    </div>
    <p class="text-xl border-t-8 pt-3 font-bold">Belanjaanmu</p>
    <div id="biasa">
    </div>
    <div id="langganan">
    </div>
  </div>
  <div id="detail-pesan" class="pesan w-full fixed bottom-0 h-fit py-2 border bg-white">
    <div class="w-full md:w-[770px] h-full flex flex-col space-y-1 justify-center md:mx-auto
text-xl">
      <div class="w-[90%] mx-auto flex justify-between">
        <p class="text-base">Subtotal harga produk</p>
        <p class="text-base" id="totalHarga">Rp 0</p>
      </div>
      <div class="w-[90%] mx-auto flex justify-between">
        <p class="text-base">Ongkir</p>
        <p class="text-base" id="totalOngkir">Rp 0</p>
      </div>
      <div class="w-[90%] mx-auto flex justify-between">
        <p class="text-lg">Total Pembayaran</p>
        <p class="text-lg" id="totalBayar">Rp 0</p>
        <input type="hidden" id="totalPembayaran" readonly>
      </div>
      <button id="btn-pesan" class="w-[90%] mx-auto h-12 rounded-full bg-orange-500
hover:bg-orange-700 text-white">Lanjut pemesanan</button>
    </div>
  </div>
  <scriptsrc="js/user/wilayah.js"></script>
  <scriptsrc="js/user/getPembeli.js"></script>
  <scriptsrc="js/user/checkTest.js"></script>
  <scriptsrc="js/user/pemesanan.js"></script>
  <scriptsrc="js/user/submitPesanan.js"></script>
</body>
</html>
login.php
<!DOCTYPE html>
<html lang="en">
```

```
<head>
  <meta charset="UTF-8">
  <meta name="viewport" content="width=device-width, initial-scale=1.0">
  <title>Login | Refresh Juice</title>
  <scriptsrc="https://cdn.tailwindcss.com"></script>
  <script src="https://kit.fontawesome.com/85550cfb5f.js"
crossorigin="anonymous"></script>
  <script src="https://code.jquery.com/jquery-3.7.0.js"></script>
  <style>
  @import
url('https://fonts.googleapis.com/css2?family=Poppins:ital,wght@0,300;0,400;0,600;0,700
;0,800;1,400&di requiredsplay=swap');
  * {
    font-family: 'poppins';
  }
  </style>
</head>
<body>
  <!-- Navbar -->
  <div class="w-full shadow-md fixed bg-white">
    <nav class="w-[70%] mx-auto flex justify-between items-center h-28 ">
      <div class="logo flex space-x-2 items-center">
        <img src="assets/logo/logo.png" class="w-[60px] h-[60px]" alt="Belum ada">
        <p class="text-lg font-bold">Refresh Juice</p>
      </div>
      <ul class="flex space-x-10">
        <li><a class="hover:text-orange-600" href="home.php">Beranda</a></li>
        <li><a class="hover:text-orange-600" href="index.php">Produk</a></li>
        <li><a class="hover:text-orange-600" href="langganan.php">Promo</a></li>
      </ul></nav>
  </div>
  <!-- End Navbar -->
  <div class="w-[70%] pt-32 mx-auto min-w-[400px] h-[100vh] flex text-lg">
    <form action="action/user/aksi_login.php" method="post" class="h-full flex items-
center min-w-[50%]">
      <div class="w-full space-y-5 px-5 py-10">
        <?php if(isset($_GET['pesan']) == "login"){
           ?>
        <p class="w-full py-3 justify-center rounded text-base flex bg-red-400 text-
white"><?=$_GET['pesan']?></p>
        <?php
        } ?>
        <div class="w-full">
           <p class="text-4xl font-bold mb-3">Selamat Datang</p>
```

```
<p>Silahkan masuk ke akun anda atau <a href="register.php" class="text-
orange-400">Buat akun baru</a></p>
        </div>
        <div class="w-full">
          <input class="w-full h-[50px] text-gray-500 rounded border outline-orange-400
border-gray-300 px-2"
            type="text" name="username" required placeholder="Masukkan username">
        </div>
        <div class="w-full">
          <input class="w-full h-[50px] text-gray-500 rounded border outline-orange-400
border-gray-300 px-2"
            type="password" name="password" required placeholder="Masukkan
password">
        </div>
        <div class="w-full">
          <a href="#" class="text-orange-400">Lupa password?</a>
        </div>
        <div class="w-full">
          <input
            class="w-full h-[50px] rounded bg-orange-400 mt-5 hover:bg-orange-600
font-bold text-white cursor-pointer"
            type="submit" value="Login">
        </div>
        <input type="hidden" name="action" value="Login">
      </div>
    </form>
    <div class="w-full h-full border">
    </div>
  </div>
</body>
</html>
register.php
<!DOCTYPE html>
<html lang="en">
<head>
  <meta charset="UTF-8">
  <meta name="viewport" content="width=device-width, initial-scale=1.0">
  <title>Register | Refresh Juice</title>
  <scriptsrc="https://cdn.tailwindcss.com"></script>
  <script src="https://kit.fontawesome.com/85550cfb5f.js"
crossorigin="anonymous"></script>
  <script src="https://code.jquery.com/jquery-3.7.0.js"></script>
  <style>
    @import
url('https://fonts.googleapis.com/css2?family=Poppins:ital,wght@0,300;0,400;0,600;0,700
;0,800;1,400&display=swap');
```

```
* {
      font-family: 'poppins';
    }
  </style>
</head>
<body>
  <!-- Navbar -->
  <div class="w-full shadow-md fixed bg-white">
    <nav class="w-[70%] mx-auto flex justify-between items-center h-28 ">
      <div class="logo flex space-x-2 items-center">
        <img src="assets/logo/logo.png" class="w-[60px] h-[60px]" alt="Belum ada">
        <p class="text-lg font-bold">Refresh Juice</p>
      </div>
      <ul class="flex space-x-10">
        <li><a class="hover:text-orange-600" href="home.php">Beranda</a></li>
        <li><a class="hover:text-orange-600" href="index.php">Produk</a></li>
        <li><a class="hover:text-orange-600" href="langganan.php">Promo</a></li>
      </ul></nav>
  </div>
  <!-- End Navbar -->
  <div class="w-[70%] pt-32 mx-auto min-w-[400px] h-[100vh] flex text-lg">
    <form action="action/user/aksi_login.php" method="post" class="h-full flex items-
center min-w-[50%]">
      <div class="w-full space-y-5 px-5 py-10">
        <?php if (isset($_GET['pesan']) == "login") {
        ?>
           <p class="w-full py-3 justify-center rounded text-base flex bg-red-400 text-
white"><?= $_GET['pesan'] ?></p>
        <?php
        } ?>
        <div class="w-full">
           <p class="text-4xl font-bold mb-3">Daftar akun baru</p>
        </div>
        <div class="w-full">
           <input class="w-full h-[50px] text-gray-500 rounded border outline-orange-400
border-gray-300 px-2" type="text" name="username" required placeholder="Buat
username">
        </div>
        <div class="w-full">
           <input class="w-full h-[50px] text-gray-500 rounded border outline-orange-400
border-gray-300 px-2" type="password" name="password" required placeholder="Buat
password">
        </div>
        <div class="w-full">
```
```
<input class="w-full h-[50px] text-gray-500 rounded border outline-orange-400
border-gray-300 px-2" type="password" name="re_password" required placeholder="Buat
ulang password">
         </div>
         <div class="w-full">
           <input class="w-full h-[50px] rounded bg-orange-400 mt-5 hover:bg-orange-600
font-bold text-white cursor-pointer" type="submit" value="Register">
         </div>
         <input type="hidden" name="action" value="Register">
         <div class="w-full">
           <p>Sudah punya akun? <a href="login.php" class="text-orange-400">Silahkan
login</a></p>
         </div>
      </div>
    </form>
    <div class="w-full h-full border">
    </div>
  </div>
</body>
</html>
Logout.php
<?php
session_start();
// Menghapus session ID dari cookie
if (isset($_COOKIE['sessionID'])) {
 setcookie('sessionID', '', time() - 3600, '/');
}else{
  echo "Anda belum login";
  header("Location:index.php");
  exit;
}
// Menghapus data session dari server
session_unset();
session_destroy();
// Redirect ke halaman login atau halaman lain yang sesuai setelah logout
header("location:index.php");
exit;
?>
cek_sesi.php
<?php
include "koneksi.php";
// Mengatur session pada awal script
session_start();
```

```
// Mengecek apakah session ID tersedia di cookie
if (isset($_COOKIE['sessionID'])) {
 // Mengambil session ID dari cookie
 $sessionID = $_COOKIE['sessionID'];
 // Mengecek session ID pada tabel session
 $query = "SELECT * FROM tabel_session WHERE session_id = '$sessionID'";
 $result = mysqli_query($koneksi, $query);
 if ($result && mysqli_num_rows($result) > 0) {
  // Session ID valid, pengguna sudah login
  $row = mysqli_fetch_assoc($result);
  $userID = $row['user_id'];
  $statuLogin = true;
 } else {
  // Session ID tidak valid, pengguna belum login atau session telah kedaluwarsa
  // Redirect ke halaman login atau melakukan tindakan lain
 }
} else {
 // Cookie sessionID tidak tersedia, Anda belum login
 // Redirect ke halaman login atau melakukan tindakan lain
}
?>
checkTest.js
// Fungsi untuk memuat data produk dari server
var itemReady = false;
function loadProduk() {
 var id_user = \frac{1}{2}("#id_user").val();
 $.ajax({
  url: "http://localhost/juice/action/user/get_data_keranjang.php", // Ganti dengan URL
ke server-side script PHP Anda
  method: "GET",
  data: { id_user: id_user },
  dataType: "json",
  success: function (response) {
   if (response.code == "200") {
    $("#biasa").empty();
    itemReady = true;
    // Menghapus semua elemen dengan class "item" sebelum memuat data baru
    // Memproses data produk yang diterima dari server
    // Mengiterasi dan menampilkan data menggunakan $.each
    $.each(response.value, function (index, item) {
     // Menampilkan data pada halaman
     var html = \dot{ }
```

```
<div class="item flex items-center w-full py-4 justify-between border-b border-gray-
300">
    <div class="produk flex items-center space-x-4">
      <img src="${
       item.gambar
      }" alt="" class="w-[100px] h-[100px] rounded-md">
      <div class="keterangan">
        <p class="text-lg font-semibold text-gray-800 nama_produk">${
         item.nama_produk
        \frac{1}{2} </p>
        <p class="text-gray-600 total-harga">${formatRupiah(
         item.total_harga
        \frac{1}{2} \/p>
      </div>
    </div>
    <div class="btn flex flex-col items-end space-y-2">
      <button onclick="hapusPesanan(${id_user}, ${
      item.id_produk
     })" class="px-4 py-2 text-sm font-semibold text-red-600 hover:text-red-800
focus:outline-none">
        Hapus
      </button>
      <input type="hidden" class="product-id" value="${item.id_produk}">
      <input type="hidden" class="total_harga" value="${item.harga}">
      <input type="hidden" class="user-id" value="${id_user}">
      <div class="flex space-x-2 w-fit items-center justify-between border border-red-600
rounded-full">
       <button onclick="minusButton(${id_user}, ${item.id_produk}, ${
      item.jumlah
     }, ${item.harga}, ${
      item.total_harga
     })" class="btn-plus w-7 h-7 text-white bg-orange-500 rounded-full hover:bg-orange-
600 focus:outline-none">
          <i class="fas fa-minus"></i>
       </button>
       <input readonly value="${
        item.jumlah
       }" type="text" class="w-5 text-center text-gray-800 outline-none bg-transparent"
disabled>
       <button onclick="plusButton(${id_user}, ${item.id_produk}, ${
      item.jumlah
     }, ${item.harga}, ${
      item.total_harga
     })" class="btn-minus w-7 h-7 text-white bg-orange-500 rounded-full hover:bg-orange-
600 focus:outline-none">
         <i class="fas fa-plus"></i>
       </button>
      </div>
    </div>
  </div>
      `;
```

```
$("#biasa").append(html);
    });
   } else {
    $("#biasa").empty();
    var html = \degree<div class="w-full h-40 flex flex-col items-center justify-center">
         <p>Anda belum memilih produk!</p>
         <a href="index.php" class="px-4 py-2 rounded hover:bg-orange-600 bg-orange-
500 text-white font-medium">Ayo belanja</a>
       </div>
     `;
    $("#biasa").append(html);
   }
  },
  error: function (xhr, status, error) {
   console.log(error);
  },
 });
}
loadProduk();
// Fungsi untuk mengubah angka menjadi format rupiah
function formatRupiah(angka) {
 var formatter = new Intl.NumberFormat("id-ID", {
  style: "currency",
  currency: "IDR",
  minimumFractionDigits: 0, // Mengubah opsi minimumFractionDigits menjadi 0
 });
 return formatter.format(angka);
}
// Fungsi untuk menghitung jumlah keseluruhan dan total harga keseluruhan
function calculateTotal() {
 var totalQuantity = 0;
 var totalPrice = 0;
 $(".item").each(function () {
  var quantity = parseInt($(this).find(".jumlah").val());
  var price = parseFloat($(this).find(".total_harga").val());
  totalQuantity += quantity;
  totalPrice += quantity * price;
 });
 // Tampilkan nilai jumlah keseluruhan dan total harga keseluruhan
 $("#total-quantity").text(totalQuantity);
 $("#total-price").text(formatRupiah(totalPrice));
}
```

```
function hapusPesanan(id, id_produk) {
```

```
$.ajax({
  url: "http://localhost/juice/action/user/delete_product.php", // Ganti dengan URL ke
server-side script PHP Anda
  method: "POST",
  data: { id_user: id, id_produk: id_produk },
  dataType: "json",
  success: function (response) {
   console.log("Suskes : " + response);
   if (response.code == "200") {
   loadProduk();
   }
  },
  error: function (response) {
   console.log("Error: " + response);
  },
 });
}
function minusButton(id, id_produk, jumlah, harga, total_harga) {
 var result = jumlah - 1;
 var total = total_harga - harga;
 if (result == 0) {
 hapusPesanan(id, id_produk);
 } else {
  updateTotal(id, id_produk, result, total);
 }
}
function plusButton(id, id_produk, jumlah, harga, total_harga) {
 var result = jumlah + 1;
 var total = total_harga + harga;
 updateTotal(id, id_produk, result, total);
}
function updateTotal(id, id_produk, jumlah, total) {
 $.ajax({
  type: "POST",
  url: "http://localhost/juice/action/user/update_quantity.php",
  data: {
   id_produk: id_produk,
   id_user: id,
   jumlah: jumlah,
   total_harga: total,
  },
  success: function (response) {
   loadProduk();
  },
  error: function (xhr, status, error) {
   console.log(xhr.responseText); // Tampilkan pesan kesalahan (opsional)
  },
 });
```
}

```
getPembeli.js
$(document).ready(function () {
  const id = \frac{6}{3}("#id_user").val();
 $.ajax({
  url: "http://localhost/juice/action/user/getDataUser.php",
  method: "GET",
  dataType: "json",
  data: {
    id_user: id,
  },
  success: function (response) {
   if (response.code === "200") {
    $("#nama_penerima").val(response.value.username);
    $("#nomor_telp").val(response.value.no_telp);
   }
  },
  error: function () {
   console.log("Terjadi kesalahan dalam mengambil data.");
  },
 });
});
Paket_promo.js
// Function to display promo data
function displayPromo(promoData) {
  var promoContainer = $("#promo-container");
  promoContainer.empty();
  $.each(promoData, function(index, promo) {
    var produkList = "";
    $.each(promo.produk, function(i, produk) {
       produkList += "<p>" + produk.nama_produk + "</p>";
    });
    var promoHTML = `
       <div class="flex flex-col border-2 bg-white rounded-lg shadow-md space-y-0 space-
x-1 m-3 p-10 scale-90 hover:scale-100 hover:shadow-lg duration-300 ease-in-out">
         <div>
           <img src="img/${promo.gambar}.jpg" alt="" class="mx-auto duration-200 w-48
hover:scale-105 rounded-lg" />
         </div>
         <div class="flex flex-col space-y-4">
           <div class="flex flex-col mb-3 space-y-2 text-center">
             <div class="w-full flex justify-center">
                <p class="w-fit px-3 py-1 my-5 text-white bg-orange-600 rounded-full text-
2xl">${promo.nama_paket}
               </p>
```

```
</div>
             <div class="flex flex-col mb-3 space-y-2 text-center">
               <div class="flex space-x-2 w-full justify-center items-center">
                 <p class="">Total diskon: </p>
                 <p class="px-4 py-1 rounded-full bg-sky-300">${promo.diskon}%</p>
               </div>
               <p class="text-sm font-light text-gray-500">
                 Pemilihan untuk ${promo.maks} macam Juice dengan total maksimal
${promo.total} item
               </p>
             </div>
             <div class="group">
               <a href="#" onclick="openPopup(${promo.id_promo});" class="w-full text-
center transition-all duration-150 bg-orange-600 text-white border-b-6 border-b-orange-
600 rounded-lg group-hover:border-t-6 group-hover:border-b-0 group-hover:bg-orange-
600 group-hover:border-t-orange-600 group-hover:shadow-md">
                 <div id="addToCartButton" class="px-6 py-3 duration-150 bg-orange-500
rounded-lg group-hover:bg-orange-600">
                    Add to cart
                 </div>
               </a>
             </div>
             <div id="produk-list" class="produk border-t-2 border-orange-500 mt-5">
               <p class="text-xl font-bold text-left my-5">Produk yang bisa anda
dapatkan</p>
               <div id="list-of-product" class="space-y-3 my-2 text-left">
                 ${produkList}
               </div>
             </div>
           </div>
         </div>
      </div>
     `;
    promoContainer.append(promoHTML);
  });
}
// Load promo data using Ajax
$(document).ready(function() {
  $.ajax({
    url: "http://localhost/juice/action/api/getDataPromo.php", // Replace with your
actual API endpoint
    method: "GET",
    dataType: "json",
    success: function(response) {
      displayPromo(response);
    },
    error: function(xhr, status, error) {
      console.log("Error:", error);
     }
```

```
});
```

```
});
```

```
Pemesanan.js
$(document).ready(function () {
var intervalTime = 1000; // Set interval waktu dalam milidetik (misalnya 10000 ms = 10
detik)
```
// Memanggil checkPesanan pertama kali dan mengatur interval pemanggilan berikutnya checkPesanan();

```
setInterval(checkPesanan, intervalTime);
```

```
function checkPesanan() {
 var id_user = \frac{1}{2}("#id_user").val();
 $.ajax({
  "http://localhost/juice/action/user/get_data_keranjang.php",
  method: "GET",
  data: { id_user: id_user },
  dataType: "json",
  success: function (response) {
   updateButtonState(response.code);
   if (response.code === "200") {
   calcTotal(response.value);
   }
  },
  error: function (xhr, status, error) {
   console.log("Error:", error);
  },
});
}
function calcTotal(value) {
 let totalHarga = 0;
 let ongkir = 20000;
 let totalBayar = 0;
 // Iterasi setiap item dalam array "value" dan tambahkan total harganya
 value.forEach((item) => {
  totalHarga += parseInt(item.total_harga);
 });
 totalBayar = totalHarga + ongkir;
 // Update tampilan dengan total harga
 $("#totalHarga").text(`Rp ${totalHarga.toLocaleString()}`);
 $("#totalOngkir").text(`Rp 20,000`);
 $("#totalBayar").text(`Rp ${totalBayar.toLocaleString()}`);
 $("#totalPembayaran").val(totalBayar);
}
```

```
function updateButtonState(responseCode) {
 var $btnPesan = $("#btn-pesan");
```

```
var detailPesanan = $("#detail-pesan");
  if (responseCode === "401") {
   $btnPesan.prop("disabled", true);
   $btnPesan.removeClass("bg-orange-500 hover:bg-orange-700 text-white");
   $btnPesan.addClass("bg-gray-200 text-gray-400");
   $btnPesan.text("Belum ada pesanan");
   // Update tampilan dengan total harga
   $("#totalHarga").text(`Rp 0`);
   $("#totalOngkir").text(`Rp 0`);
   $("#totalBayar").text(`Rp 0`);
  } else {
   $btnPesan.prop("disabled", false);
   $btnPesan.text("Lanjut pemesanan");
   $btnPesan.removeClass("bg-gray-200 text-gray-400");
   $btnPesan.addClass("bg-orange-500 hover:bg-orange-700 text-white");
  }
 }
});
Pesanan_promo.js
function openPopup(id_promo) {
 $.ajax({
  url: "http://localhost/juice/action/api/getDataPromo.php", // Replace with your actual
API endpoint
  method: "GET",
  data: {
   id_promo: id_promo,
  },
  dataType: "json",
  success: function (response) {
   displayPopup(response);
  },
  error: function (xhr, status, error) {
   console.log("Error:", error);
  },
 });
}
var maxMenus; // Deklarasikan variabel maxMenus di tingkat skrip atas
var maxItem; // Deklarasikan variabel maxItem di tingkat skrip atas
function displayPopup(data) {
 $("#popup").toggleClass("hidden").toggleClass("flex");
 maxItem = parseInt(data[0].total);
 maxMenus = parseInt(data[0].maks);
 const selectedProducts = {};
 let totalBeforeDiscount = 0;
 $("#menu-paket").empty();
```

```
for (let i = 1; i \le m maxMenus; i++) {
  var menuOptions = data[0].produk.map(product => `<option
value="${product.nama_produk}">${product.nama_produk}</option>').join("");
  var menu = `
   <select id="menu${i}" class="w-full text-lg text-orange-600 bg-transparent border-0
border-b-2 border-gray-200 outline-none">
     <option value="Pilih" selected>Pilih Menu ${i}</option>
     ${menuOptions}
   </select>
   <div class="flex items-center justify-center rounded-full mt-5 w-fit h-14 py-0 px-0
border border-orange-500">
     <button class="minus px-3 py-1 mr-2 ml-2 text-white text-lg text-center bg-orange-
500 rounded-full shadow-md hover:bg-orange-600 hover:shadow-lg" data-
input="jumlah${i}">-</button>
     <input type="number" id="jumlah${i}" name="jumlah${i}" required class="jumlah w-
20 text-center outline-none px-7 py-3 mb-4 mt-3 text-black bg-transparent" value="0"
min="0" max="${maxItem}" disabled>
     <button class="plus px-3 py-1 mr-2 ml-2 text-white text-lg text-center bg-orange-500
rounded-full shadow-md hover:bg-orange-600 hover:shadow-lg" data-
input="jumlah${i}">+</button>
   </div>
  `;
  $("#menu-paket").append(menu);
  $(`#menu${i}`).change(function() {
   const selectedProduct = $(this).val();
   selectedProducts[`menu${i}`] = selectedProduct;
   let totalBeforeDiscount = 0;
   $.each(selectedProducts, function(selectId, product) {
    const selectedProduct = data[0].produk.find(p => p.nama_produk === product);
    if (selectedProduct) {
     totalBeforeDiscount += parseInt(selectedProduct.harga);
    }
   });
   // Hitung total diskon dari data dan total harga setelah diskon
   const discount = parseInt(data[0].diskon);
   const totalAfterDiscount = totalBeforeDiscount * (1 - discount/ 100);
   // Update tampilan total harga dan total harga setelah diskon
   $("#totalBeforeDiscount").text(`Rp ${totalBeforeDiscount.toLocaleString()}`);
   $("#totalAfterDiscount").text(`Rp ${totalAfterDiscount.toLocaleString()}`);
  });
  $("#totalBeforeDiscount").text(`Rp ${totalBeforeDiscount.toLocaleString()}`);
  // Hitung total harga setelah diskon berdasarkan total harga sebelum diskon dan diskon
  const discount = parseInt(data[0].diskon);
```

```
const totalAfterDiscount = totalBeforeDiscount * (1 - discount / 100);
```

```
// Update tampilan total harga setelah diskon
  $("#totalAfterDiscount").text(`Rp ${totalAfterDiscount.toLocaleString()}`);
 }
 // Tambahkan event listener pada pilihan menu
 for (let i = 1; i \le m maxMenus; i++) {
  $(`#menu${i}`).on('change', function () {
   $(`#jumlah${i}`).val('0'); // Reset jumlah saat pilihan menu diubah
   enablePlusButtons();// Aktifkan tombol plus
   updateProgress();// Perbarui tampilan progress
  });
 }
 // Tambahkan event listener untuk tombol minus dan plus
 for (let i = 1; i \le m maxMenus; i++) {
  $(`.minus[data-input=jumlah${i}]`).on('click', function () {
   let jumlahValue = parseInt($(`#jumlah${i}`).val());
   if (jumlahValue > 0) {
    jumlahValue--;
    $(`#jumlah${i}`).val(jumlahValue);
    updateProgress();
    enablePlusButtons();
   }
  });
  $(`.plus[data-input=jumlah${i}]`).on('click', function () {
   const menuSelect = $(`#menu${i}`);
   const jumlahInput = \frac{1}{2}; #jumlah\frac{1}{2};
   const jumlahValue = parseInt(jumlahInput.val());
   if (menuSelect.val() !== "Pilih" && jumlahValue < maxItem) {
    const newJumlahValue = jumlahValue + 1;
    jumlahInput.val(newJumlahValue);
    updateProgress();
    if (newJumlahValue >= maxItem) {
     disablePlusButtons();
    }
   }
  });
 }
}
function updateProgress() {
 let totalQuantity = 0;
 for (let i = 1; i \le m maxMenus; i++) {
  totalQuantity += parseInt($(`#jumlah${i}`).val());
 }
 $("#progress").text(`${totalQuantity}/${maxItem}`);
```

```
let progressPercentage = (totalQuantity / maxItem) * 100;
 $("#progressBar").css("width", `${progressPercentage}%`);
 if (totalQuantity >= maxItem) {
  disablePlusButtons();
 } else {
  enablePlusButtons();
 }
}
function disablePlusButtons() {
 for (let i = 1; i \le m maxMenus; i++) {
  $(`.plus[data-input=jumlah${i}]`).prop("disabled", true);
 }
}
function enablePlusButtons() {
 for (let i = 1; i \le m maxMenus; i++) {
  $(`.plus[data-input=jumlah${i}]`).prop("disabled", false);
 }
}
$("#kembali").click(function () {
 $("#popup").toggleClass("hidden flex");
});
Script.js
const modalOpenButton = document.getElementById("modal-open-button");
const modalCloseButton = document.getElementById("modal-close-button");
const modal = document.getElementById("modal");
modalOpenButton.addEventListener("click", () => {
 modal.classList.remove("hidden");
});
modalCloseButton.addEventListener("click", () => {
 modal.classList.add("hidden");
});
//+- button
$(document).ready(function () {
 // Fungsi untuk mengubah angka menjadi format rupiah
 $(".buy-btn").click(function () {
  // Mengecek keberadaan sessionID sebelum melakukan pembelian
  if (getCookie("sessionID")) {
   var container = $(this).closest(".container");
   container.find(".buy-btn").hide();
   container.find(".quantity").removeClass("hidden");
   container.find(".product-quantity").val("1");
   updateTotal(container, 1);
```

```
var id_produk = container.find(".product-id").val();
   var id user = container.find(".user-id").val();
   var jumlah = parseInt(container.find(".product-quantity").val());
   var total harga = parseFloat(
   container.find(".total").val().replace("Rp ", "").replace(",", "")
   );
   // Kirim data ke file PHP untuk disimpan ke database menggunakan Ajax
   $.ajax({
    type: "POST",
    url: "http://localhost/juice/action/user/save_purchase.php",
    data: {
     id_produk: id_produk,
     id user: id user,
     jumlah: jumlah,
     total_harga: total_harga,
    },
    success: function (response) {},
    error: function (xhr, status, error) {
     console.log(xhr.responseText); // Tampilkan pesan kesalahan (opsional)
    },
   });
  } else {
   // Pengguna belum login atau tidak memiliki sessionID, arahkan ke halaman login
   window.location.href = "login.php?pesan=Anda perlu login atau register untuk
memesan";
  }
 });
 $(document).on("click", ".minus-btn", function () {
  var container = $(this).closest(".container");
  var quantity = parseInt(container.find(".product-quantity").val());
  if (quantity > 1) {
   quantity--;
   container.find(".product-quantity").val(quantity);
   updateTotal(container, quantity);
  } else if (quantity == 1) {
   // Hapus data produk dari database pesanan menggunakan Ajax
   var id produk = container.find(".product-id").val();
   var id user = container.find(".user-id").val();
   $.ajax({
    type: "POST",
    url: "http://localhost/juice/action/user/delete_product.php",
    data: {
     id_produk: id_produk,
     id_user: id_user,
    },
    success: function (response) {
     // Reset nilai jumlah dan tombol beli setelah data dihapus
     container.find(".product-quantity").val("0");
     container.find(".buy-btn").show();
```

```
container.find(".quantity").addClass("hidden");
   },
   error: function (xhr, status, error) {
    console.log(xhr.responseText); // Tampilkan pesan kesalahan (opsional)
   },
  });
 }
});
$(document).on("click", ".plus-btn", function () {
 var container = $(this).closest(".container");
 var quantity = parseInt(container.find(".product-quantity").val());
 quantity++;
 container.find(".product-quantity").val(quantity);
 updateTotal(container, quantity);
});
function updateTotal(container, quantity) {
 var pricePerProduct = parseFloat(container.find(".product-price").val());
 var total = quantity * pricePerProduct;
 container.find(".total").val("Rp " + total.toLocaleString("id-ID"));
 var id_produk = container.find(".product-id").val();
 var id_user = container.find(".user-id").val();
 var total harga = total;
 $.ajax({
  type: "POST",
  url: "http://localhost/juice/action/user/update_quantity.php",
  data: {
   id_produk: id_produk,
   id_user: id_user,
   jumlah: quantity,
   total_harga: total_harga,
  },
  success: function (response) {},
  error: function (xhr, status, error) {
   console.log(xhr.responseText); // Tampilkan pesan kesalahan (opsional)
  },
});
}
// Fungsi untuk mendapatkan nilai cookie
function getCookie(name) {
 var cookieName = name + "=";
 var decodedCookie = decodeURIComponent(document.cookie);
 var cookieArray = decodedCookie.split(";");
 for (var i = 0; i < cookieArray.length; i++) {
  var cookie = cookieArray[i];
  while (cookie.charAt(0) == "") {
   cookie = cookie.substring(1);
  }
  if (cookie.indexOf(cookieName) === 0) {
```

```
return cookie.substring(cookieName.length, cookie.length);
   }
  }
  return null;
 }
});
//Mengecek database keranjang untuk memastikan produk sudah dibeli atau belum
$(document).ready(function () {
 $(".container").each(function () {
  var container = $(this);
  var id produk = container.find(".product-id").val();
  if (id produk !== undefined) {
  checkPurchaseStatus(container, id_produk);
  }
 });
});
function checkPurchaseStatus(container, id_produk) {
 var id user = container.find(".user-id").val();
 $.ajax({
  type: "POST",
  url: "http://localhost/juice/action/user/check_purchase_status.php",
  data: {
   id_produk: id_produk,
   id user: id user,
  },
  success: function (response) {
   // response = JSON.parse(response); // Parse respons sebagai JSON jika tipe data
adalah string
   if (response.status == "purchased") {
    container.find(".buy-btn").hide();
    container.find(".btn-minus").show();
    container.find(".btn-plus").show();
    container.find(".quantity").removeClass("hidden");
    container.find(".product-quantity").val(response.jumlah);
    container.find(".total").val(response.total_harga);
   } else {
    container.find(".buy-btn").show();
    container.find(".btn-minus").hide();
    container.find(".btn-plus").hide();
    container.find(".quantity").addClass("hidden");
    container.find(".product-quantity").val("0");
    container.find(".total").val(0);
   }
  },
  error: function (xhr, status, error) {
   console.log(xhr.responseText);
  },
 });
```

```
}
$(document).ready(function () {
 // Panggil fungsi calculateTotal() pada saat halaman pertama kali dimuat
 calculateTotal();
 // Tetapkan interval waktu (misalnya, 5 detik) untuk memperbarui jumlah dan harga
secara berkala
 setInterval(function () {
  calculateTotal();
 }, 1000);// Ganti nilai 5000 dengan interval waktu yang diinginkan (dalam milidetik)
});
function calculateTotal() {
 // Mendapatkan ID pengguna dari suatu sumber (misalnya, dari elemen input)
 var id user = $(".user-id").val();
 // Lakukan request AJAX untuk mendapatkan data terbaru dari database berdasarkan
id_user
 $.ajax({
  type: "POST",
  url: "http://localhost/juice/action/user/get_latest_data.php",
  data: { id_user: id_user }, // Mengirimkan id_user ke skrip PHP
  dataType: "json",
  success: function (response) {
   // response = JSON.parse(response); // Parse respons sebagai JSON jika tipe data
adalah string
   var totalQuantity = 0;
   var totalPrice = 0;
   // Lakukan perulangan untuk mengakses data terbaru dan menghitung jumlah pesanan
keseluruhan dan total harga
   // Iterasi setiap data untuk menjumlahkan quantity dan price
   $.each(response, function (index, data) {
    var quantity = parseInt(data.jumlah);
    var price = parseInt(data.total_harga);
    if (!isNaN(quantity) && !isNaN(price)) {
     totalQuantity += quantity;
     totalPrice += price;
    }
   });
   // Menampilkan jumlah pesanan keseluruhan dan total harga
   $("#total-quantity").text(totalQuantity);
   $("#total-price").text("Rp " + totalPrice);
   // Menyembunyikan atau menampilkan div berdasarkan kondisi totalQuantity
   var button = $("#cart-btn");
   var total div = \frac{6}{3}("#total-div");
   if (totalQuantity > 0) {
```

```
total_div.removeClass("hidden");
    total_div.addClass("flex");
    button.addClass("with-badge");
   } else {
    button.removeClass("with-badge");
    total div.removeClass("flex");
    total_div.addClass("hidden");
   }
  },
  error: function (xhr, status, error) {
   console.log(xhr.responseText);
  },
 });
}
Submit pesanan.js
$("#btn-pesan").on("click", function() {
  var nama = $("#nama_penerima").val();
  var no telp = \frac{6}{7}"#nomor telp").val();
  var catatan = $("#catatan").val();
  var alamat_kirim = $("#alamat-kirim").val();
  var tanggal_kirim = $("#tanggal_kirim").val();
  var id user = $("iid user").val();var totalPembayaran = $("#totalPembayaran").val();
  console.log("nama : " + nama);
  console.log("no_telp:" + no_telp);
  console.log("catatan : " + catatan);
  console.log("alamat_kirim : " + alamat_kirim);
  console.log("tanggal_kirim : " + tanggal_kirim);
  console.log("id_user : " + id_user);
  console.log("totalPembayaran : " + totalPembayaran);
  $.ajax({
    type: "POST",
    url: "http://localhost/juice/action/user/save_pesanan.php",
    data: {
      nama : nama,
      no_telp : no_telp,
      catatan : catatan,
      alamat_kirim : alamat_kirim,
      tanggal_kirim : tanggal_kirim,
      id_user : id_user,
      totalPembayaran : totalPembayaran
    },
    dataType: "json",
    success: function (response) {
      if(response.code == "200"){
         window.location.href= "pemesanan.php";
      }else{
```

```
var p =<p class="w-full py-2 rounded bg-red-500 text-white flex justify-center text-
base">${response.message}</p>`;
        $("#pesanError").append(p);
      }
    },
    error: function (response) {
      console.log("Gagal yo masse : " + response)
    }
  });
});
Wilayah.js
function wilayah() {
 const kabupatenSelect = $("#kabupaten");
 const kecamatanSelect = $("#kecamatan");
 const desaSelect = $("#desa");
 $("#alamat-add").removeClass("hidden");
 $("#alamat-add").addClass("flex");
 // Set the API URLs
 const kabupatenApiUrl =
  "https://api.binderbyte.com/wilayah/kabupaten?api_key=1e1d66f1d0b6dbaa0076caecf
0f7feed4519b235bb175d0e129de0da98ac1bc8&id_provinsi=34";
 kabupatenSelect.on("change", function () {
  const selectedKabupaten = kabupatenSelect.val();
  if (selectedKabupaten) {
   const kecamatanApiUrl =
`https://api.binderbyte.com/wilayah/kecamatan?api_key=1e1d66f1d0b6dbaa0076caecf0f
7feed4519b235bb175d0e129de0da98ac1bc8&id_kabupaten=${selectedKabupaten}`;
   $.ajax({
    url: kecamatanApiUrl,
    method: "GET",
    dataType: "json",
    success: function (response) {
     kecamatanSelect.html("<option value=">Pilih kecamatan</option>");
     response.value.forEach(function (item) {
      kecamatanSelect.append(
       `<option value="${item.id}">${item.name}</option>`
      );
     });
    },
   });
  } else {
   kecamatanSelect.html("<option value=">Pilih kecamatan</option>");
   desaSelect.html("<option value=">Pilih desa</option>");
  }
 });
 kecamatanSelect.on("change", function () {
```

```
const selectedKecamatan = kecamatanSelect.val();
  if (selectedKecamatan) {
   const desaApiUrl =
`https://api.binderbyte.com/wilayah/kelurahan?api_key=1e1d66f1d0b6dbaa0076caecf0f7
feed4519b235bb175d0e129de0da98ac1bc8&id_kecamatan=${selectedKecamatan}`;
   $.ajax({
    url: desaApiUrl,
    method: "GET",
    dataType: "json",
    success: function (response) {
     desaSelect.html("<option value=">Pilih desa</option>");
     response.value.forEach(function (item) {
     desaSelect.append(
        `<option value="${item.id}">${item.name}</option>`
      );
     });
    },
   });
  } else {
   desaSelect.html("<option value=">Pilih desa</option>");
  }
 });
 // Fetch kabupaten data on page load
 $.ajax({
  url: kabupatenApiUrl,
  method: "GET",
  dataType: "json",
  success: function (response) {
   response.value.forEach(function (item) {
   kabupatenSelect.append(
     `<option value="${item.id}">${item.name}</option>`
    );
   });
  },
 });
}
function batalAlamat() {
 $("#alamat-add").removeClass("flex");
 $("#alamat-add").addClass("hidden");
}
function saveAddress() {
 const kabupatenSelect = $("#kabupaten");
 const kecamatanSelect = $("#kecamatan");
 const desaSelect = $("#desa");
 const lengkap = $("#alamat-lengkap");
 const id = \frac{6}{3}("#id_user");
```

```
if (
```

```
kabupatenSelect.val() ||
  kecamatanSelect.val() ||
  desaSelect.val() ||
  lengkap.val()
 ) {
  const formData = {
   id_user: $("#id_user").val(),
   kabupaten: $("#kabupaten option:selected").text(),
   kecamatan: $("#kecamatan option:selected").text(),
   kelurahan: $("#desa option:selected").text(),
   alamat_lengkap: $("#alamat-lengkap").val(),
  };
  $.ajax({
   url: "http://localhost/juice/action/user/saveAlamat.php", // Replace with the actual API
endpoint
   method: "POST",
   data: formData,
   dataType: "json",
   success: function (response) {
    if (response.code === "200") {
     $("#alamat-add").removeClass("flex");
     $("#alamat-add").addClass("hidden");
    } else {
     $("#error-alamat").removeClass("hidden");
     $("#error-alamat").addClass("flex");
     $("#error-alamat").text("Gagal menambahkan alamat");
    }
   },
   error: function () {
    $("#error-alamat").removeClass("hidden");
    $("#error-alamat").addClass("flex");
    $("#error-alamat").text("Gagal menambahkan alamat");
   },
  });
 } else {
  $("#error-alamat").removeClass("hidden");
  $("#error-alamat").addClass("flex");
  $("#error-alamat").text("Harap isi semua data alamat");
 }
}
$(document).ready(function() {
  const alamatSelect = $("#alamat-kirim");
  // Mengambil data alamat menggunakan AJAX
  $.ajax({
    url: "http://localhost/juice/action/user/getAlamatUser.php", // Ganti dengan URL API
Anda
    method: "POST",
    data: { id_user: $("#id_user").val() }, // Ganti dengan id_user yang sesuai
```

```
dataType: "json",
    success: function(response) {
      if (response.code === "200") {
         const alamatData = response.data;
         // Loop untuk menambahkan data ke elemen select
         alamatData.forEach(function(alamat) {
           const option = $("<option>").val(alamat.id).text(alamat.lengkap);
           alamatSelect.append(option);
        });
      }
    },
    error: function() {
      alert("An error occurred while fetching data.");
    }
  });
});
dataProduct.js (admin)
$(document).ready(function () {
 // Fungsi untuk menampilkan data produk dalam tabel
 function populateTable(data) {
  var tableBody = $("#produkTable tbody");
  tableBody.empty(); // Hapus isi tabel sebelum memasukkan data baru
  $.each(data, function (_index, item) {
   // Filter data berdasarkan input pencarian
   var row = $("<tr>").addClass(
    "bg-white border-b dark:bg-gray-800 dark:border-gray-700 hover:bg-gray-50
dark:hover:bg-gray-600"
   );
   // Kolom Foto Produk
   var fotoProduk = $("<img>")
    .attr("src", "../" + item.gambar)
    .attr("alt", "Foto Produk")
    .addClass("w-20 h-auto rounded");
   var colFotoProduk = $("<td>")
    .addClass(
     "px-6 py-4 font-medium text-gray-900 whitespace-nowrap dark:text-white"
    \lambda.append(fotoProduk);
   row.append(colFotoProduk);
   // Kolom Nama Produk
   var colNamaProduk = $("<td>")
    .addClass(
     "px-6 py-4 font-medium text-gray-900 whitespace-nowrap dark:text-white"
     )
```
.append(\$("<span>").addClass("nama-produk").text(*item*.nama\_produk)); row.append(colNamaProduk);

// Kolom Deskripsi Produk var colDeskripsiProduk = \$("<td>") .addClass("px-6 py-4 deskripsi-produk") .text(*item*.deskripsi); row.append(colDeskripsiProduk);

// Kolom Harga Produk var colHargaProduk = \$("<td>") .addClass("px-6 py-4 harga-produk") .text(formatRupiah(*item*.harga)); row.append(colHargaProduk);

//?Tombol edit data produk

var colTombolAksi = `

<td class="px-4 py-3 font-medium text-gray-900 whitespace-nowrap dark:text-white"> <div class="flex items-center space-x-4">

<button type="button" onclick="populateUpdateForm(\${*item*.id\_produk})" datadrawer-target="drawer-update-product" data-drawer-show="drawer-update-product" aria-controls="drawer-update-product" class="py-2 px-3 flex items-center text-sm fontmedium text-center text-white bg-blue-700 rounded-lg hover:bg-blue-800 focus:ring-4 focus:outline-none focus:ring-blue-300 dark:bg-blue-600 dark:hover:bg-blue-700 dark:focus:ring-blue-800">

<svg xmlns[="http://www.w3.org/2000/svg"](http://www.w3.org/2000/svg) class="h-4 w-4 mr-2 -ml-0.5" viewbox="0 0 20 20" fill="currentColor" aria-hidden="true">

<path d="M17.414 2.586a2 2 0 00-2.828 0L7 10.172V13h2.828l7.586-7.586a2 2 0 000-2.828z" />

<path fill-rule="evenodd" d="M2 6a2 2 0 012-2h4a1 1 0 010 2H4v10h10v-4a1 1 0 112 0v4a2 2 0 01-2 2H4a2 2 0 01-2-2V6z" clip-rule="evenodd" />

</svg> Edit

</button>

<button type="button" onclick="populatePreview(\${*item*.id\_produk})" data-drawertarget="drawer-read-product-advanced" data-drawer-show="drawer-read-productadvanced" aria-controls="drawer-read-product-advanced" class="py-2 px-3 flex itemscenter text-sm font-medium text-center text-gray-900 focus:outline-none bg-white rounded-lg border border-gray-200 hover:bg-gray-100 hover:text-blue-700 focus:z-10 focus:ring-4 focus:ring-gray-200 dark:focus:ring-gray-700 dark:bg-gray-800 dark:text-gray-400 dark:border-gray-600 dark:hover:text-white dark:hover:bg-gray-700">

<svg xmlns[="http://www.w3.org/2000/svg"](http://www.w3.org/2000/svg) viewbox="0 0 24 24"

fill="currentColor" class="w-4 h-4 mr-2 -ml-0.5">

<path d="M12 15a3 3 0 100-6 3 3 0 000 6z" />

<path fill-rule="evenodd" clip-rule="evenodd" d="M1.323 11.447C2.811 6.976 7.028 3.75 12.001 3.75c4.97 0 9.185 3.223 10.675 7.69.12.362.12.752 0 1.113-1.487 4.471- 5.705 7.697-10.677 7.697-4.97 0-9.186-3.223-10.675-7.69a1.762 1.762 0 010- 1.113zM17.25 12a5.25 5.25 0 11-10.5 0 5.25 5.25 0 0110.5 0z" />  $<$ /svg>

Detail

</button>

```
<button type="button" onclick="populateDelete('${item.id_produk}',
'${item.nama_produk}')" data-modal-target="delete-modal" data-modal-toggle="delete-
modal" class="flex items-center text-red-700 hover:text-white border border-red-700
hover:bg-red-800 focus:ring-4 focus:outline-none focus:ring-red-300 font-medium
rounded-lg text-sm px-3 py-2 text-center dark:border-red-500 dark:text-red-500
dark:hover:text-white dark:hover:bg-red-600 dark:focus:ring-red-900">
       <svg xmlns="http://www.w3.org/2000/svg" class="h-4 w-4 mr-2 -ml-0.5"
viewbox="0 0 20 20" fill="currentColor" aria-hidden="true">
         <path fill-rule="evenodd" d="M9 2a1 1 0 00-.894.553L7.382 4H4a1 1 0 000
2v10a2 2 0 002 2h8a2 2 0 002-2V6a1 1 0 100-2h-3.382l-.724-1.447A1 1 0 0011 2H9zM7
8a1 1 0 012 0v6a1 1 0 11-2 0V8zm5-1a1 1 0 00-1 1v6a1 1 0 102 0V8a1 1 0 00-1-1z" clip-
rule="evenodd" />
       </svg>
       Hapus
     </button>
   </div>
\langle tds \rangle;
   row.append(colTombolAksi);
   tableBody.append(row);
 });
}
// Ambil data produk dari server
$searchInput = $("#searchInput").val();
if ($searchInput == \cdots) {
  $.ajax({
   url: "http://localhost/juice/action/api/getProduct.php?produk",
   type: "GET",
   dataType: "json",
   success: function (data) {
    // Panggil fungsi untuk memasukkan data ke dalam tabel
    populateTable(data);
    // console.log(data);
   },
   error: function (jqXHR, textStatus, errorThrown) {
    console.log(textStatus, errorThrown);
   },
 });
}
// Tombol edit data produk
$(document).on(
  "click",
  'button[data-drawer-show="drawer-right-example"]',
  function () {
   var produkId = $(this).closest("tr").find(".id-produk").text();
   openDrawer(produkId);
 }
);
```

```
// Fungsi untuk mengatur aksi saat tombol pencarian diklik
 $("#searchInput").on("keyup", function () {
  var searchInput = $(this).val(); // Ambil nilai dari input pencarian dan hapus spasi di awal
dan akhir
  $.ajax({
   url:
    "http://localhost/juice/action/api/getProduct.php?key=" + searchInput,
   type: "GET",
   dataType: "json",
   success: function (data) {
    if (data.status == "success") {
     // Panggil fungsi untuk memasukkan data ke dalam tabel berdasarkan input
pencarian
     populateTable(data.data);
     // console.log(data.data);
    }
   },
   error: function (jqXHR, textStatus, errorThrown) {
    console.log(textStatus, errorThrown);
   },
  });
 });
});
// ? Update Product
function populateUpdateForm(productId) {
 // Ambil data produk berdasarkan ID dari server (misalnya melalui Ajax)
 // Gunakan ID produk untuk mengambil data dari server
 $.ajax({
  url:
   "http://localhost/juice/action/api/getProduct.php?id_produk=" + productId,
  type: "GET",
  dataType: "json",
  success: function (data) {
   if (data.status === "success") {
    var product = data.data;
    // Isi data produk ke dalam form
    $("#name_update").val(product.nama_produk);
    $("#id_produk_update").val(product.id_produk);
    $("#deskripsi_update").val(product.deskripsi);
    $("#harga_update").val(product.harga);
    // Isi data gambar atau tampilkan gambar menggunakan URL produk
    $("#product-image").attr("src", "../" + product.gambar);
    // ... isikan data lainnya sesuai dengan elemen form yang sesuai
   }
  },
  error: function (jqXHR, textStatus, errorThrown) {
   console.log(textStatus, errorThrown);
  },
 });
```

```
}
function populatePreview(productId) {
$.ajax({
  url:
   "http://localhost/juice/action/api/getProduct.php?id_produk=" + productId,
  type: "GET",
  dataType: "json",
  success: function (data) {
   if (data.status === "success") {
    var product = data.data;
    // Isi data produk ke dalam form
    $("#nama_preview").text(product.nama_produk);
    $("#id_produk_update").val(product.id_produk);
    $("#deskripsi_preview").text(product.deskripsi);
    $("#harga_preview").text(formatRupiah(product.harga));
    // Isi data gambar atau tampilkan gambar menggunakan URL produk
    $("#gambar").attr("src", "../" + product.gambar);
    console.log("../" + product.gambar);
   }
  },
  error: function (jqXHR, textStatus, errorThrown) {
   console.log(textStatus, errorThrown);
  },
 });
}
// Fungsi untuk mengubah angka menjadi format rupiah
function formatRupiah(angka) {
 var formatter = new Intl.NumberFormat("id-ID", {
  style: "currency",
  currency: "IDR",
  minimumFractionDigits: 0,
 });
 return formatter.format(angka);
}
function populateDelete(id, nama){
 $("#nama_delete").text("Anda yakin ingin menghapus data "+nama+"?");
 $("#id_delete").val(id);
}
Navbar.js (admin)
$(document).ready(function () {
 const sidebar = $("#sidebar");
 const content = $("#content");
 const sidebarToggle = $("#sidebarToggle");
 const links = \frac{\xi''}{\xi} div[data-page]");
 const linkTexts = $(".linkText");
 const pageText = \frac{1}{2}(".pageText");
```

```
// Load initial page
loadPage("dashboard");
// Handle sidebar toggle
sidebarToggle.click(function () {
sidebar.toggleClass("w-16 w-[400px]");
content.toggleClass("pl-0 pl-6");
linkTexts.toggleClass("hidden");
setTimeout(function () {
  content.toggleClass("transition-all");
}, 300);
});
// Handle link clicks
links.click(function (e) {
e.preventDefault();
 const page = $(this).data("page");
 loadPage(page);
});
// Handle link clicks
links.click(function (e) {
e.preventDefault();
 const page = $(this).find(".textLink").text().toLowerCase();
 loadPage(page);
 const linkText = $(this).find('.linkText').text();
 links.removeClass("border-l-4 border-blue-500 bg-blue-500 bg-opacity-50");
 $(this).addClass("border-l-4 border-blue-500 bg-blue-500 bg-opacity-50");
});
// Function to load page content
function loadPage(page) {
 const url = "content.php?page=" + page;
 $.ajax({
  url: url,
  type: "GET",
  dataType: "html",
  success: function (data) {
   content.html(data);
  },
  error: function () {
   content.html("<p>Failed to load page.</p>");
  },
 });
}
// Add border to active link
links
 .first()
```

```
.addClass("border-l-4 border-blue-500 bg-blue-500 bg-opacity-50");
});
pesananBaru.js (admin)
$(document).ready(function () {
 // Fungsi untuk menampilkan modal
 function showSuccessModal(status) {
  $("#id_pesanan").val(status);
  // Hapus kelas "hidden" untuk menampilkan modal
  $("#pesananBaru").removeClass("hidden");
  // Set timeout selama 1 menit (60000 milidetik) untuk mengirim permintaan AJAX
  setTimeout(function () {
   $.ajax({
    url: "../action/admin/updateStatusPesanan.php",
    method: "POST",
    data: { id_pesanan: idPesanan, cancelButton: true }, // Ganti dengan data yang sesuai
    dataType: "json",
    success: function (response) {
     if (response.status === "success") {
      alert("Pesanan ditolak karena melewati batas waktu 1 menit");
     }
    },
    error: function (xhr, status, error) {
     console.error("Gagal mengirim permintaan AJAX:", error);
    },
   });
  }, 20000); // 1 menit dalam milidetik
 }
 // Panggil fungsi showSuccessModal ketika ada pesanan baru (misalnya, setelah
mendapatkan data pesanan melalui AJAX)
 function checkNewOrders() {
  $.ajax({
   url: "http://localhost/juice/action/admin/get_data_pesanan.php", // Ganti dengan URL
Anda
   method: "GET",
   dataType: "json",
   success: function (response) {
    $("#inboxCount").empty();
    $("#inboxInfo").empty();
    const pesanan = response.data;// Mengambil objek pesanan dari response.data
    var inbox = 0;
    pesanan.forEach(function (data) {
     // Cek status pesanan (status 0: Belum diproses)
     if (data.status === "0" || data.status === "-1") {
     inbox++;
      const idPesanan = data.id_pesanan;
```

```
var drawer = `
```
<div class="max-w-sm p-6 bg-white border border-gray-200 rounded-lg shadow dark:bg-gray-700 dark:border-gray-700"> <div class="flex justify-between"> <svg class="w-7 h-7 text-gray-500 dark:text-gray-400 mb-3" aria-hidden="true" xmlns[="http://www.w3.org/2000/svg"](http://www.w3.org/2000/svg) fill="currentColor" viewBox="0 0 20 20"> <path d="M18 5h-.7c.229-.467.349-.98.351-1.5a3.5 3.5 0 0 0-3.5-3.5c-1.717 0- 3.215 1.2-4.331 2.481C8.4.842 6.949 0 5.5 0A3.5 3.5 0 0 0 2 3.5c.003.52.123 1.033.351 1.5H2a2 2 0 0 0-2 2v3a1 1 0 0 0 1 1h18a1 1 0 0 0 1-1V7a2 2 0 0 0-2-2ZM8.058 5H5.5a1.5 1.5 0 0 1 0-3c.9 0 2 .754 3.092 2.122-.219.337-.392.635-.534.878Zm6.1 0h-3.742c.933- 1.368 2.371-3 3.739-3a1.5 1.5 0 0 1 0 3h.003ZM11 13H9v7h2v-7Zm-4 0H2v5a2 2 0 0 0 2 2h3v-7Zm6 0v7h3a2 2 0 0 0 2-2v-5h-5Z" />  $<$ /svg $>$ <p class="text-gray-500 dark:text-gray-400">\${formatTimeAgo(*data*.tanggal\_beli)}</p> </div> <a href="#"> <h5 class="mb-2 text-2xl font-semibold tracking-tight text-gray-900 dark:textwhite">Anda mendapatkan pesanan baru!</h5> </a> <p class="mb-3 font-normal text-gray-500 dark:text-gray-400">Pesanan dari \${*data*.pembeli} sebanyak \${*data*.jumlah} produk</p> <a href="detailPesanan.php?pesanan=\${*data*.id\_pesanan}" class="inline-flex items-center text-blue-600 hover:underline"> Lihat detail <svg class="w-3 h-3 ml-2.5" aria-hidden="true" xmlns[="http://www.w3.org/2000/svg"](http://www.w3.org/2000/svg) fill="none" viewBox="0 0 18 18"> <path stroke="currentColor" stroke-linecap="round" stroke-linejoin="round" stroke-width="2" d="M15 11v4.833A1.166 1.166 0 0 1 13.833 17H2.167A1.167 1.167 0 0 1 1 15.833V4.167A1.166 1.166 0 0 1 2.167 3h4.618m4.447-2H17v5.768M9.111 8.889l7.778- 7.778" />  $<$ /svg $>$ </a>  $\langle$ div>`; \$("#inboxInfo").append(drawer); } }); var span = `<span class="inline-flex items-center justify-center w-3 h-3 p-3 ml-3 textsm font-medium text-blue-800 bg-blue-100 rounded-full dark:bg-blue-900 dark:text-blue-300">\${inbox}</span>`; \$("#inboxCount").append(span); }, error: function (*xhr*, *status*, *error*) { console.error("Gagal mengambil data pesanan:", *error*); }, }); } // Panggil fungsi checkNewOrders setiap beberapa detik (misalnya 5 detik) setInterval(checkNewOrders, 1000); // Ganti angka 5000 dengan interval waktu yang Anda inginkan (dalam milidetik)

});

```
function formatTimeAgo(timestamp) {
 const date = new Date(timestamp);
 const now = new Date();
 const timeDifference = now - date;
 const secondsDifference = timeDifference / 1000;
 const timeUnits = [
  { unit: "tahun", interval: 31536000 },
  { unit: "bulan", interval: 2592000 },
  { unit: "minggu", interval: 604800 },
  { unit: "hari", interval: 86400 },
  { unit: "jam", interval: 3600 },
  { unit: "menit", interval: 60 },
  { unit: "detik", interval: 1 },
 ];
 for (const unit of timeUnits) {
  if (secondsDifference >= unit.interval) {
   const count = Math.floor(secondsDifference / unit.interval);
   return `${count} ${unit.unit}${count !== 1 ? "" : ""} yang lalu`;
  }
 }
 return "Baru saja";
}
tableOrder.js (admin)
$(document).ready(function () {
 // Fungsi untuk mengambil dan menampilkan data pesanan
 function fetchAndDisplayData(url) {
  $.ajax({
   url: url, // Ganti dengan URL Anda untuk mengambil data dari database
   method: "GET",
   dataType: "json",
   success: function (response) {
    // Bersihkan isi tabel sebelum menambahkan data baru
    $("#dataTable tbody").empty();
    if(response.message == "success"){
    const pesanan = response.data;
     // Loop melalui data dan tambahkan baris baru pada tabel
     pesanan.forEach(function (data) {
      var row = \degree<tr class="bg-white border-b dark:bg-gray-800 dark:border-gray-700 hover:bg-
gray-50 dark:hover:bg-gray-600">
         <th scope="row" class="px-6 py-4 font-medium text-gray-900 whitespace-nowrap
dark:text-white">
          ${data.pembeli}
```

```
</th><td class="px-6 py-4">
          ${data.no_telp}
         </td>
         <td class="px-6 py-4">
          <p class="max-w-[70px] overflow-ellipsis truncate">${data.alamat}</p>
         \langle t \rangle<td class="px-6 py-4">
          <span class="bg-green-100 text-green-800 font-medium truncate mr-2 px-2.5 py-
0.5 rounded-full dark:bg-${data.status === "0" ? 'yellow' : data.status === "1" ? 'blue' :
data.status === "2" ? 'orange' : data.status === "3" ? 'green' : 'red'}-500 dark:text-green-
300">${data.status_pesanan}</span>
         </td><td class="px-6 py-4 text-right">
         <a href="detailPesanan.php?pesanan=${data.id_pesanan}" class="font-medium
text-blue-600 dark:text-blue-500 hover:underline">Detail</a>
        </td>\langletr>
       `;
      // Tambahkan baris ke tabel
      $("#dataTable tbody").append(row);
     });
    }else{
     var row = \dot{ }<tr class="bg-white border-b dark:bg-gray-800 dark:border-gray-700 hover:bg-gray-
50 dark:hover:bg-gray-600">
       <th scope="row" colspan="5" class="px-6 py-4 text-center font-medium text-gray-
900 whitespace-nowrap dark:text-white">
         Belum ada pesanan
       </th>
     </tr>
     `;
     $("#dataTable tbody").append(row);
    }
   },
   error: function (xhr, status, error) {
    console.error("Gagal mengambil data pesanan:", error);
   },
 });
 }
 // Panggil fungsi fetchAndDisplayData ketika pemilihan filter berubah
 $('input[name="filter-radio"]').on("change", function () {
  const selectedFilter = $(this).val();
  $("#RadioButtonText").text(selectedFilter);
  fetchAndDisplayData("http://localhost/juice/action/admin/get_data_pesanan.php?filter
="+selectedFilter);
 });
 $("#searchPembeli").on("keyup", function () {
```

```
109
```

```
const key = $(this).val();
  fetchAndDisplayData("http://localhost/juice/action/admin/get_data_pesanan.php?key=
"+key);
 });
 // Panggil fungsi fetchAndDisplayData untuk mengambil dan menampilkan data saat
halaman dimuat
fetchAndDisplayData("http://localhost/juice/action/admin/get_data_pesanan.php"); //
Menampilkan semua data saat halaman dimuat
});
deleteProduct.php (backend admin)
<?php
include "../../../admin/root.php";
include "../../koneksi.php";
if(isset($_POST['delete'])){
  $id_produk = $_POST['delete'];
  $sql = mysqli_query($koneksi, "DELETE FROM produk WHERE id_produk =
'$id_produk'");
  if($sql){
    header("Location: produk.php?pesan=Berhasil menghapus produk");
    exit;
  }else{
    header("Location: produk.php?pesan=Gagal menghapus produk");
    exit;
  }
}else{
  header("Location: ../../not_found.php");
  exit;
}
Get data pesanan.php (backend admin)
<?php
include "../../admin/root.php";
include '../../koneksi.php';
if (isset($ GET['pesanan'])) {
  $id pesanan = $GF['pesanan'];
  $sql = "SELECT * FROM pesanan WHERE id_pesanan = '$id_pesanan'";
} else if (isset($_GET['pembeli'])) {
  $id pembeli = $GF['pembeli'];
  $sql = "SELECT * FROM pesanan WHERE id_user = '$id_pembeli'";
}else if(isset($_GET['filter'])){
  // Tangkap parameter filter dari URL
  $filter = $_GET['filter']; // Contoh: "all", "today", "last_7_days", "last_month"
  // Lakukan query sesuai dengan filter waktu yang diberikan
  if ($filter === "Semua") {
    $sql = "SELECT * FROM pesanan";
  } elseif ($filter === "Hari ini") {
```

```
$sql = "SELECT * FROM pesanan WHERE DATE(tanggal_beli) = CURDATE()";
  } elseif ($filter === "7 Hari Terakhir") {
    $sql = "SELECT * FROM pesanan WHERE tanggal_beli >= DATE_SUB(CURDATE(),
INTERVAL 7 DAY)";
  } elseif ($filter === "30 Hari Terakhir") {
    $sql = "SELECT * FROM pesanan WHERE tanggal_beli >= DATE_SUB(CURDATE(),
INTERVAL 1 MONTH)";
  }
}else if(isset($_GET['key'])){
  $nama = $ GET['key'];
  $sql = "SELECT * FROM pesanan WHERE nama_pembeli LIKE '%$nama%'";
} else {
  $sql = "SELECT * FROM pesanan";
}
$result = $koneksi->query($sql);
$pesanan data = array();if ($result->num_rows > 0) {
  while ($row = $result->fetch_assoc()) {
    if ($row['status'] == 0) {
      $status = "Pesanan baru";
    } else if ($row['status'] == 1) {
      $status = "Dalam proses";
    }else if($row['status'] == -1) {
      $status = "Belum diproses";
    }else if($row['status'] == 2) {
      $status = "Dalam perjalanan";
    }else if($row['status'] == 3) {
      $status = "Diterima";
    }
    //Mencari data user
    $data_user = getDataUser($row['id_user']);
    //Mencari data produk
    $id_produk_pesanan = explode(',', $row['id_produk']);
    $jumlah_pesanan = explode(',', $row['jumlah']);
    $data produk = getDataProduk($id produk pesanan, $jumlah pesanan);
    $total jumlah = array_sum($jumlah_pesanan);
    $pesanan_data['data'][] = array(
      "id_pesanan" => $row["id_pesanan"],
      "nomor_transaksi" => $row["nomor_transaksi"],
      "pembeli" => $data_user,
      "no_telp" => $row["no_telp"],
      "jumlah" => $total_jumlah,
      "alamat" => $row["alamat"],
      "tanggal_beli" => $row["tanggal_beli"],
      "produk" => $data_produk,
      "total_harga" => $row["total_harga"],
      "status" => $row["status"],
      "status_pesanan" => $status
```

```
);
  }
  $pesanan_data['message'] = "success";
}else{
  $pesanan_data['message'] = "failed";
}
// Tutup koneksi
$koneksi->close();
// Output data pesanan dalam bentuk JSON
header("Content-type: application/json");
echo json_encode($pesanan_data);
function getDataUser($id)
{
  global $koneksi;
  $query = "SELECT username FROM user WHERE id_user = '$id'";
  $result = mysqli_query($koneksi, $query);
  $row = $result->fetch_assoc();
  $data = $row['username'];
  return $data;
}
function getDataProduk($id_produk, $jumlah)
{
  global $koneksi;
  foreach ($id_produk as $key => $id) {
    $sql_produk = "SELECT nama_produk, harga FROM produk WHERE id_produk = '$id'";
    $result_produk = mysqli_query($koneksi, $sql_produk);
    $row_produk = $result_produk->fetch_assoc();
    $produk = array(
      "nama_produk" => $row_produk["nama_produk"],
      "jumlah" => $jumlah[$key],
      "harga" => $row_produk["harga"]
    );
    $produk_data[] = $produk;
  }
  return $produk_data;
}
Login.php (backend admin)
<?php
```

```
session_start();
include "../../koneksi.php";
if (isset($ POST['username']) && isset($ POST['password'])) {
  $username = mysqli_real_escape_string($koneksi, $_POST['username']);
  $password = md5($_POST['password']); // Gunakan MD5 hashing
  $query = "SELECT username, password FROM admin WHERE username = ?";
  $stmt = mysqli_prepare($koneksi, $query);
  mysqli_stmt_bind_param($stmt, "s", $username);
  mysqli_stmt_execute($stmt);
  mysqli_stmt_store_result($stmt);
  if(mysqli_stmt_num_rows($stmt) > 0) {
    mysqli_stmt_bind_result($stmt, $fetchedUsername, $hashedPassword);
    mysqli_stmt_fetch($stmt);
    if ($password === $hashedPassword) { // Membandingkan dengan hash MD5 yang ada
di database
      session regenerate id();
      $_SESSION['admin'] = $fetchedUsername;
      header("Location:../../admin/dashboard.php");
      exit;
    } else {
      header("Location:../../admin/login.php?pesan=Username atau Password Salah!");
      exit;
    }
  } else {
    header("Location:../../admin/login.php?pesan=Username atau Password Salah!");
    exit;
  }
} else {
  // header("Location:../../not_found.php");
  exit;
}
updateProduct.php (backend admin)
<?php
include "../../../admin/root.php";
// File: updateProduct.php
include "../../koneksi.php";
// Lakukan validasi terhadap permintaan yang masuk
if ($_SERVER["REQUEST_METHOD"] === "POST") {
  // Pastikan data yang dibutuhkan ada dalam permintaan
  if (isset($ POST["id_produk"], $ POST["name_update"], $ POST["harga_update"])) {
    // Anda dapat mengambil data yang diperlukan dari $_POST sesuai dengan nama input
pada form
```
// Misalnya, untuk mengambil ID produk, nama produk, harga, dan deskripsi dari \$\_POST:

```
$id_produk = $_POST["id_produk"];
$nama_produk = $ POST["name_update"];
$harga produk = $ POST["harga update"];
$deskripsi produk = $ POST["deskripsi update"];
```
echo "id : ".\$id\_produk; echo "Nama : ".\$nama\_produk; echo "harga : ".\$harga\_produk; echo "Deskripsi : ".\$deskripsi\_produk;

// Jika pengguna mengisi gambar produk baru, Anda bisa memprosesnya dengan cara berikut:

if (isset(\$ FILES["product\_image"]) && \$\_FILES["product\_image"]["error"] === UPLOAD\_ERR\_OK) {

// Proses gambar yang diunggah

// Misalnya, Anda bisa menyimpan gambar di folder khusus atau menguploadnya ke server

// Mendapatkan informasi file gambar \$file\_name = \$\_FILES["product\_image"]["name"];  $$file$  size =  $$FILES['product image'']['size'']$ ; \$file\_tmp = \$\_FILES["product\_image"]["tmp\_name"]; \$file\_type = \$\_FILES["product\_image"]["type"];

// Misalnya, simpan gambar di folder 'uploads' dengan nama yang unik \$target\_dir = "../../assets/produk/"; \$target\_file = \$target\_dir . basename(\$file\_name);

// Pindahkan gambar yang diunggah ke folder tujuan move uploaded file(\$file tmp, \$target file);

// Simpan informasi file gambar ke database atau tempat penyimpanan lainnya sesuai kebutuhan Anda

```
1/ ...
    }else{
    // Lakukan proses update produk sesuai dengan ID produk yang diberikan
      $query = mysqli_query($koneksi, "UPDATE produk SET nama_produk =
'$nama_produk', deskripsi = '$deskripsi_produk', harga = '$harga_produk' WHERE
id produk = 5id produk");
      if($query){
        header("Location: ../../admin/product.php?pesan=Data berhasil diubah");
        exit;
      }else{
        echo "Gagal : ".$koneksi->error;
      }
    }
  } else {
```

```
// Jika data yang dibutuhkan tidak lengkap, berikan respon error
    $response = array(
       "success" => false,
       "message" => "Data produk tidak lengkap.",
    );
    echo json_encode($response);
  }
} else {
  // Jika permintaan bukan POST, berikan respon error
  $response = array(
    "success" => false,
    "message" => "Metode HTTP tidak valid.",
  );
  echo json_encode($response);
}
updateStatusPesanan.php (backend admin)
<?php
include "../../../admin/root.php";
include "../../koneksi.php";
// Cek apakah permintaan adalah POST
if ($_SERVER["REQUEST_METHOD"] === "POST") {
  // Validasi dan sanitasi data
  if (isset(\$ POST['id pesanan'])) {
    $id_pesanan = $_POST['id_pesanan'];
    if (isset($_POST['terimaButton'])) {
      $query = mysqli_query($koneksi, "UPDATE pesanan SET status=1 WHERE
id pesanan = '$id pesanan'");
    }else if(isset($_POST['cancelButton'])) {
      $query = mysqli_query($koneksi, "UPDATE pesanan SET status=-1 WHERE
id_pesanan = '$id_pesanan'");
    }
    if($query){
      header("Location: ../../admin/dashboard.php");
      exit;
    }
  } else {
    // Data yang dibutuhkan tidak lengkap
    $response = array("status" => "error", "message" => "Data yang dibutuhkan tidak
lengkap.");
    echo json_encode($response);
  }
} else {
  // Metode HTTP yang tidak diperbolehkan (hanya menerima permintaan POST)
  header("HTTP/1.1 405 Method Not Allowed");
  exit;
}
```
```
Aksi_login.php
<?php
include "../../koneksi.php";
// Mengatur session pada awal script
session_start();
if(isset($_POST['action']) && isset($_POST['username']) && isset($_POST['password'])){
  if($_POST['action'] == "Login"){
    login();
  }else if($_POST['action'] == "Register"){
    register();
  }else{
    header("Location:../../timeout.php");
  }
}else{
  header("Location:../../not_found.php");
}
//Function untuk login
function login(){
  global $koneksi;
  $username = $_POST['username'];
  $password = md5($_POST['password']);
  $sql = "SELECT * FROM user WHERE username = '$username' AND password =
'$password'";
  $query = mysqli_query($koneksi, $sql);
  if($query->num_rows > 0){
    while($row = mysqli_fetch_array($query)){
      $userID = $row['id_user'];
      $_SESSION['id_user'] = $userID;
    }
  }else{
    header("Location:../../login.php?pesan=Username atau password salah");
    exit;
  }
  setKuki($userID);
}
//Function untuk register
function register(){
  global $koneksi;
  $username = $_POST['username'];
  $password = md5($_POST['password']);
  $re_password = md5($_POST['re_password']);
  $no_telp = "";
  $alamat = "";
```

```
if(isset($_POST['no_telp']) AND isset($_POST['alamat'])){
    $no_telp = $ POST['no_telp'];
    $alamat = $ POST['no_telp'];
  }
  if($password != $re_password){
    header("Location:../../register.php?pesan=Password tidak sama!");
    exit;
  }
  if (!preg_match('/[A-Z]/', $password) || strlen($password) < 8) {
    header("Location:../../register.php?pesan=Password minimal 8 karakter dan minimal 1
kapital");
    exit;
  }
  $sql = "INSERT INTO user (username, password, no_telp, alamat) VALUES ('$username',
'$password','$no_telp', '$alamat')";
  $query = mysqli_query($koneksi, $sql);
  if($query){
    login();
  }
}
function setKuki($userID){
  global $koneksi;
  $sessionID= bin2hex(random_bytes(16));
  // Menyimpan session ID ke dalam cookie
  setcookie('sessionID', $sessionID, time() + (86400 * 30), '/');// Cookie berlaku selama 30
hari
  //Memasukkan session ke dalam database
  $query = "INSERT INTO tabel_session (session_id, user_id) VALUES ('$sessionID',
'$userID')";
  $result = mysqli_query($koneksi, $query);
  if ($result) {
   // Melanjutkan ke halaman selanjutnya setelah login/register
   header('Location:../../index.php');
   exit();
  } else {
   // Terjadi kesalahan dalam menyimpan session ID ke dalam database
   // Handle error
   echo "Error: " . mysqli_error($koneksi);
  }
```

```
}
?>
Cek_produk.php
<?php
if(isset($_POST['id_produk'])){
  include "../../koneksi.php";
  // Ambil nilai-nilai yang dikirimkan melalui metode POST
  $id produk = $ POST['id produk'];
  // Query untuk memeriksa status pembelian produk dan mengambil data jumlah dan
total_harga
  $sql = "SELECT * FROM produk WHERE id_produk='$id_produk'";
  $result = mysqli_query($koneksi, $sql);
  // Periksa apakah query berhasil dieksekusi
  if ($result) {
    // Periksa jumlah baris hasil query
    if ($result->num_rows > 0) {
      // Buat array untuk menyimpan hasil query
      $response = array();
      // Iterasi semua baris hasil query menggunakan while
      while ($row = mysqli_fetch_assoc($result)) {
         // Tambahkan data ke array respons
         $response = array(
           'nama_produk' => $row['nama_produk'],
           'gambar' => $row['gambar'],
           'harga' => $row['harga'],
        );
      }
    }
  } else {
    // Jika terjadi kesalahan dalam eksekusi query, kirimkan pesan kesalahan
    $response = array(
       'error' => 'Terjadi kesalahan dalam eksekusi query.'
    );
  }
  header('Content-Type: application/json');
  echo json_encode($response);
  // Tutup koneksi ke database
}else{
  header("Location:../../not_found.php");
}
?>
```

```
Cek_purchase_status.php
<?php
if(isset($_POST['id_user']) && isset($_POST['id_produk'])){
  include "../../koneksi.php";
  // Ambil nilai-nilai yang dikirimkan melalui metode POST
  $id_produk = $_POST['id_produk'];
  $id_user = $_POST['id_user'];
  // Query untuk memeriksa status pembelian produk dan mengambil data jumlah dan
total_harga
  $sql = "SELECT * FROM keranjang WHERE id_produk='$id_produk' AND
id user='$id user'";
  $result = mysqli_query($koneksi, $sql);
  // Periksa apakah query berhasil dieksekusi
  if ($result) {
    // Periksa jumlah baris hasil query
    if ($result->num_rows > 0) {
      // Buat array untuk menyimpan hasil query
      $response = array();
      // Iterasi semua baris hasil query menggunakan while
      while ($row = mysqli_fetch_assoc($result)) {
         $jumlah = $row['jumlah']; // Kolom jumlah
         $total_harga = $row['total_harga'];// Kolom total_harga
        // Tambahkan data ke array respons
        $response = array(
           'status' => 'purchased',
           'jumlah' => $jumlah,
           'total_harga' => $total_harga
        );
      }
    } else {
      // Jika tidak ada baris hasil, kirimkan respons'not_purchased'
      $response = array(
         'status' => 'not_purchased'
      );
    }
  } else {
    // Jika terjadi kesalahan dalam eksekusi query, kirimkan pesan kesalahan
    $response = array(
      'error' => 'Terjadi kesalahan dalam eksekusi query.'
    );
  }
```

```
header('Content-Type: application/json');
  echo json_encode($response);
  // Tutup koneksi ke database
  $koneksi->close();
}else{
  header("Location:../../not_found.php");
}
?>
delete_all_data.php
<?php
if(isset($_POST['id_user'])){
  // Koneksi ke database
  include "../../koneksi.php";
  // Mendapatkan id_user dari permintaan POST
  $id user = $ POST['id user'];
  // Hapus semua data produk dari database berdasarkan id_user
  $query = "DELETE FROM keranjang WHERE id_user = '$id_user'";
  $result = mysqli_query($koneksi, $query);
  // Menutup koneksi ke database
}else{
  header("Location:../../not_found.php");
}
?>
delete_produk.php
<?php
include "../../koneksi.php";
if(isset($_POST['id_user']) && isset($_POST['id_produk'])){
  $result = array();
  $id_user = $_POST['id_user'];
  $id_produk = $_POST['id_produk'];
  $query = mysqli_query($koneksi, "DELETE FROM keranjang WHERE id_user = '$id_user'
AND id produk = '§id produk'");
  if($query){
    $result['code'] = "200";
  }else{
    $result['code'] = "404";
  }
  echo json_encode($result);
}else{
  header("Location:../../not_found.php");
}
```

```
Get_data_keranjang.php
<?php
if(isset($_GET['id_user'])){
 // Koneksi ke database
  include "../../koneksi.php";
  // Mendapatkan id_user dari permintaan POST
  $id_user = $GET['id_user'];// Query untuk mendapatkan data terbaru berdasarkan id_user
  $query = "SELECT * FROM keranjang WHERE id_user = '$id_user'";
  $result = mysqli_query($koneksi, $query);
  \text{6}data = array();
  if ($result->num_rows > 0) {
    $data['code'] = "200";
    $data['message'] = "success";
    // Iterasi semua baris hasil query menggunakan while
    while ($row = $result->fetch_assoc()) {
      $id_produk = $row['id_produk'];
      $sql = "SELECT * FROM produk WHERE id_produk='$id_produk'";
      $result_produk = mysqli_query($koneksi, $sql);// Ganti $result menjadi
$result_produk
      if($result_produk){
        while($hasil = mysqli_fetch_array($result_produk)){
           $nama_produk = $hasil['nama_produk'];
           $harga = $hasil['harga'];
           $gambar = $hasil['gambar'];
        }
      }
      $item = array(
        'jumlah' => $row['jumlah'],
        'total_harga' => $row['total_harga'],
        'id_keranjang' => $row['id_keranjang'],
        'id_produk' => $row['id_produk'],
        'nama_produk' => $nama_produk,
        'gambar' => $gambar,
        'harga' => $harga,
      );
      $data['value'][] = $item;
    }
  }else{
    $data['code'] = "401";
    $data['message'] = "Keranjangmu kosong!";
  }
 // Mengembalikan data sebagai respons JSON
    header('Content-Type: application/json');
```

```
echo json_encode($data);
}else{
  header('Location:../../not_found.php');
}
?>
get_latest_data.php
<?php
// Koneksi ke database
if(isset($_POST['id_user'])){
  include "../../koneksi.php";
// Mendapatkan id_user dari permintaan POST
  $id user = $ POST['id user'];
  // Query untuk mendapatkan data terbaru berdasarkan id_user
  $query = "SELECT * FROM keranjang WHERE id_user = '$id_user'";
  $result = mysqli_query($koneksi, $query);
  \text{6}data = array();
  if ($result->num_rows > 0) {
    // Iterasi semua baris hasil query menggunakan while
    while ($row = $result->fetch_assoc()) {
      \frac{1}{2}data[] = $row;
    }
  }
  // Mengembalikan data sebagai respons JSON
  header('Content-Type: application/json');
  echo json_encode($data);
  // Menutup koneksi ke database
}else{
header("Location:../../not_found.php");
}
getAlamatUser.php
<?php
session_start();
include "../../koneksi.php";
if (isset($_POST['id_user'])) {
  $id = $ POST['id user'];
  $result = array();
  // Escape input to prevent SQL Injection
```

```
$id = mysqli_real_escape_string($koneksi, $id);
  $query = mysqli_query($koneksi, "SELECT * FROM alamat_user WHERE id_user = '$id'");
  if ($query && $query->num_rows > 0) {
    $result['code'] = "200";
    $result['data'] = array(); // Initialize the data arraywhile ($row = $query->fetch_assoc()) {
       $result['data'][] = $row; // Append each row to the data array
    }
  } else {
    $result['code'] = "404";
  }
  echo json_encode($result);
} else {
  header("Location: ../../not_found.php");
  exit;
}
?>
getDataUser.php
<?php
include '../../koneksi.php';
include '../../cek_sesi.php';
if(isset($_GET['id_user'])){
  $result = array();
  $query = mysqli_query($koneksi, "SELECT username, no_telp, alamat FROM user WHERE
id_user = $userID");
  if($query && $query->num_rows > 0){
    $result['code'] = "200";
    $result['message'] = "success";
    while($row = $query->fetch_assoc()){
      $result['value'] = $row;
    }
  }else{
    $result['code'] = "401";
    $result['message'] = "failed";
  }
  echo json_encode($result);
}else{
  header("Location:../../not_found.php");
  exit;
}
Save pesanan.php
<?php
```

```
if (isset($_POST['id_user']) && isset($_POST['nama']) && isset($_POST['no_telp']) &&
isset($_POST['catatan']) && isset($_POST['alamat_kirim']) &&
isset($_POST['tanggal_kirim']) && isset($_POST['totalPembayaran'])) {
  // Koneksi ke database
  include "../../koneksi.php";
  $results = array();
 // Data dibawah ini di dapatkan dari halaman keranjang
  $id_user = $_POST['id_user'];
  $nama = $_POST['nama'];$alamat_kirim = $_POST['alamat_kirim'];
  $no_telp = $ POST['no_telp'];
  $tanggal_kirim = $_POST['tanggal_kirim'];
  $totalPembayaran = $_POST['totalPembayaran'];
  $catatan = $_POST['catatan'];
  if (empty($nama) || empty($no_telp) || empty($tanggal_kirim)) {
    $results['code'] = "401";
    $results['message'] = "Harap lengkapi data penerima";
  } else {
    // Hapus semua data produk dari database berdasarkan id_user
    $query = "SELECT * FROM keranjang WHERE id_user = '$id_user'";
    $querySql = mysqli_query($koneksi, $query);
    if ($querySql && $querySql->num_rows > 0) {
      $id produk pemesanan = array();
      $jumlah_produk_pemesanan = array();
      \text{Sindex} = 0;
      //Mengambil data id_produk dan jumlahnya pada tabel keranjang
      foreach ($querySql as $items) {
        $id_produk_pemesanan[$index] = $items['id_produk'];
        $jumlah_produk_pemesanan[$index] = $items['jumlah'];
        $index++;
      }
      //Data yang dibutuhkan untuk tabel pemesanan
      $currentDateTime = date("Y-m-d H:i:s");
      $timestamp = time();
      $ongkir = 20000; // ! Harusnya di ubah sesuai lokasi pembeli
      $transactionNumber = 'T' . date('YmdHis', $timestamp) .
substr(strtoupper(md5(rand())), 0, 5);
      $id_produk = implode(',', $id_produk_pemesanan);
      $jumlah_produk = implode(',', $jumlah_produk_pemesanan);
      // Query untuk memasukkan data pesanan ke database
      $query = mysqli_query($koneksi, "INSERT INTO pesanan (nomor_transaksi, id_user,
nama_pembeli, no_telp, alamat, tanggal_beli, tanggal_kirim, id_produk, jumlah,
total_harga, ongkir, catatan) VALUES ('$transactionNumber','$id_user', '$nama',
'$no_telp','$alamat_kirim','$tanggal_kirim','$currentDateTime','$id_produk','$jumlah_pro
duk','$totalPembayaran','$ongkir','$catatan')");
```

```
if ($query) {
         $query = mysqli_query($koneksi, "DELETE FROM keranjang WHERE id_user =
'$id_user'");
         $results['code'] = "200";
         $results['message'] = "Berhasil";
         $results['data'] = [
           "nota" => $transactionNumber,
           "id_user" => $id_user,
           "currentDate" => $currentDateTime,
           "no_telp" => $no_telp,
           "alamat" => $alamat_kirim,
           "pembeli" => $nama,
           "id_produk" => $id_produk,
           "jumlah" => $jumlah_produk,
           "ongkir" => $ongkir,
           "tanggal kirim" => $tanggal kirim,
           "catatan" => $catatan,
           "total_harga" => $totalPembayaran,
        ];
      } else {
         $results['code'] = "401";
         $results['message'] = "Invalid";
      }
    } else {
      $results['code'] = "401";
      $results['message'] = "Keranjang anda masih kosong!";
    }
  }
  header('Content-Type:application/json');
  echo json_encode($results);
} else {
  header("Location:../../not_found.php");
}
Save_purchase.php
<?php
include "../../koneksi.php";
if(isset($_POST['id_produk'] ) && isset($_POST['id_user']) && isset($_POST['jumlah']) &&
isset($_POST['total_harga'])){
  $id produk = $ POST['id produk'];
  $id_user = $_POST['id_user'];
  $jumlah = $_POST['jumlah'];
  $total harga = $ POST['total harga'] * 1000;
  // Query untuk menyimpan data ke dalam tabel pembelian
```

```
$sql = "INSERT INTO keranjang (id_produk, id_user, jumlah, total_harga) VALUES
('$id_produk', '$id_user', '$jumlah', '$total_harga')";
  $query = mysqli_query($koneksi, $sql);
  if ($query) {
    // Data berhasil disimpan
    echo 'Data pembelian berhasil disimpan ke database.';
  } else {
    // Error saat menyimpan data
    echo 'Error: ' . $koneksi->error;
  }
  // Tutup koneksi ke database
  $koneksi->close();
}else{
  header("Location:../../not_found.php");
}
saveAlamat.php
<?php
include "../../koneksi.php";
if (isset($_POST['id_user']) && isset($_POST['kabupaten']) && isset($_POST['kecamatan'])
&& isset($_POST['kelurahan']) && isset($_POST['alamat_lengkap'])) {
  $result = array();
  $id user = $ POST['id user'];
  $kabupaten = $_POST['kabupaten'];
  $kecamatan = $_POST['kecamatan'];
  $kelurahan = $_POST['kelurahan'];
  $alamat_lengkap = $_POST['alamat_lengkap'];
  // Gabungkan data menjadi satu string
  $gabungan = $alamat_lengkap . ", " . $kelurahan . ", " . $kecamatan . ", " . $kabupaten;
  $query = "INSERT INTO alamat_user (id_user, kabupaten, kecamatan, kelurahan,
lengkap) VALUES (?, ?, ?, ?, ?)";
  $stmt = $koneksi->prepare($query);
  $stmt->bind_param("issss", $id_user, $kabupaten, $kecamatan, $kelurahan,
$gabungan);
  if ($stmt->execute()) {
    $result['code'] = "200";
    $result['message'] = "success";
  } else {
    $result['code'] = "404";
    $result['message'] = "failed";
  }
  echo json_encode($result);
  $stmt->close();
  $koneksi->close();
} else {
```

```
126
```

```
header("Location:../../not_found.php");
}
?>
update_quantity.php
<?php
include "../../koneksi.php";
if(isset($_POST['id_produk'] ) && isset($_POST['id_user']) && isset($_POST['jumlah']) &&
isset($_POST['total_harga'])){
  $id produk = $ POST['id produk'];
  $id_user = $_POST['id_user'];
  $jumlah = $ POST['jumlah'];
  $total_harga = $_POST['total_harga'];
  // Query untuk mengupdate jumlah di dalam tabel pembelian
  $sql = "UPDATE keranjang SET jumlah='$jumlah', total_harga='$total_harga' WHERE
id_produk='$id_produk' AND id_user='$id_user'";
  $query = mysqli_query($koneksi, $sql);
  if ($query) {
    // Jumlah berhasil diupdate
    echo 'Jumlah produk berhasil diupdate di database.';
    echo "id_produk : ".$id_produk;
    echo "id_user : ".$id_user;
    echo "jumlah : ".$jumlah;
    echo "total harga : ".$total harga;
  } else {
    // Error saat mengupdate jumlah
    echo 'Error: ' . $koneksi->error;
  }
  // Tutup koneksi ke database
  $koneksi->close();
}else{
  header("Location:../../not_found.php");
}
getDataPromo.php
<?php
include '../../koneksi.php';
if(isset($_GET['id_promo'])){
  $id promo = $GF['id promo'];
  $query = "SELECT * FROM promo WHERE id_promo = '$id_promo'";
}else{
  $query = "SELECT * FROM promo";
}
$result = $koneksi->query($query);
```

```
$promos = array();
if ($result->num_rows > 0) {
  while ($row = $result->fetch_assoc()) {
    $promo = $row;
    $id_produk = $promo['id_produk'];
    // Mengambil data produk berdasarkan ID produk dalam promo
    $produkQuery = "SELECT nama_produk, harga FROM produk WHERE id_produk IN
($id_produk)";
    $produkResult = $koneksi->query($produkQuery);
    $produkArray = array();
    if ($produkResult->num_rows > 0) {
      while (SprodukRow = SprodukResult->fetch_assoc()) {
        $produkArray[] = array(
           'nama_produk' => $produkRow['nama_produk'],
           'harga' => $produkRow['harga']
        );
      }
    }
    $promo['produk'] = $produkArray;
    $promos[] = $promo;
  }
}
// Menutup koneksi
$koneksi->close();
// Mengirimkan hasil sebagai JSON
header("Content-Type: application/json");
echo json_encode($promos);
?>
getPesanan.php
<?php
if (isset($ POST['id_user'])) {
  // Koneksi ke database
  include "../../koneksi.php";
  $results = array();
  // Mendapatkan id_user dari permintaan POST
  $id user = $ POST['id user'];
  // Hapus semua data produk dari database berdasarkan id_user
  $query = "SELECT * FROM pesanan WHERE id_user = '$id_user'";
  $result = mysqli_query($koneksi, $query);
```

```
if ($result && $result->num_rows > 0) {
    foreach ($result as $row) {
      $id_pesanan = $row['id_pesanan'];
      $id_user = $row['id_user'];
      $id_produk = $row['id_produk'];
      $jumlah = $row['jumlah'];
      $nomor_transaksi = $row['nomor_transaksi'];
      $alamat = $row['alamat'];
      $tanggal_beli = $row['tanggal_beli'];
      $total_harga = $row['total_harga'];
      $ongkir = $row['ongkir'];
      $catatan = $row['catatan'];
      $status = $row['status'];
      $no_telp = $row['no_telp'];
    }
    $id produk pesanan = explode(',', $id produk);
    $jumlah_pesanan = explode(',', $jumlah);
    if (count($id_produk_pesanan) == count($jumlah_pesanan)) {
      $product data = array();foreach ($id_produk_pesanan as $key => $id) {
        $sql_produk = "SELECT nama_produk, harga FROM produk WHERE id_produk =
'$id'";
        $result_produk = mysqli_query($koneksi, $sql_produk);
        $row_produk = $result_produk->fetch_assoc();
        $produk = array(
          "nama_produk" => $row_produk["nama_produk"],
          "jumlah" => $jumlah_pesanan[$key],
          "harga" => $row_produk["harga"]
        );
        $produk_data[] = $produk;
      }
      // Susun data pemesanan menjadi array
      $results['message'] = "Berhasil";
      $results['data'] = [
        "id" => $id_pesanan,
        "nota" => $nomor_transaksi,
        "id_user" => $id_user,
        "currentDate" => $tanggal_beli,
        "no_telp" => $no_telp,
        "alamat" => $alamat,
        "ongkir" => $ongkir,
        "catatan" => $catatan,
        "status" => $status,
        "total_harga" => $total_harga,
        "produk" => $produk_data,
```

```
];
```

```
} else {
      $results['message'] = "Pesanan tidak valid";
    }
  } else {
    $results['message'] = "Tidak ada pesanan";
  }
  header('Content-Type: application/json');
  echo json_encode($results);
}else{
  header("Location:../../not_found.php");
}
getProduct.php (backend admin/user)
<?php
include "../../koneksi.php";
// Route untuk mengambil semua data produk
if ($ SERVER['REQUEST_METHOD'] === 'GET' && isset($_GET['produk'])) {
  $query = "SELECT * FROM produk ORDER BY id_produk DESC";
  $result = $koneksi->query($query);
  $product = array();
  if ($result->num_rows > 0) {
    while ($row = $result->fetch_assoc()) {
      $produk[] = $row;
    }
  }
  header('Content-Type: application/json');
  echo json_encode($produk);
  exit();
} else if ($_SERVER['REQUEST_METHOD'] === 'GET' && isset($_GET['jumlah'])) {
  $query = "SELECT COUNT(*) AS jumlah_produk FROM produk";
  $result = $koneksi->query($query);
  $jumlahProduk = 0;
  if ($result->num_rows > 0) {
    $row = $result->fetch_assoc();
    $jumlahProduk = $row['jumlah_produk'];
  }
  header('Content-Type: application/json');
  echo json_encode(["jumlah_produk" => $jumlahProduk]);
  exit();
} else if (isset($_GET['id_produk'])) {
  $id = $ GET['id product'];
  $query = "SELECT * FROM produk WHERE id_produk = '$id'";
```

```
$result = $koneksi->query($query);
  $produk = array():
  if ($result->num_rows > 0) {
    $produk['status'] = 'success';
    while ($row = $result->fetch_assoc()) {
      $produk["data"] = $row;
    }
  } else {
    $produk['status'] = 'failed';
  }
  header('Content-Type: application/json');
  echo json_encode($produk);
  exit();
} else if (isset($_GET['key'])) {
  $nama = $ GET['key'];$query = "SELECT * FROM produk WHERE nama_produk LIKE '%$nama%'";
  $result = mysqli_query($koneksi, $query);
  $product = array();
  if ($result) {
    if ($result->num_rows > 0) {
      $produk['status'] = 'success';
      while ($row =Sresult->fetch_assoc()) {
         $produk["data"][] = $row;
       }
    }else{
       $produk['status'] = 'failed';
    }
    header('Content-Type: application/json');
    echo json_encode($produk);
  }
  exit;
} else {
  header("Location:../../not_found.php");
  exit;
}
```
## **g. Hosting**

https://refreshjuice.shop/juice/home.php